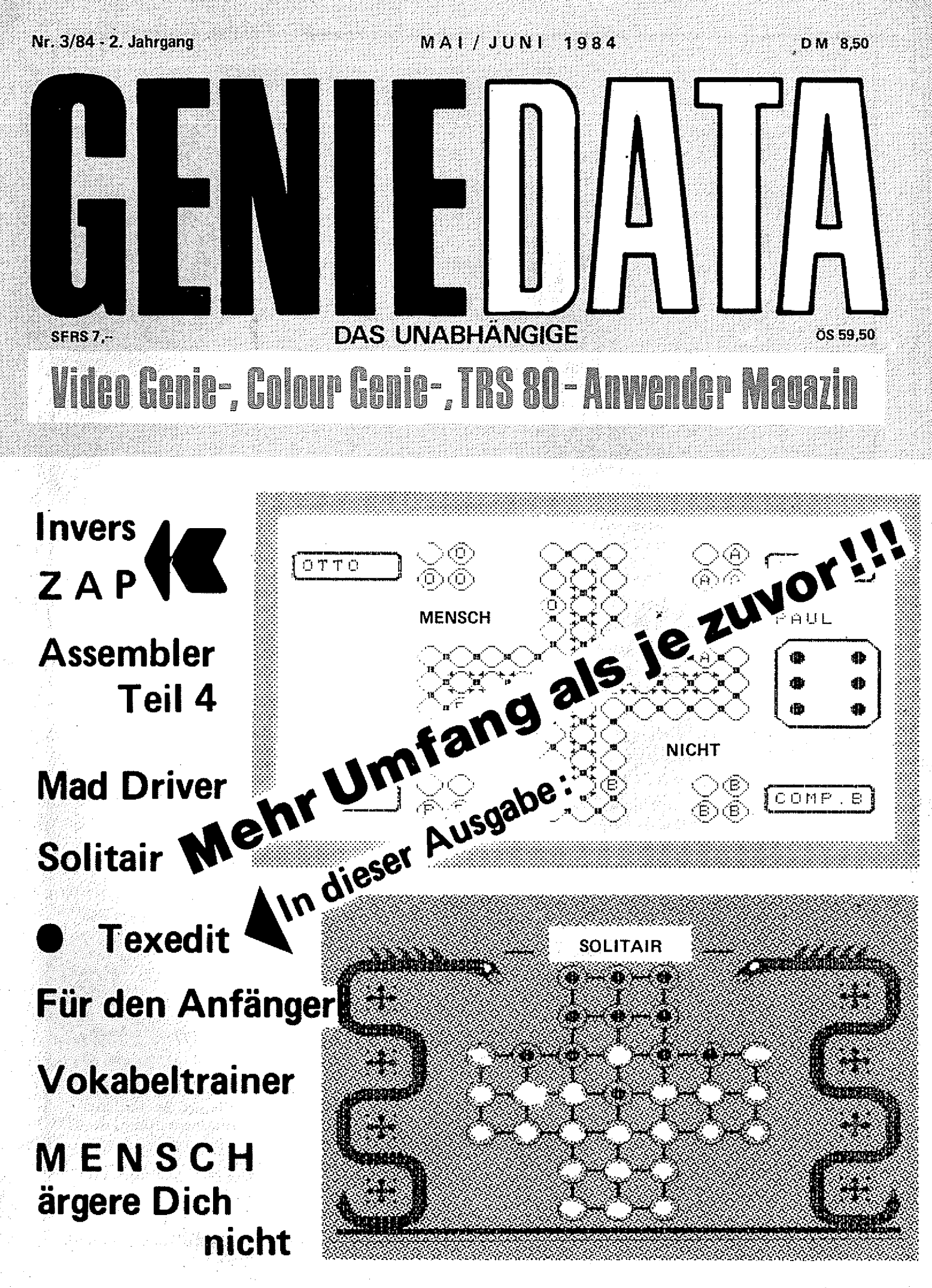

# NEUHEITEN mit LADEGARANTIE für Colour Genie <sup>)</sup>as Colour Genie Buch

Das COLOUR GENIE BUCH aus unserem Verlag bringt unter anderem: Neue und alte ROM's im Vergleich, alle Z80 Maschinenbefehle in übersichtlicher Form, Joysticks-selbst gebaut, was braucht man an Software, wie arbeitet man mit dem Bildschirmsteuerungs-IC, wie programmiert man den PSG (Programmier. Sound Generator), wie baut man Maschinenprogramme in Basicprogramme ein, alles mit vielen Beispielprogrammen, viel Software zum abtippen, und, und, und ...

Das COLOUR GENIE BUCH von uns müssen Sie haben! Es bringt Ihnen viele Informationen, die Sie nötig brauchen. Für Anfänger und Profis!

Subskriptionspreis bis zum 15.Juni 1984: Nur 39, - DM!!! Ab 16. Juni 1984 49, - DM. Also bestellen Sie sofort!! I Lieferbar ab 15.6.1984.

# creen-Editor

Ärgern Sie sich immer noch mit dem Edit-Befeht rum? Das muß aber nicht mehr sein!!! Der beste Bildschirmeditor, den wir kennen, kostet bei uns nur 29,-- DM auf Cassette und nur 36,-- DM auf Diskette! DAMIT HABEN DIE QUALEN EIN ENDE!!!

# pooler

Für Genie I, II usw.

Warten Sie nie mehr auf Ihren Drucker! Unser Spooler ist geeignet für alte Speichergrößen, er hat einen beliebig einstellbaren Puffer, er arbeitet mit alten bekannten Betriebssystemen, auf Diskette und Cassette! Preis Disk nur 49,- DM! Preis Cassette nur 39,- DM! Bei Diskette unbedingt verwendetes Betriebssystem angeben!

## Ramschkiste: **\* K**

Hier wollen wir Ihnen ein paar Programme anbieten, die nicht mehr unserem Qualitätsstandard entsprechen, und die wir deshalb ausverkaufen. Für diese Programme gilt unsere Ladegarantie nicht! Alle Programm liefern wir nur auf Cassette und nur solange der Vorrat reicht! Jedes Programm zum Preis von DM 9,90!!! Bestellen Sie sofort, der Ramschkistenpreis gilt für: Paciab I, Paclab II, Dame, Reversi, Vier gewinnt und Othello!

Ausserdem immer noch: SUPER-ASSEM, ASTRAY, VORTEX, PAC-BOY, COLDAT und alle unsere anderen Superprogramme, fordern Sie unbedingt unsere kostenlose Liste an!

Bestellen Sie noch heute bei: Haben Sie ein gutes Programm für das Colour Genie? Egal ob Basic, Ralf M. Hübben, Maschinensprache oder compiliert! Wenden Sie sich an uns! Wir Verlag für Computertechnik, bieten Ihnen für ein gutes Programm ein gutes Honorar! Oder ken-Mühlbachstraße 2, nen Sie vielleicht einen Grund, warum Sie sich nicht mit Ihrem 5429 Marienfels/Ts Hobby ein paar Mark nebenher verdienen sollen?

Selbstverständlich sind wir auch daran interessiert, gute Hardware für das Colour Genie mit Copyrights zu kaufen!

Schreiben Sie uns oder rufen Sie an: Telefon 06772-7828.

 $\sim$ 

# N ALT

 $\hat{\beta}$ 

Ą

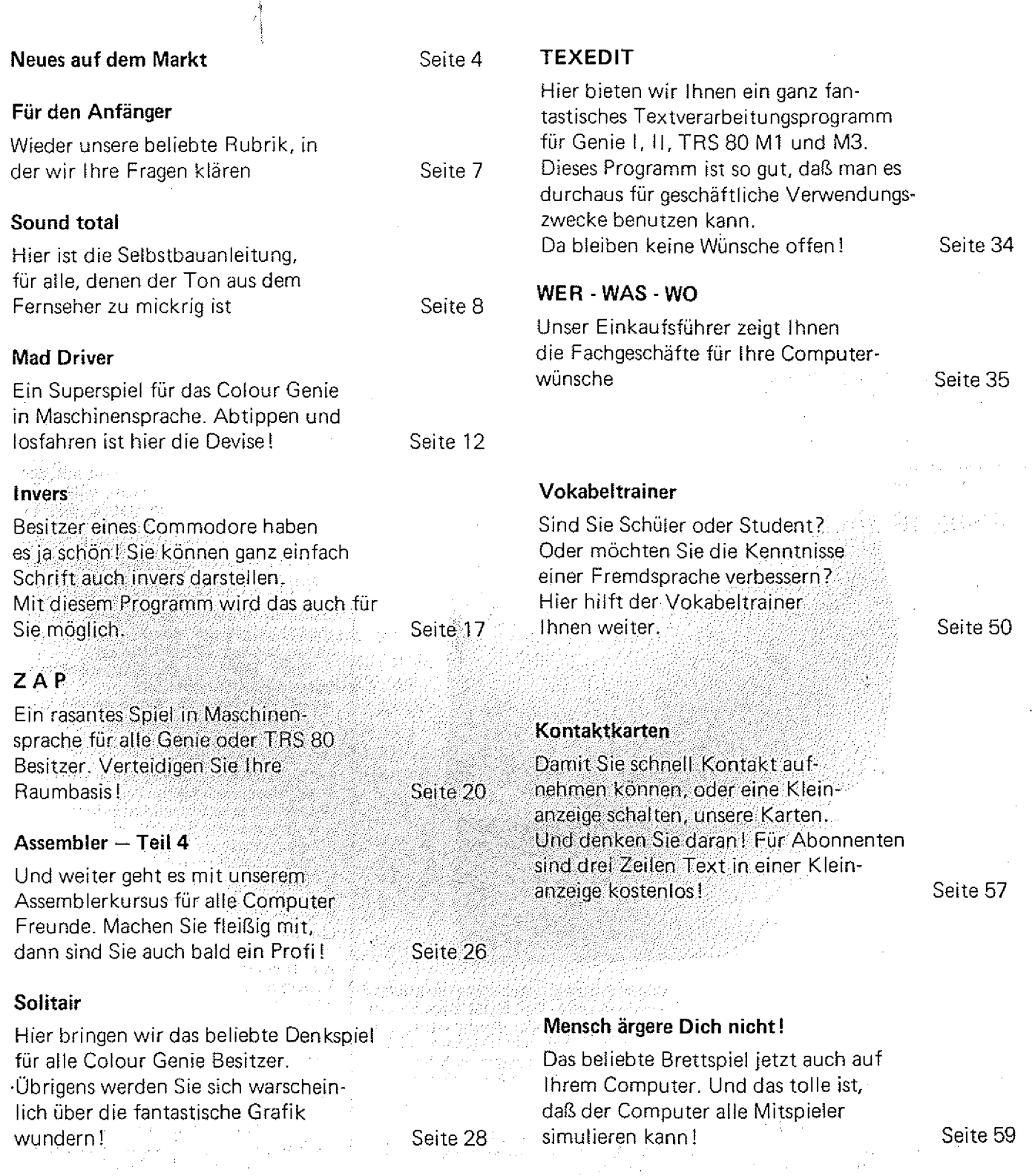

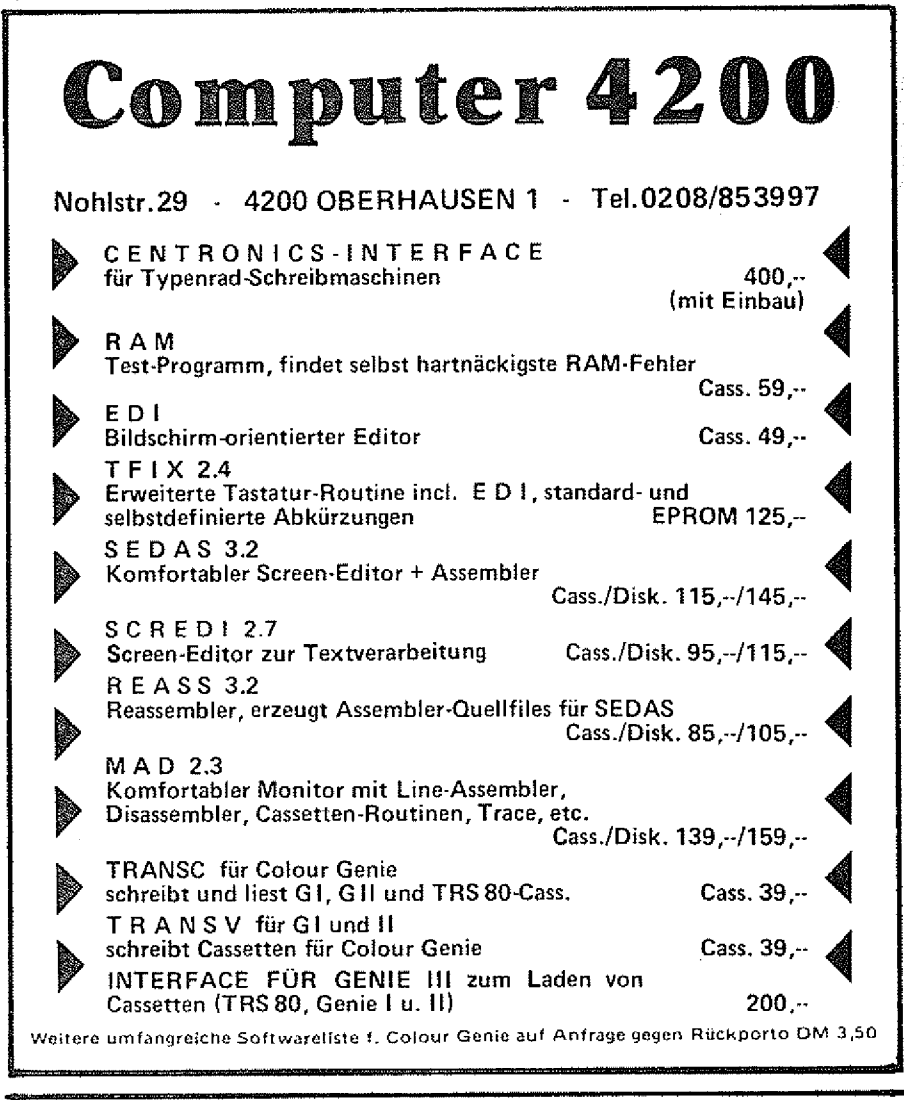

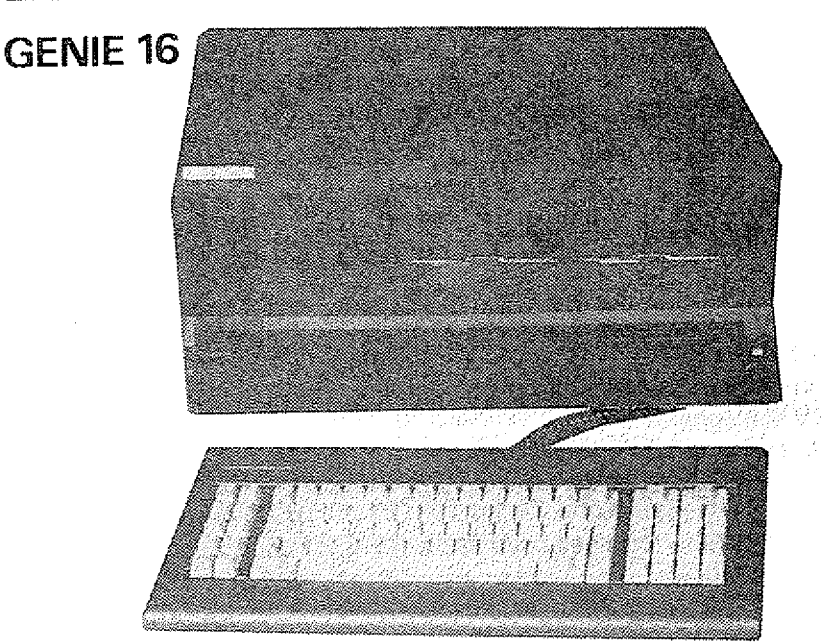

Der erste 16 Bit Rechner von TCS setzt neue Maßstäbe. Das aus europäischer Fertigung stammende Genie 16 darf als kleine Sensation aufgefasst werden. Dieser Rechner ist mit einem echten 16 Bit 8086 Prozessor ausgestattet und ist trotzdem voll IBM PC kompatibel.

Seine Grundkapazität beträgt bereits 128 K und ist bis auf ca. 780 K ausbaufähig. Es verfügt aufgrund des RGB Anschlusses und der 16 Farben mit zwei

Helligkeitsstufen über eine exzellente Farbwiedergabe. Der ROM Bereich umfaßt 64 K. In votier Ausbaustufe sind zwei Disk Drives mit insgesamt 720 K eingebaut. Betriebssystem ist MS DOS.

Das Genie 16 verfügt selbstverständlich über eine Vielzahl von Schnittstellen,

— Video: RGB, BAS und HF

— 8 Bit Centronics Parallel Druckerschnittstelle

- RS 232 Serielle Schnittstelle
- Cassettenport :
- Lightpen :
- Joystick
- 4 IBM PC kompatible Slots
- 2 echte 16 Bit Slots

Bedingt durch seine modulare Aufbauweise

- Grundeinheit mit Tastatur (inc!.
- 128 K RAM, 64 K ROM und Cassettenschnittstelle)

zweite Einheit mit 2 Disk Drives incl. Controller IBM Slots und 16 Bit Slots

kann der Einstieg zu einem 16 Bit Rechner schon auf einem sehr günstigen Preisniveau beginnen. Die Grundeinheit ist schon für ca. 2000,-- DM zu haben.

Das komplette System bestehend aus beiden Einheiten und einem umfangreichen Softwarepaket (Word Star, Catc Star und Datenbanksystem) wird zu einem Gesamtpreis von unter 6000,-- DM inclusive Mehrwertsteuer ?u haben sein — eine Sensation.

Alleinvertrieb in Deutschland:

TCS Computer GmbH Kölnstr. 2 - 4 — 5205 St. Augustin 2 Tel.: 02241 / 2 80 71

### RAD IX - 1 0

Schneller Matrixdrucker mit "Near Letter Quality"

Neue Matrixdrucker gibt es am laufenden Band. Die Entwicklung geht jedoch hauptsächlich in Richtung Druckgeschwindigkeit, wobei das Schriftbild nie mit Typenraddruckern wirklich konkur ieren konnte.

Der Firma STAR ist es nun mit dem neuen RAD1X-10 gelungen, eine echte Kombination zwischen Matrix- und Typenraddrucker zu erzielen. Mit der den neuen Matrixdruckern eigenen hohen Geschwindigkeit einerseits und einem Schriftbild (Near Letter Quality NLQ) das fast von einem Typenraddrucker stammen könnte, andererseits, ist der RADIX einer der wenigen echten Neuheiten auf dem Druckermarkt.

Auch seine übrigen Spezifikationen lassen keine Wünsche offen:

- 200 Zeichen: pro Sekunde (im bidirektionalen Matrixbetrieb) .
- - 16 K Pufferspeicher
- 9 x 9 Standardschrift
- 18 x 18 Near Letter Quality (NLQ)
- $\pm$  Friktion und Traktor Papiertransport
- automatische Einzelblattzuführung
- 6 verschiedene Schriftbreiten
- eine grafische Auflösung von max. 240 x 144 Punkten (!) Centronics Parallel und RS 232 C
- Schnittstellen serienmäßig (umschaltbar)

um nur einiges zu nennen.

Der RADIX, als echte Alternative zur herkömmlichen Kombination von Typenrad und Matrixdrucker zeigt auf sehr eindrucksvolle Weise, daß sowohl ein exzellentes Schriftbild als auch eine hohe Geschwindigkeit in einem Gerät vereint werden kann.

Der Preis wird DM 2500,- nicht überschreiten.

Alleinvertrieb in Deutschland: TCS Computer GmbH

Kölnstraße 2 - 4 - 5205 St. Augustin 2 Tel.: 02241 /2 80 71

### NEUHEITEN - MAI 1984 \* \* \* \* \* \* \* \* \* \* \* \* \* \* \* \* \* \* \* \* - \* \* \* \* \* \*

1. TriBat **e in Programm für das Colour Genie mit** 16K So etwas haben Sie auf dem Colour-Genie noch nicht gespielt! Ein Scramble-Spiel mit ungewöhnlicher Grafik ! Und wenn wir sagen, daß diese Grafik unerreicht gut ist, dann meinen wir das auch so. Sie düsen mit großer Geschwindigkeit über ein bergiges Gelände und müssen mit Laserstrahlen und Bomben angreifende Raketen sowie Benzintanks vernichten. Mit der Zeit schwirren zudem noch allerlei Gebilde und Meteore im Luftraum herum, denen es auszuweichen gilt.  $\mathbb{R}^2$  i 39 - DM

2. Super Basic ein Programm für das Colour Genie 16/32 K Eine Basic - Erweiterung, die (fast) keine Wünsche mehr offenläßt. Mit GOTO oder GOSUB können Sie Labels anspringen, z.B. 10 LABEL "START"

Programm

80 IF ... THEN GOTO"START"

### 150 END

Wenn Sie ein Programm mit (Break) oder STOP unterbrechen, oder falls es aufgrund eines Fehlers selbst irgendwo abbricht, dann können Sie sich mit ? VAR alle bisher im Programm benutzten Variablen und deren aktuelle Inhalte ausgeben lassen!

Mit der FIND-Funktion können Sie beiebige Texte, Befehle, Worte oder Variablen im Programm suchen lassen, INSTR sucht eine Textvariable nach einer best. Zeichenfolge ab, mit DEF FN lassen sich Funktionen definieren; ein kleiner Maschinensprachemonitor ist direkt im Basic verfügbar: HEX/ACSII-Dump, EDIT-Memory, sowie Abspeichern eines Maschinenprogramms als "SYSTEM"-Programm auf Kassette sind damit möglich.

Viele weitere Befehle sind vorhanden (insges. über 20St.): Peek & Poke jetzt mit Doppelbyte, & INKEY arbeitet wie INKEY, wartet aber bis eine Taste gedrückt wurde, ?HEX rechnet DEZ in HEX um, u.v.a.m.

Das toliste ist jedoch, daß dieses Programm nur ca. 1,6K  $s$  peicherplatz belegt, Ihnen also noch genug Platz bleibt, 'um die neuen Befehle in eigenen Pro

39,-- DM

A K T U E L L **PREISWERT** 

N E U

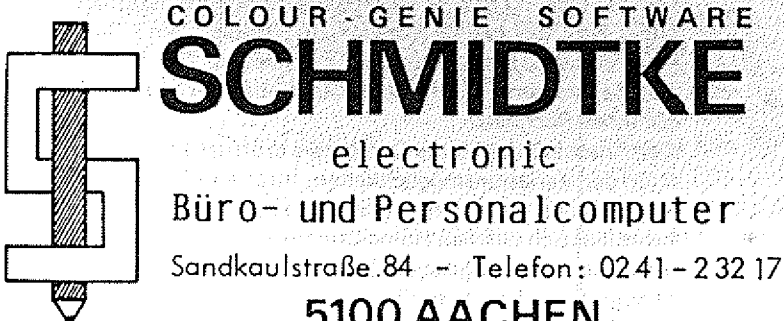

Wir senden Ihnen gerne unseren Softwarekatalog mit über 100 Programmen! (Natürlich kostenlos!)

electronic

5100 AACHEN

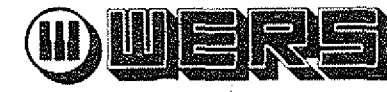

**MUSIK + COMPUTER** 

## Kreative Freizeit - problemloser Selbstbau - faszinierende Möglichkeiten

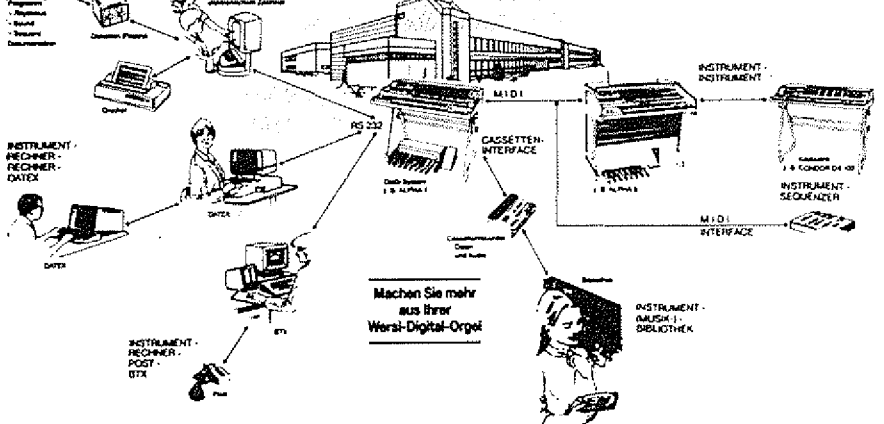

Durch die Kombination von Computer und Musikinstrument - wie nur Wersi als "Made in Germany" bietet - eröffnen sich dem Computer-Anwender bislang ungeahnte, faszinierende Software-Bereiche. Der Musikfreund gewinnt neue Dimensionen in Gestaltungsvielfalt, Klangschöpfung, Komposition und Interpretation.

Das Wersi-DMS-System "macht's möglich". Durch Volldigital-Technik wird die Verbindung mit dem Computer möglich. Start frei für die Anwendungen der Zukunft.

## Das WERSI-KEYBOARD - der Schlüssel zu Ihrem Computer

Sie besitzen einen Homecomputer oder ein anderes Klein-Rechnersystem ? Und schon lange haben Sie sich damit beschäftigt, nunmehr auch Musik mit Ihrem Computer zu machen ? Bislang stand Ihnen aber nur die normale Tastatur des Rechners zur Verfügung ? Dann haben wir jetzt die richtige Idee für Sie: Mit dem Wersi-Keyboard, damit das Musizieren auch so richtig Spaß macht !

Wir als Orgelhersteller wurden schon oft nach einer entsprechenden Tastatur befragt. Mit dem Wersi-Computer-Keyboard bieten wir Ihnen nun in einem soliden, formschön gestalteten Gehäuse ein 5-Oktaven-Manual mit 61 Tasten - von C bis C - mit computergerechter  $8 \times 8$ Matrixabfrage an.

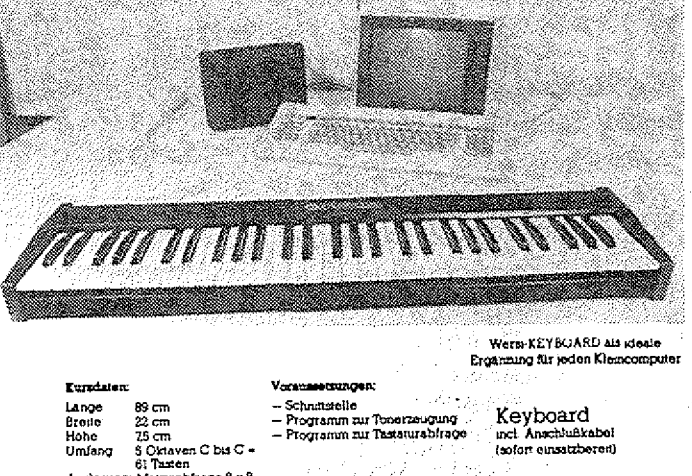

## Die ALPHA DX 300 - das Superding - das Orchester, das sich per Computer steuern läßt

Mit der ALPHA DX 300 verfügen Sie über eines der außergewöhnlichsten Orchester für zuhause oder das Studio, ein Keyboard oder Synthesizer für die Bühne und vieles andere mehr. Die Zukunft ist Wirklichkeit. Die ALPHA DX 300 ist "lernfähig", d. h. sie kann neue Programme, Klangfarben etc. jederzeit ändern, löschen oder auf-

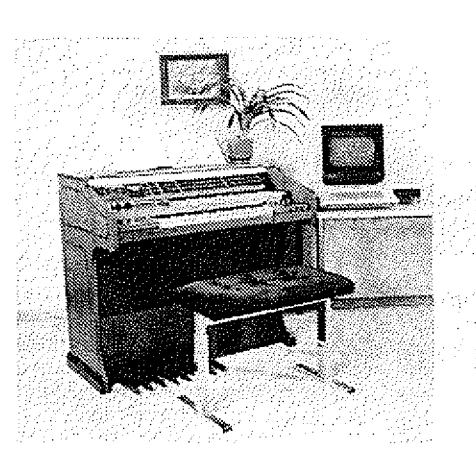

Bestellcoupon bitte einsenden an:

nehmen. Diese Dimension ist neu und vorteilhaft, wenn die ursprünglich einprogrammierten Instrumente vielleicht doch einmal in Vergessenheit geraten sollten.

Die ALPHA DX 300 verfügt über die internationale Standard-Schnittstelle RS 232; hieran läßt sich ein "Apple", ein "Commodore", "Sirius" oder andere Home-Computer anschließen. Die Software für Ihren Computer schreiben Sie entweder selbst oder beziehen unsere Software-Pakete, für Ihren Rechner.

Organs

Experience of the state of the state of Der Anschluß des Home-Computers eröffnet Ihnen das breite Spek-You alse te value of the saladies of trum der Variationsmöglichkeiten, Ihrer ALPHA DX 300 neue Sounds, neue Presets usw. "beizubringen". Umgekehrt läßt sich auf dem Home-Computer (falls dieser dafür technisch ausgelegt ist) tabellarisch wird oder grafisch der "Inhalt" Ihrer Orgel

abbilden z. B. die gespielten Noten oder Registrierinhalte.

Wersi Orgel- und Piano-Bausätze Industriestraße 5401 Halsenbach Telefon (06747) 7131

# Für den Anfänger

Die Fragen, die heute geklärt werden sollen, stammen von Herrn Roland Wolten aus 2807 Achim,

Bevor wir aber rangehen, möchte ich Sie noch-, einmal bitten:

Wenn Sie irgendwelche Fragen zu Ihrem Computer haben, schreiben Sie uns! Definieren Sie aberbitte so genau wie möglich Ihr Problem! Jetzt aber los:

Die Befehle PEEK und POKE sind Befehle, mit denen es möglich ist, Speicherbereiche zu lesen.oder zu ändern. Fangen wir einmal mit PEEK an.

Mit PEEK ist es möglich, jeweils eine Speicherstelle des gesamten Speicherbereiches Ihres.Computers auszulesen. Dazu schreiben Sie die Adresse der Speicherstelle, die Sie sich ansehen wollen, hinter dem Wort PEEK in Klammern. Nehmen wir an, Sie wollen den Computer feststellen lassen, welches Zeichen sich in der oberen,: linken Ecke des Bildschirmes befindet. Die Adresse,dieser Speichersteile ist bei Colour Genie Benutzern 17408 und bei. Genie-, oder TRS 80-Benutzern 15360. Tippen Sie also:

PRINT PEEK (17408) und Return beim Colour Genie, oder

PRINT PEEK (15360) und Return

beim Genie. Der Computer gibt Ihnen daraufhin eine Zahl. Diese Zahl suchen Sie in der ASCII-CODE-Tabelle in der Bedienungsanleitung, und schon wissen Sie, welcher Buchstabe dort steht. Wenn Sie jetzt einwenden, daß dieses Vorgehen ja ziemlich umständlich ist, weil Sie ja nur auf den Bildschirm zu schauen brauchen, um festzusteilen, was da steht, dann haben Sie natürlich recht. Aber halten Sie sich bitte vor Augen, daß dieses Beispiel Ihnen ja nur die Arbeitsweise von PEEK verdeutlichen soll, dann ändert sich Ihre Ansicht warscheinlich.

POKE ist ein umgedrehter PEEK-Befehl. Mit POKE können Sie in eine beliebige Speicherstelle einen Wert zwischen Ø und 255 schreiben. Dazu wieder ein Beispiel:

POKE 17408,65 und Return fur Colour Genie und

POKE 15360,65 und Return für Genie-Computer. Was passiert? In der oberen linken Bildschirmecke erscheint ein A. Warum? Weil wir in die Adresse des Bildschirmspeichers, oben, inks, den ASCII-Wert von A (=65) geschrieben haben.

Jetzt machen wir es aber etwas spannender:

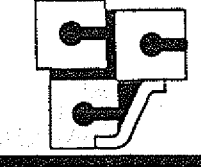

cc Computer Studio GmbH Eüsabethstraße 5 4600 Dortmund 1 Tel.: 02 31-52 8184 Tx 822 631 cccsd

## COMPUTERSYSTEME

GENIE 111 64 KB RAM, 2x720 KB Disk-Speicher, | Bildschirm 64x16 oder 80x24 Zeichen, TRS-80\* I Mod. 1 kompatibel  $CP/M^*$  fähig 6900, $-$ GENIE 1 64 KB RAM, Microsoft-BASIC, Bildschirm 64x 16 Zeichen, Level IV ROM, TRS-80\* Mod. 1<br>kompatibel 998,--<br>--,990 are ab<br>1990 ars NEU: TANDY MODELL 100 der tragbare **COLOUR GENIE** Neueste Version mit Meßinstrument! 16 KB RAM, Microsoft-BASIC & Grafik, 16 Farben auf Ihrem Farbfernseher, TRS-80® Mod. 1 BASIC kompatibel 598,--<br>dto. mit 32 KB RAM 670,-dto. mit 32 KB RAM \* TRS-80 ist eingetragenes Warenzeichen der Tandy I Corp.  $\triangle$ CP/M ist eingetragenes Warenzeichen von Digital Researcn.

## PERIPHERIE

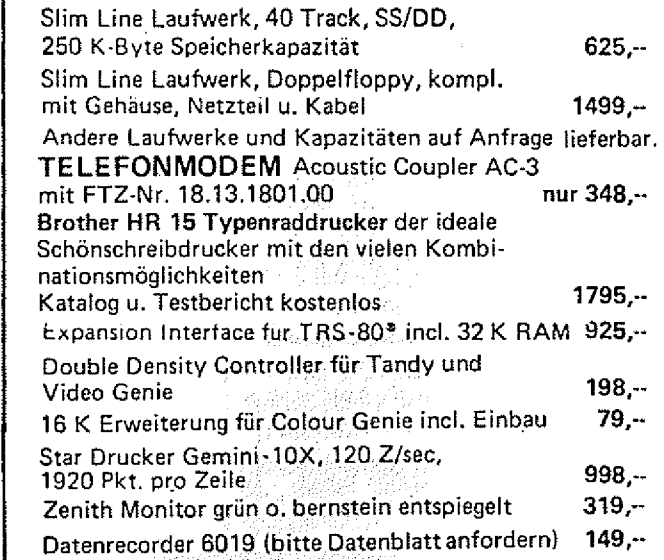

## VERBRAU<del>GI</del>SMATERIAL

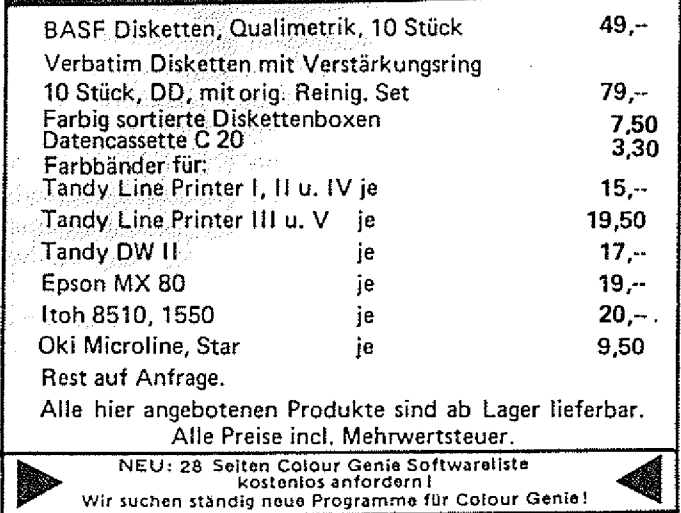

Sie wissen, daß man mit VARPTR 1<br>feststellen kann, an welcher kann, an Adresse im Speicher der Wert einer Variablen abgelegt ist. Gut, dann wollen wir einmal den Wert einer Variablen durch POKE ändern. Geben Sie eänmal folgendes Programm ein:

10 DEFINT A  $20 A = 10$ 30 ADRESSE = VARPTR (A) 40 PRINT A 50 POKE ADRESSE,50 60 PRINT A

Die Erklärung:

In Zeile 10 legen wir fest, daß A in Zukunft als Integervariable zu behandeln ist. Zeile 20 weist der Variablen A den Wert 10 zu. Dann stellen wir in Zeile 30 fest, in welcher Speicherstelle der Wert für A gespeichert ist. In Zeile 40 lassen wir den Wert von A (=10) auf den Bildschirm schreiben. Die nächste Zeile ändert nun durch POKE den Wert der Variablen A. Und in der letzten Zeile lassen wir A noch einmal ausgeben, und siehe da, der Wert ist jetzt 50.

Zur nächsten Frage:

Um Basic Programme vom Genie auf das Colour Genie zu übertragen (oder umgekehrt) ist es nötig, eine Gegenüberstellung der verschiedenen Anweisungen zu haben. Diese Referenz-Tabelle bringen wir in der nächsten GENIE DATA. Eine Erklärung der logischen Funktionen wollen wir hier nicht geben, da das zu umfangreich würde, Dieses werden Sie aber zum Beispiel in unserem Colour Genie Buch finden, das demnächst erscheint. Diese Erklärung findet man aber normalerweise auch in jedem Buch, das sich mit Maschinensprache befasst.

Zum Schluß gibt uns Herr Wolten auch noch folgende Tips: Er hat entdeckt, daß nach IF das THEN entfallen kann, wenn dadurch keine Irrtümer entstehen. Das ist richtig, und falls doch irrtümer entstehen, kann man THEN durch ein Komma ersetzen.

REM kann durch ' (Shift 7) ersetzt werden.

So, das wars für heute.

Und falls auch Sie fragen haben, dann schreiben Sie uns.

### H.-J. Winterscheid

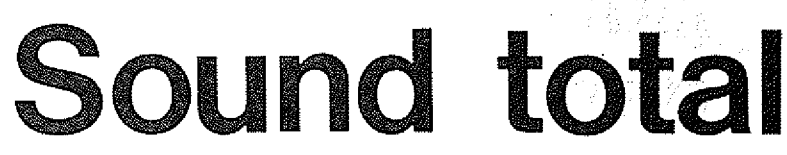

einen Fernseher als Bildschirm be-der Ton vom Audio-Ausgang des sitzt, wird man sich oft genug darüber ärgern, daß bei korrekt eingestelltem Bild trotzdem störende Nebengeräusche aus dem Fernsehlautsprecher ertönen.

Meistens ist das ein mehr oder weniger starkes Rauschen, daß die Musik oder die Explosionen bei einem Spiel begleitet.

Um diesem Mißstand abhilfezu schaffen, habe ich einen Kleinleistungsverstärker in eine kleine Lautsprecherbox eingebaut und habe nun zu einem perfekten Bild auch einen sauberen Klang!

Der Lautsprecher wird bei mir mit einer 9 Volt Batterie betrieben und arbeitet mit ihr nun schon ein halbes Jahr zufriedenstellend.

Und die Vorteile des Ganzen: Einfach in die Audio-Buchse des Colour Genie einstecken, keine Eingriffe in den Computer, einfach zu transportieren.

Man kann statt des Lautsprechers auch einen der modernen 32 Ohm Kleinkopfhörer anschliessen und stört somit nie mehr seine Familie, wenn man gerade durch den Weltraum fliegt.

Und noch etwas:

Diese kleinen Verstärker sind in jedem Elektronikladen billig zu bekommen und meistens alle nach dem selben System aufgebaut, sodaß man dabei allenfalls meine Bauanleitung zum Anschluß an den Computer verwenden kann.

Gesamt gesehen ist der Einbau des Verstärkers in das Computergehäuse zwar möglich aber nicht unbedingt empfehlenswert.

. Der Platzmangel im Gehäuse, die Wärmeentwicklung des Verstärkers, der begrenzte Lautsprecherdurchmesser und der Klang im Gehäuse sprechen dagegen. Besser ist es, den Verstärker in eine eigene Lautsprecherbox von ca. 15cm mal 25cm einzubauen. Dabei können +12 Volt max. 5W Leistung eingebaut wer-

Wenn man zum Colour Genie nur und Masse vom Parallelport und Colour Genie abgegriffen werden (über Anschlußkabel).

> Übrigens noch ein Tip: Die Steckerleiste für den Parallelport lässt sich einfach durch Halbieren einer 40-poiigen IC Fassung hersteilen.

> Eine Batterie von 9 Volt ist für den Verstärker vollkommen ausreichend. Sie muß allerdings durch einen Schalter abzuschalten sein. Mit einem Trimmpoti von 22k Ohm linear, zwischen Eingang und Masse, kann man die Lautstärkeregelung noch etwas anpassen.

> Die einseitig kupferkaschierte Pertinaxplatine kann im üblichen. Platinenherstellungsverfahren (belichtet oder gezeichnet) geätzt, werden.

> Das Lautstärkeregelpotentiometer (47k Ohm) kann seitlich oder an der Vorderseite in das Computergehäuse eingebaut werden, was aus nachstehenden Gründen jedoch nicht empfehlenswert ist.. Es ist erforderlich für das Poti ein Loch von ca. 6 mm in das Gehäuse zu bohren. Der spätere Sitz des Potis muß schon vor dem Einbau kontrolliert werden, ob nicht beim zusammenschrauben des Computers Berührungen zum Gehäuse oder der Platine entstehen!

> Die Stromversorgung von + 12 Volt kann an der linken Seite der Computerplatine von dem. 3-poligen Stecker des Netzteils abgegriffen werden.. Die, Masse liegt an mehreren Punkten an, z. B. an der Tastatur. Der NF-Eingang (Ton) des 5W Verstärkers wird am Mittelpunktleiter des Ausgangs "AUDIO " des Colour Genie angelötet. Der andere Punkt des NF-Eingangs (zum 300k Widerstand) wird an der Abschirmung dieser Buchse angelötet. Als Lautsprecher kann ein Kleiniautsprecher von

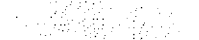

den. Dieser ist allerdings durch den vorgesehenen Platz im Computerdeckel auf 6 bis 7cm Durchmesser begrenzt.

### Stückliste:

- 1. Pertinaxplatine einseitig kupferkaschiert
- 1 Regelpoti 47k log, mit Knopf
- 1 Trimmpoti 22k lin
- 1 IC TBA 800
- 1 Lautsprecher (nach Bauanieitung), 8 Ohm
- 1-2200 uF Elko
- 2 100 uF Elkos
- 1 47 uF Elko
- 1-470 uF Elko
- 
- 1 33 p Kondensator Т.
- 3.3 n Kondensator
- 300 k Widerstand  $\mathbf{1}$
- 1 180 Widerstand
- 1 Batterieklips (9V)
- 1 Meter Lautsprecherkabel
- 1 Kunststoff- oder Holzgehäuse

### Platinenlayout

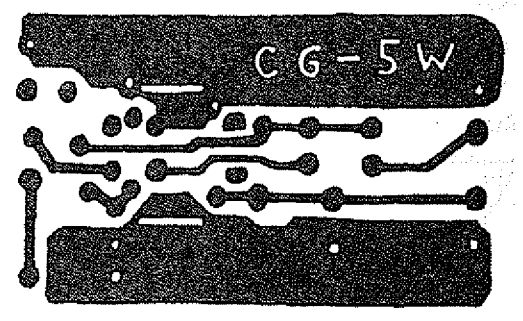

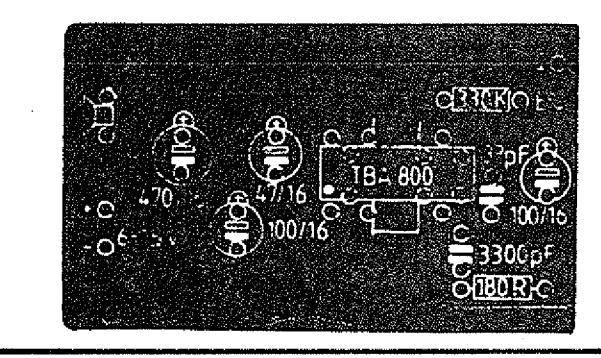

### KLEINANZEIGEN

**COLOUR GENIE** Programm + Erfahrungsaustausch, Jörg Bemmé, Markt-<br>str. 25, 2216 Schenefeld

Suche Floppy + Exp. f. TRS 80 W. Nimzik Himmelgeister 19 4047 Dormagen Tel. 72394

Suche Kontaktadresse V. G. Gebraucher Kreis Heinsberg. G. Peters P. Polliusstr. 51, 6045 BW Roermond-NL

Tastatur mit integriertem Zehnerblock und div. Son-<br>dertasten 95, DM W. Hagenow Tel. 04921/51065

PROG. TAUSCH, VG 1,<br>DISK, K. WAGNER,<br>DIETR.BONH.STR. 1, 6720 SPEYER

Anadex 40 Zeichen Drukker Seriell und Parallel mit Handbuch, Schaltplänen u.<br>div. Papier 300, DM W. Hagenow Tel. 04921/51065

ч.<br>На

CG: MC-Assembler 30,- MC-Disass. 20. DM (Cass.) H. Kristen, Haunspergerstr. 11; 8229 Laufen

Suche Hex-Listing bzw System-Tape vom VG II Eprom. Tausche auch Programme. Michael Laschek, Ander Sommerseite 33, 6430 **Bad Hersfeld** 

Colour Genie 32K: COL-<br>OUR-ENGLISCH 2500 Vokabeln, 5 Aufnahmen je 25 KB auf Kassette 39,- DM COLOUR-LEHRER, universelles Abfrageprogramm,<br>25,- DM. INFO kostenlos selles Kowalewski, Reinickendor-<br>ferstr. 4a), 2 Hamburg 73

Suche billigen STAR-Drukker und Anschluß an Colour Genie, H. Graml, Siegl-<br>berg 78 1/2, 8390 Passau

CG-Soft Info 80 Pf Manfred Maiers Am Hang 1 2352 Bordesholm

 $\sqrt{2}$ 

# Die kostenlose KUNDENDIENST-INFORMATION GENIE NACHRICHTEN

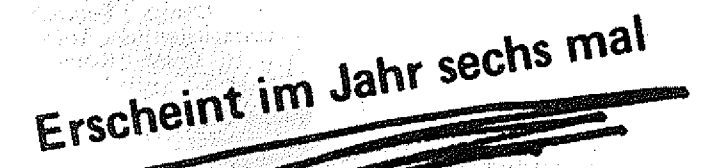

bei Ihrem Händler zu haben!

oder anfordern bei **HEEL-VERLAG Postfach 320220 5300 BONN 3** 

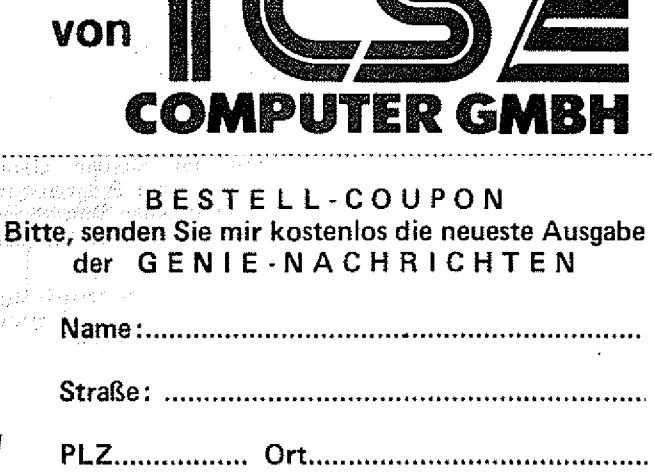

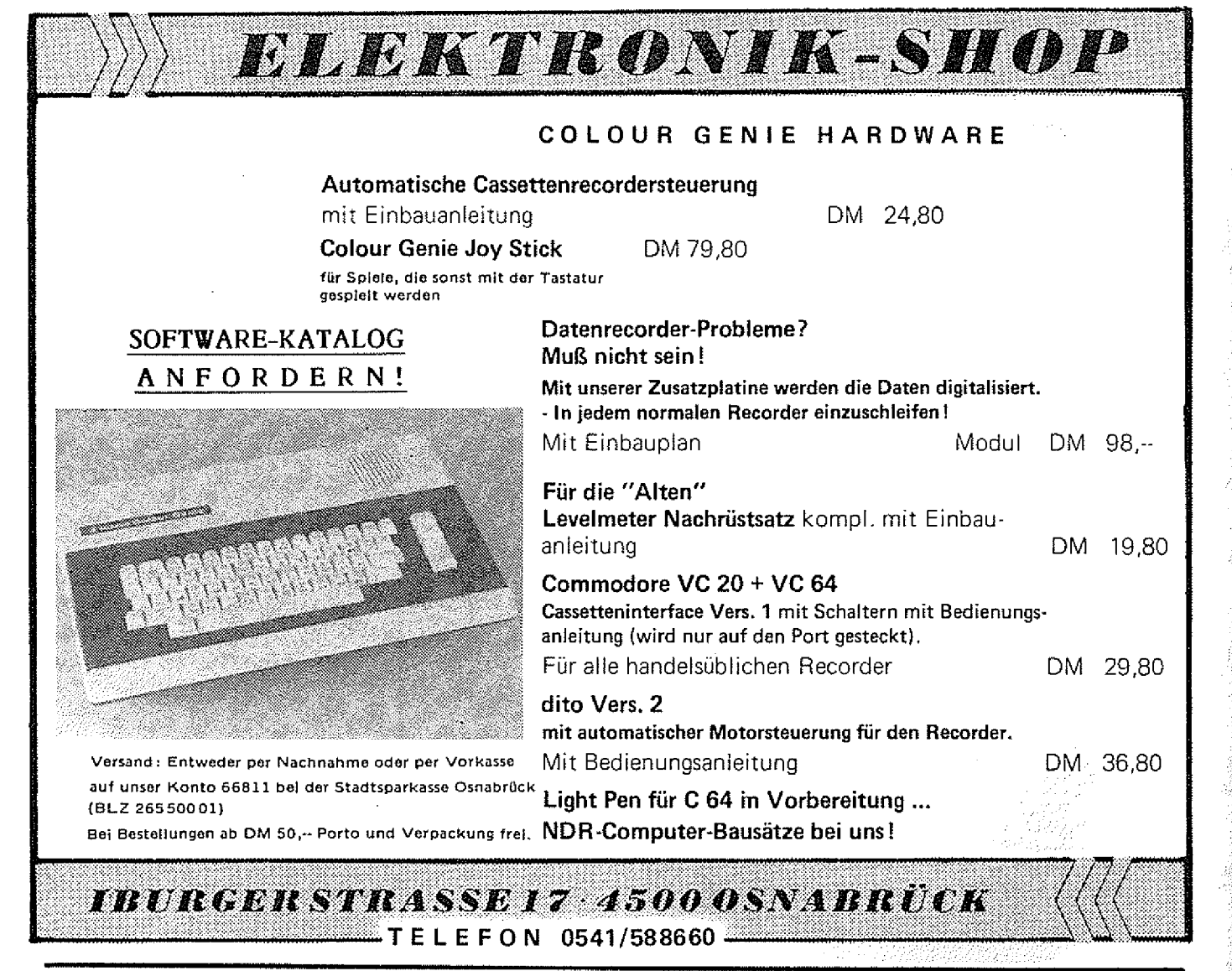

Colour Genie 32K Software,<br>Joyst, Bücher VB 700,-<br>0551/77887

CG-Programm-u. Infotausch Listen an G. Brinkhoff, Siebengebirgsstr. 39  $-5300$ Bonn 3

CG Textverarbeitung, Dateiverwaltung f. Cassette, a 89,-H. Elsässer 7539 Kämpfelbach

Genie-Club Raum Augsburg Info g. Rückp. K. v. Mau-<br>beuge Bergstr. 8a 8901 Aystetten

Schwierigkeiten Cassettenprogr. auf Disk zu bekom-<br>men!? HELP/CMD für nur 30,- und der Spass kann los-<br>gehen! 07321-41357 ab 18.00

Suche gebr. Expander u. Drucker auch def. für VG-1. 06343/1416

Progr. Ihre EPROMs 2716, Programmen (auf Tape/Disk) W. Krenn, St. Wolfgangspl. 11 8000 München 80, Tel. 089/<br>4138315 ab 18.00

Colour Genie Erw. auf 42KB RAM + 12KB EPROM +<br>Cass. Interf. 12000 Baud  $-06825$ 43266 Tel. -

Suche für Colour Genie Software zum Programmieren der seriellen Schnittstelle (Modem/300 Baud) Tel. 0511872307

C. G. Programmtausch auf Floppy H. Schmid, Teckstr. 40, 7410 Reutlingen 17

RTTY mit dem Colour Genie (Hard- und Software)<br>Info: L. J. Derenette, Strandlaan 51, B-8460 Koksyde, Belgien

Suche CPU- und Videopla-<br>tine für Genie I. Angebote<br>bitte unter 07321/41357 ab 18.30

### Wir führen:

AN MANA MANA KA

**KLEIN-ANZEIGEN** 

> Genie I, III, 16 A+B, Color Floppylaufwerke

Star Drucker Farb und monochrom Monitore zu unglaublichen Preisen II Preististe anfordern bei.

**Computerversand Jourdan** Darmstädter Str. 66 6080 Groß-Gerau

HIRES-Programme für HR 61 Walkowiak, Zechenbahn 13.435 Recklinghausen

Tausche VG.-Programme (300) Iris Otten, Hermann-<br>Ost-Str. 16 5000 Köln 80

\*Colour Genie\* Suche Tauschpartner Liste an: Christa Burmann, Karl-Arnold-Str 1 4630 Bochum 6

Colour Genie: Full-Screen-Editor, EACA-komp; Joy-<br>sticks, Top-Software; FX sticks,<br>702P: Chess, Tuningkit, Sonderzeichen uva. Info 50 Pf - H. Czech, Kölner 6, 509 Lev-3

Suche Geschäftsprogr. z. B. Lohnbuchh., Lagerverw.,<br>Kalkulation usw. für CG. für CG. Tel. 0228/224353

Suche dringend deutsche<br>Anleitungen zu: Superutili-<br>ty plus 3.0, Dotprint, Geap<br>(TRS 80 M1, Itoh 8510 vor-<br>handen) H. Fischer Akazienweg 1 6698 Namborn 5

Suche Schaltpl. f. C. G. Joyst. u. An/Dg-Wandler J. Aichele Jusistr.3 7302 Ost- $\mathsf{fid}$  . 2  $\blacksquare$ 

轻速的

COLOUR-GENIE SOFTWARE

SCHMIDTKE

electronic

Büro- und Personalcomputer

 $N E U$ 

.<br>AKTUELL

**B**PREISWERT

Dieses Programm plottet beliebige Funktionen auf den Bildschirm. Jedoch mit einer Auflösung von ca. 188x388 Punkten. Die Funktion wird in der Form

 $Y(1)=F(x)$  - z,B,  $Y(1) =$  SIN( SQR(X) + COS(X+3) ) eingegeben und dann in einem Koordinatenraster angezeigt, aus dem sich auch einzelne Wente necht genau ablesen lassen. Bitte lassen. Sie sich durch den enorm günstigen Preis nicht über die Leistungsfähigkeit des Programms täuschen. Art. 893 SeS  $25 - DM$ 

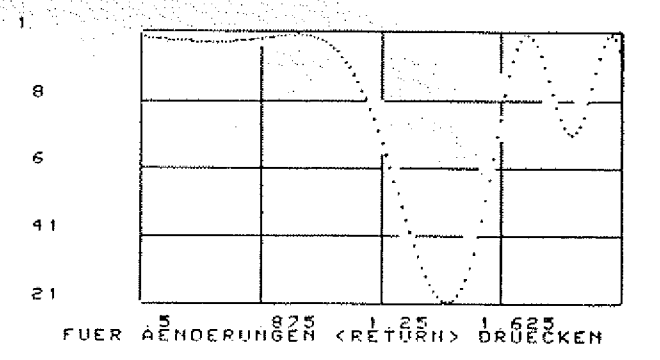

### **SUPER EDIT**

**PLOTT 84** 

Ein echter Bildschirm - Editor für Ihr Colour Genie. Sie wandern mit dem Cursor über den Bildschirm und verändern so in recht einfacher Weise Ihr Programm. Sie können Ihr Programm Zeilenweise vor- oder auch rückwärts scrollen. überschreiben und Verdoopeln von Zeitennummern ist ab sofort kein Problem mehr. Aber das ist noch nicht alles: Zusatzfunktionen erfauben Thnen das Zusammenhängen von Programmen (MERGE-Befehl), Zeiten können aufgetrennt werden, verschiedene Zeilen können zu einer zusammengefasst werden, u.a.

$$
MONITOR 1.2
$$

ein einfachen Maschinensprachemonitor mit HEX und ASCII - Dump. Edit-Funktion, Laden und Abspeichern von Maschinenprogrammen, HEX-DEZ Unwandlungs- und Rechenroutine, etc. Art. 099

 $39. - DM$ 

### **COLOUR - FORTH**

Eine neue Programmiersprache für Ihr Colour Genie. Falls Sie FORTH Kennen, ist alles klar, falls nicht, bitten wir Sie, sich danach zu erkundigen. FORTH hier zu erklären, würde den Ramen dieser Softwareliste sprengen. Im Lieferumfang lat ein Anleitungsbuch, das auch FORTH - Neulingen die Sprache enklänt und In die Benutzung einweist.

Art. 098

## 5100 AACHEN

Sandkaulstraße 84 - Telefon: 0241-23217

Wir senden Ihnen gerne unseren Softwarekatalog mit über 100 Programmen! (Natürlich kostenlos!)

### **COLOUR PASCAL**

₩

 $* 32 K$ 

Ein komplettes Programmsystem, um schnell und einfach die Programmiersprache PASCAL zu erlernen; bestehend aus Bildschirmeditor (!), Compiler, Steuerprooramm. Sie können die mit dem Bildschirmeditor erstellten Programme direkt compilieren. überprüfen, wieder editieren, etc. Eine ausführliche Anleitung mit Hinweisen zur strukturierten Pascalprogrammierung und Sytaxdiagrammen liegt bei. (natürlich in DEUTSCH) Quelicode und erzeugte Programme lassen sich sowohl auf Disk als auch auf Kassette abspeichern bzw. laden. (St. Klus) Act. 822 SeS 69.- DM

### **DATABASE**

Damit wird Ihr Computer zur Adresskartei. Sie können damit Namen, Adressen, Tel. Nummern, Bemerkungen u.a. abspeichern, nach verschiedenen Gesichtspunkten sortieren, suchen, ausdrucken, etc. ...

Durch Verändern von DATA-Zeilen können Sie anstelle von Adressen auch andere Dateien mit anderen Bezeichnungen anlegen. übrigens: die Daten, die Sie im Programm eingeben, werden

nicht in DATA Zeilen abgelegt, sondern direkt auf Kassette abgespeichent. Sie können somit auch sehr einfach verschiedene Dateien miteinander verbinden. Dieses Programm wurde für Kassettenbenutzer geschrieben und speichert die Daten in einem besonders zeitsparenden Verfahren auf Kassette ab. Art. 897 SeS  $25 - DM$ 

95.- DM

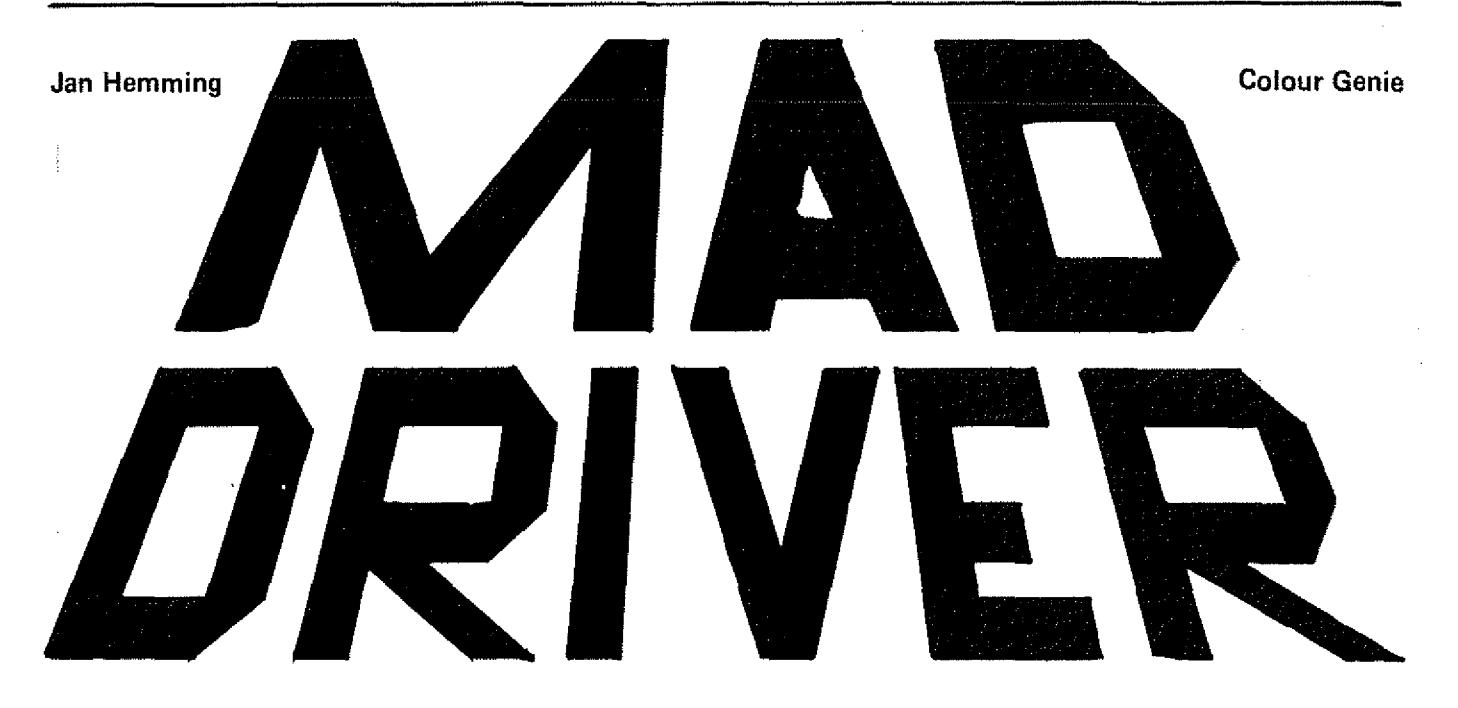

Nach dem Abtippen steigen Sie einfach ein, und los geht die rasante Fahrt. Doch was ist das??!! Statt auf einer Rennstrecke fahren Sie versehentlich auf der falschen Spur einer "idyllischen" Landstraße, vorbei an Häusern und Bäumen  $-$  und  $...$   $-$  es kommen Ihnen höllisch viele Fahrzeuge entgegen. Diesen gilt es durch geschickte Manöver auszuweichen. Versuchen Sie es einfach! Wer es am längsten durchhält bekommt die meisten Punkte!

Der Spielablauf

In der unteren Bildschirmzeile wird laufend der Spielstand angezeigt. Mit jeweils sechs programmierten Zeichen werden die verschiedenfarbigen Hinderniswagen und der orangefarbige Rennwagen dargestellt. Für jeden Hinderniswagen, der den Bildschirm passiert hat, bekommen Sie 1 - 5 Punkte, das ist abhängig von der Geschwindigkeit, mit der Sie fahren. Diese steigert sich laufend, paralell dazu verengt sich die Straße. Um die Reaktionszeit zu verkürzen, nähert sich Ihr Rennwagen ausserdem dem oberen Bildschirmrand.

Wem das noch nicht genug ist, der kann mit SPACE die Beschleunigung verzehnfachen. Wenn man drei Unfälle verursacht hat, ist das Spiel zuende, bei einer neuen Höchstpunktzahl kann man gege-

C3  $|28\rangle$ 4800 4E 00 00 00 00 00 00 OO. ŌÓ 480B OO OO 00.00  $O<sub>O</sub>$  $\circ$ OO. OO.  $O<sub>O</sub>$ OO. 00. 4816  $0000$ OO. OO.  $\circ$ ŌŌ. OO.  $2E$  $2E$  $2E$  $2E$  $2E$ 25  $TE$ 4821 2E -2E 2E  $2E$ - 2E 2E 2E  $O()$  $CD$ 482C FE 20 30 06 D5. 33. OO.  $D1$ C9 E5  $20 -$ 00 44 4837 **D5 F5**  $20$ -40  $11$ CD 90  $1C$ 4842 30 04  $F1$  $D1$  $E1$ C9  $11$ OO. 48 CD. 90 30  $F1$ 77 23 22. 20  $2B$ 484D  $1<sup>C</sup>$  $F4$ -40  $11$ 23. E5 35.  $11$ 4858 OO AC  $19$ 3A 40  $21^{\circ}$ 69  $19$ 5F  $7E$ E3 4863 00 00  $E1$ 77. : D1  $E1$ C9. 486E **F5 7E**  $23 A7$ 28 05.  $CD$ - 20 - 48 18 F6 4879 F1 E3 C9  $1F$  $1F$ OЗ 73.73  $7F$  $7F$ 73 4884 FS FS CO. CE.  $CE$ FE FE CE 06. 07 06. 488F 06  $O7$ F3 F3 ानस E0. 60. 60 60 EO  $CF$ 489A CF FF  $FF$ F3. ಂತ  $7F$  $7F$ 7F FF  $E32$ 0F 48A5 **CF**  $CF$ **CO FO FE** FE FE **BF 7F** FF EÒ 48BO EO EO **FO FF FC** FE FF 07 07 07 0F. 48BB FF. **CF** CF CF ்க் CF FF FO ΈO F3 F3 48C6  $F3 - F3$ **F3 FF** ОF 07 EO FF. **7F** FF. FF 48D1 **7F ISE** 07 FF FF FF FE  $1F$ FE FC FB 48DC 0E.  $02^{\circ}$ 081 04 OВ O3  $1D$ 01 OO. 1E 38. 48E7  $18$  $O8$ оc OВ  $7C$ OE ОC. 37 21  $4F$ 14 48F2 07 O4  $7E$  $21$ 09  $11$ 09 F8 86 68 ОC. 42 41 29 48FD **FF** 19 45 85 18 E4 82. FB 4908  $A7$ 90 C8 65 OD  $03$  $01$ O3  $0.3$ O3 OF 4913  $1F$ 80. 80. 80 -80 80 CO  $E<sub>O</sub>$ FO OF  $10$ 491E 20  $4F$ 89 89. 70  $1F$ 8F FF. FO F8 3E. 4929  $\mathsf{OF}% \left( \mathcal{M}\right) \otimes\mathcal{M}$ OF  $F$ 80 -87 84 84 86 84 84 巨巨 4934 09 C9 49 49 49 4A 4C F8. F5 3E. 09  $SE$ 493F D3 F8 3E. OA.  $D\mathbb{Z}$ F9 -OA  $D<sub>3</sub>$ FB. 3E. 494A OA D3 F1 C9 F9 3E. 09 D3 F8 3E OQ. 4955 D3 F9 3E OA. D3 F<sub>8</sub> 3E 00  $D \mathbb{Z}$  $F9$ C9 22 4960 21 FF FF. 48 AF 32 -18 17 48 CD 49 15 496B 4F  $2A$ 5B 03 57 48 ED 48  $19$  $20\,$ 4976 22. 40  $11$ 28 ÖŌ.  $2B$ CD. 4B 4<sub>B</sub> 19 4981 CD. 4B 4B 19 **CD**  $4B$  $4B$ F5 3E 04 32 498C  $23<sub>1</sub>$ 40 F1 2A 20 40 CD  $6D$ 48 80 81

 $\sim$   $\sim$   $\sim$ 

![](_page_12_Picture_13.jpeg)

 $\sim$ 

 $\Delta_{\rm g}$ 

![](_page_13_Picture_934.jpeg)

l,

 $\bar{z}$ 

 $\mathbb{C}$  $\mathcal{A}$ 

 $\hat{A}^{\dagger}$ 

COLOUR -GENIE SOFTWARE

![](_page_14_Picture_1.jpeg)

## Wir senden Ihnen gerne unseren

Softwarekatalog mit

über 100 Programmen!

{Natürlich kostenlos!)

## CALCUL 1.1

Ein Mathematik - Programmpaket, das es in sich hat! Zum einen können Sie damit einen Taschenrechner simulieren, sowohl UPN als auch AOS. Die Anzeige gibt laufend Auskunft über die internen STACK-Register, I/O-Werte etc. ... Desweiteren lassen sich damit Funktionen mathematisch be an extreme in the control of the renzieren, etc.). Die Funktion wird in hoher Auflösung auf den Bildschirm geplottet und kann als Dump auf einem Drucker (Typ Star oder Epson) ausgegeben<br>werden. Art. 895 SeS 49.- DM

### Kurzfassung der CALCUL-Befehle

flokurzungen: PL, rk, PO, PU: P feil nach links, rechts, oben, unten

- S: Stack wird durch Befehl geshiftet
- IH: Einasberegister der Funktion
- UU: Ausgaberegister der Funktion
- Rb: Rokurzung, die nach Funktionsaufrut in der zweiten Zelle des Bildschirms erscheint
- $Sh: Shift$ , Ct:  $CIRL = Contri$

![](_page_14_Picture_1058.jpeg)

![](_page_14_Picture_1059.jpeg)

![](_page_15_Picture_37.jpeg)

 $\sim 10^{-11}$ 

 $\bar{z}$ 

 $\label{eq:2} \begin{split} \mathcal{L}^{2} & = \frac{1}{2} \left( \frac{1}{\sqrt{2}} \right) \, , \end{split}$ 

 $\omega_{\rm B}$ 

س<br>فیکیناویشنامان

ana<br>Matukio

 $\bar{z}$ 

![](_page_16_Picture_147.jpeg)

### Michael Baumann

**Colour Geme** 

![](_page_16_Picture_4.jpeg)

Das Programm ist ein Utility für das Colour Genie mit 16 oder 32 Kilobyte Speicher. Es ist 3,1K lang.

Invers ändert zuerst einmal Grafikzeichen von 191 - 255 (dadurch bleibt die erste Hälft der Grafikzeichen frei für eigene Verwendung). Danach werden diese, den Tasten entsprechend, im MODSEL Modus auf die Tasten, über die man normalerweise Grafiksymbole erreicht, verteilt. Danach sind auf jeder Taste 4 Buchstaben oder Symbole verteilt.

In der Hardcopy sehen die inversen Buchstaben etwas breit aus, aber dies mußte sein, da das Colour Genie das Bildschirmsignal für normale Fernseher verbreitert und

dadurch schmalere inverse Zeichen nicht mehr als diese zu erkennen. wären.

Wie Sie die Drucker-Grafikzeichen in den Zeilen 114, 125 und 128 interpretieren müssen, läßt sich aus der Hardcopy erkennen. Nachdem die inversen Zeichen generiert wurden, bleiben sie erhalten, bis die Grafikzeichen von 191 bis 255 geändert werden, das Programm ist nach der Generierung nutzlos und kann vernichtet werden. Sie können natürlich auch in Zeile 130 ein DELETE 100-201 bringen, welches bewirkt, daß das Programm sich nach der Generierung der inversen Zeichen selbst sofort rausschmeißt.

Folgende Tabelle soll einen

groben Überblick über das Programm geben:

### 100 bis 110

Die Grafikzeichen werden zur Mitkontrolle auf den Bildschirm gebracht.

### 111

Unterprogrammaufruf zur Generierung der inversen Zeichen.

### 112 bis 130

Bildschirmaufbau. Wie die Drukker-Grafikzeichen interpretiert werden geht aus der Hardcopy hervor.

### 131 bis 201

Unterprogramm, daß die inversen Zeichen generiert, mit Data-Zeilen und Lese-Schleife.

 $100$  PU = 411  $101$  GR = 191 102 CLS  $103$  FOR I = 1 TO 4 FOR  $J = 0$  TO 15 104 105  $PU = PU + 1$ 106  $GR = GR' + 1$  $107$ PRINT @PU, CHR\$(GR); 108 NEXT J  $PU = PU + 24$  $109$ 110 NEXT I 60SUB 131  $111$ 112 FOR I = 1 TO 500 : NEXT I 113 CLS 114 PRINT "tttttttttttttttt ütFal- ssaassassassassa 115 PRINT : PRINT "Neue Tastenbelegung : " 116 PRINT 117 FRINT "Ohne <SHIFT> und <MODSEL>:" 118 PRINT 119 PRINT "QWERTYUIOP@ASDFGHJKL;-ZXCVBNM,./" 120 PRINT  $121$ FRINT "Mit <SHIFT> und ohne <MODSEL> :" 122 PRINT "qwertyuiop'asdfgh;kl+=zxcvbnm<>?" 123 PRINT 124 PRINT "Ohne <SHIFT> aber mit <MODSEL>:" "é" Núñ "füfee@èb¥Äö¢ñäHc = Ř küöàtā" 125 PRINT 126 PRINT 127 PRINT "Mit <SHIFT> und <MODSEL> :" **128 PRINT "'⊿@'HN+@F!%c"+!?%@\@r-AN=P"+1°f\$"** 129 PRINT : PRINT 130 PRINT : END  $131$ DATA255, 231, 231, 129, 231, 231, 255, 255 DATA255, 255, 255, 255, 243, 243, 231, 255 132 DATA255, 255, 255, 129, 255, 255, 255, 255 133. 134 DATA255, 255, 255, 255, 255, 231, 231, 255 135 DATA255, 249, 243, 231, 231, 207, 159, 255 136 DATA255, 255, 243, 255, 243, 243, 231, 255 DATA255, 249, 243, 207, 207, 243, 249, 255 137 138 DATA255, 255, 129, 255, 129, 255, 255, 255 DATA255, 159, 207, 243, 243, 207, 159, 255 139 140 DATA255, 195, 153, 243, 231, 255, 231, 255 141 DATA255, 195, 153, 145, 145, 159, 193, 255 DATA255, 195, 153, 153, 129, 153, 153, 255 142 143 DATA255, 131, 153, 131, 153, 153, 131, 255 144 DATA255, 195, 159, 159, 159, 159, 195, 255 DATA255, 131, 153, 153, 153, 153, 131, 255 145 DATA255, 129, 159, 135, 159, 159, 129, 255 146 DATA255, 131, 159, 135, 159, 159, 159, 255 147 148 DATA255, 193, 159, 159, 145, 153, 195, 255 DATA255, 153, 153, 129, 153, 153, 153, 255 149 150 DATA255, 195, 231, 231, 231, 231, 195, 255 DATA255, 129, 249, 249, 153, 153, 195, 255 151 DATA255,153,147,135,147,147,153,255 152 DATA255, 159, 159, 159, 159, 159, 131, 255 153 154 DATA255, 153, 129, 153, 153, 153, 153, 255 155 DATA255, 153, 153, 137, 145, 153, 153, 255 156 DATA255, 195, 153, 153, 153, 153, 195, 255 157 DATA255, 131, 153, 131, 159, 159, 159, 255 158 DATA255, 195, 153, 153, 153, 145, 193, 255 159 DATA255, 131, 153, 131, 159, 147, 153, 255

![](_page_18_Picture_24.jpeg)

### EN TRANSPORTE DE L'ARRESTE DE L'ARRESTE DE L'ARRESTE DE L'ARRESTE DE L'ARRESTE DE L'ARRESTE DE L'ARRESTE DE L'

News Jesters 18 auno

서비바이 (※部形取締形※次kīnd ohne <MODSEL> )<br>예약하다 (※部形成形) 원리미(Shill+mixo>Dhnm<>? **Char Chiler Barnet Charles Composed** MIT CEHIFT DE ET TETTE ET DE E

READY

**Rainer Schmies** 

![](_page_19_Picture_2.jpeg)

ZAP ist ein Programm für den TRS 80 oder Video Genie in Z80 Assemblersprache geschrieben. Es ist eine Art Invaderspiel mit Ton und Grafik.

Sie haben die Aufgabe die Raumstation, die in der Mitte des Bildschirms postiert ist, so zu steuern, daß Sie die von allen Seiten angreifenden Gegner abwehren können. Die Geschwindigkeit mit der die Gegner auf die Raumstation zufliegen steigert sich dabei automatisch. Gesteuert wird die Raumstation durch die vier Pfeiltasten, die bei Betätigung auch gleichzeitig einen Schuß in die entsprechende Richtung auslösen. Für jeden vernichteten Gegner erhalten Sie 63 Punkte. Haben Sie einen neuen Highscore aufgestellt,

können Sie Ihren Namen eintragen. Durch Drücken der Break-Taste kann jederzeit das momentane Spiel abgebrochen und ein neues begonnen werden. Die Clear-Taste bringt das Programm zum vollständigen Abbruch. In jeder Phase des Spiels ist es möglich, das Spiel durch Drücken der Taste S anzuhalten, nach Betätigen der Enter-Taste wird das Spiel fortgesetzt.

Nach dem Abtippen des Listings können Sie das Programm auf Cassette abspeichern.

Start: 5200H 61A0H  $End:$ Entry:  $5224H$ 

![](_page_19_Picture_8.jpeg)

![](_page_19_Picture_92.jpeg)

![](_page_20_Picture_12.jpeg)

255000000

 $\bar{z}$ 

![](_page_21_Picture_15.jpeg)

**BURNER**  $\mathcal{A}_{\mathcal{A}}$ 

**NATIONAL PROPERTY AND ANNOUNCEMENT OF A STATE OF A STATE OF A STATE OF A STATE OF A STATE OF A STATE OF A STATE** 

 $\sim$ 

 $\bar{\gamma}$ 

i<br>Ri

![](_page_22_Picture_25.jpeg)

 $\mathcal{H}_{\theta} = \hat{\theta} \hat{\theta}_{\theta} \hat{\theta} \hat{\theta}$ 

 $\hat{\mathcal{A}}$ 

医皮肤病

Ng.

![](_page_23_Picture_57.jpeg)

... gezielt werben im GENIE DATA-WER-WAS-WO-Einkaufsführer!

![](_page_23_Picture_3.jpeg)

**Anzeigenannahmeschluß** für die Nummer 4, 1984 ist der 20. Juni 1984.

![](_page_23_Picture_6.jpeg)

Mitteilung - Mitteilung - Mitteilung - Mitteilung - Mitteilung Mit der nächsten GENIE DATA startet unsere Aktion<br>LESER SUCHT LESER. Unter dieser Rubrik kann jeder<br>GENIE DATA Leser seine Adresse veröffentlichen, um<br>Kontakte zu anderen Lesern zu finden. Wenn Sie mit-<br>machen wollen, schr Ihr Absender steht und auf der Ihre haupsächlichen Interessen angegeben sind. Z. B. Paul Müller, Meierstr. 4, 1234 Schulzhausen, Interessengebiet: A/D Wandler, Colour Genie. Und wie gesagt, dieser Service ist kostenlos für alle<br>Teilnehmer! Aber: Unter dieser Rubrik werden wir keine Softwaretausch Anzeigen veröffentlichen!

MÄUSERENNEN - HELIKOPTER

Die Mäuse rennen, die Helikopter fliegen!!!

Aber noch ist es Zeit auch für Siel Machen Sie mit! Noch können Sie gewinnen!

Eisendeschluß für die letzte Rennmaus und den letzten Helikopter-Flug ist der 20 Juni 1984. Also los!!!

NOCH IST ZEIT, ETWAS ZU GEWINNEN!!!

![](_page_24_Picture_0.jpeg)

Wir senden Ihnen gerne unseren Softwarekatalog mit über 100 Programmen | (Natürlich kostenlos!)

### **ANDROMEDA**

Ein erstklassiges dreidimensionales Weltraumspiel mit ansprechender Grafik. Feindliche Raumschlffe Kommen auf Sie zus vernichten Sie diese, bevor Ihnen wertvolle Energie abgezapft wird. Ist die Zeit abgelaufen, so eilt Ihnen Ihre Mutterbasis zu Hilfe, aber das Auftanken will auch gelernt sein. (TCS) Art. 020  $39 - DM$ 

### **PAC-LAB**

(von P. Thomas) Endlich eine wirklich gelungene Version des bekannten und berühmten 'Pac - Man' von Atari ! Hit wunderbarer Grafik, Ton, etc. Im Gegensatz zum Original vergrößent sich die Anzahl der 'Gelsten' im Spielverlauf und macht das Spiel somit noch interessanter. In einem Labyrinth. das den gesamten Bildschirm ausfüllt, müssen Sie als (Evil -Emil' möglichst viele Punkte sammeln, ohne von den 'Gelstern' eingefangen zu werden. Die besten Spieler werden in einer Recordliste angezeigt, so daß Sie in Ihrer Familie o.ä. regelrechte Wettkämpfe austragen können. Pac-Man ist eines der ältesten Video-Spiele, .... und eines der schönsten. Nicht umsonst ist es so berühmt! 'PAC-LAB' ist die verbesserte Version Art. 833 SeS für Ihr Colour-Genie.  $39 - DM$ 

### PAC-LAB II

Die Nachfolgeversion von PAC-LAB: Das Bildschirmformat wurde durch Umprogrammlerung des CRTC vergrößert, so daß ein noch größeres Labyrinth zur Verfügung steht. Der Ablauf ist etwas abgewandelt und die Geschwindigkeit steigent sich von Spiel zu Spiel enorm. PAC-LAB II ist somit noch interessanter, noch schneller und noch schwieriger zu spielen. Natürlich mit ausgezeichneter Grafik und hervoragendem Ton. Geschrieben von Patric Thomas. Art. 848 SeS  $49 - 01$ 

Das ABSOLUTE DENKSPIEL !! - The kleinster Fehler wird vom Computer bemerkt. Ole kleinste Unaufmerksamkelt führt zum Verlust der Partie. Der Computer kontert schnett und zuverlassio. Sie haben fast keine Chance. Ziel ist es, Spielsteine In ein senkrechtes Gitter einzuwerfen und dabei vier Steine waagenecht, diagonal oder senknecht nebeneinander zu platzieren. Das Programm arbeitet in Haschinensprache, so daß der Gegenzug sehr schnell berechnet wird. (Runt Bädker) Art. 852 S+S  $25 - 0$ 

### **LABYRINTH**  $(R, H|r)$

Ein Spiel für Leute mit gutem näumlichen Denkvermögen ! Sie befinden sich in einem Labyrinth und sehen nur Mauern, Gände und Türen vor sich. Ihr Ziel ist es mit möglicht wenigen Zügen den Ausgang zu Finden. Ant. 813 SeS 19. – M.

### ZAUBERWÜRFEL

Wer kennt ihn nicht, den 'MAGIC - CUBE' mit seinen unzähligen Möglichkelten. Hit diesem Programm haben Sie Ihren Zauberwürfel In den Computer gebannt. Sie können ihn per Tastatur in jede Richtung drehen. Schaffen Sie es, ihn richtig zusammenzusetzen? Metten daß. ..... Sie verzweifeln !  $(R, M, c)$ Ant. Bid Ses  $19 - 0H$ 

**MASTER MIND** 

Das grotte solet. ... für kluge Köpfe ! Kombinieren Sie richtig, werten Sie die Hinweise aus und Knacken Sie den Farben - CODE des Computers. Es list kein leeres Versprechen, wenn wir Ihnen sagen, daß schon nach kurzer Zeit die Köpfe 'qualmen't (R. Min) a Art BIS SeS  $19 - DM$ 

### **MAXIMILIAN & Rzwo-Dzwo**

Was im Film unmoglich ist, Ihr Colour Genie schafftles. Maximilian aus dem 'SCHWARZEN LOCH' und der sympatische Rzwo-Dzwo aus dem 'KRIEG DER STERNE' sowielseine Brüden treffen sich zu einem Duell. Strategisches Denken ist Voraussetzung, um gegen den Computer gewinnen zu können. In dieser Nim-Spiel Variante mit schönsten grafischen Leckerbissen haben Sie eine Gewinnchance von max. 33% ! (und das nur bei den ersten Zügent spätere Fehler führen unweigerlich zum Miserfolg.) - Natürlich mit Musik und Soundeffekten. ACHTUNG: Da dieses Programm sehr umfangreich ist, muß Ihr Colour-Genie bereits auf 32 K RAM ausgebaut sein.  $(R, Mir)$ 

Art. 818 SeS  $25 - DM$ 

 $\bullet$  32 K

# **Assembler - Teil** *4*

Es geht weiter mit unserem Assembler-Kurs. Bevor Sie sich jetzt aber alles nachfolgende einverleiben, zuerst die Auflösung der Fragen aus Teil 3:

- 1. Das R-Register ist das Refresh-Register und wird zur Auffrischung für die RAM-Bausteine gebraucht.
- 2. Das Beispiel beginnt bei Adresse 7FOOH = 32512.
- 3. Nein, es kann nur mit A oder A', aber nicht mit beiden zu-. gleich, gearbeitet werden.
- 4. Die größte Zahl ist 65535 und die kleinste 0.
- 5. Nein! Das C-Register ist ein 8- Bit Register, die größte Zahl die es aufnehmen kann, ist also 255.
- 6. Das geht! Das BC-Register ist 16-Bit breit, die größte Zahl ist also 65535.
- 7. Man ändert in Zeile 40 die Zahl 3FFH in 10 (oder 0AH).

Wenn Sie mehr als eine Frage falsch beantwortet haben, sollten Sie sich den letzten Teil des Assembler-Kurses noch einmal durchlesen, ansonsten machen wir weiter.

Wie im letzten Teil schon angekündigt, wollen wir uns heute einmal etwas näher mit dem Hexadezimal-System befassen. Um ganz genau zu sein, muß ich sagen, daß es eigentlich Sedezimai-System heißt, da sich aber Hexadezimal eingebürgert hat, wollen wir diesen Begriff auch benutzen.

Woher kommt also das Hex- (Hex = Hexadezimal!) System, und wofür braucht man es?

Das ist beides schnell beantwortet! Es kommt (woher auch sonst?!!) aus Amerika. Und zwar von "Big Blue". Ganz richtig, von IBM. Man hatte sich da Gedanken gemacht, wie man duale Zahlen übersichtlicher darstellen kann, als mit den vielen Nullen und Einsen.

Man kam auf die glorreiche ੀ ਦੇ ਤੁਹਾ

An Agust

Idee, jeweils vierstellige Dualzahlen zusammen zu fassen und gelangte zu folgendem:

![](_page_25_Picture_403.jpeg)

Das war natürlich sehr praktisch! Jetzt konnte man z. B. die duale Zahl 11100101 durch E5H ersetzen (E5H = 229). Man sparte dadurch viel Schreibarbeit und die Arbeit beim Programmieren war weit weniger fehlerträchtig. Alle anderen Firmen, die sich bis dato noch mit dualen Zahlen quälten, gefiel diese Idee so gut, daß man sie übernahm.

Nachdem Sie jetzt wissen, wozu Hex-Zahlen gut sind, und wo sie herkommen, wenden wir uns dem Problem zu, wie man sie in unser dezimales System umrechnet, und umgekehrt.

Also: Die linke Stelle einer

Hex-Zahl hat folgende Werte :

![](_page_25_Picture_404.jpeg)

(Wie: Sie sehen, ist die Hex-Zahl immer durch ein nachgeste11tes H gekennzeichnet!).

Die nächste Stelle (zweite von links) hat die gleichen Werte, aber multipliziert mit 16. Die nächste Stelle hat die gleichen Werte: mal 256, und die letzte Stelle hat die gleichen Werte mal 4096. Wieso die letzte Stelle? Es gibt doch sicherlich mehr Stel $len$  als  $42$ 

In der Tat! Aber die größte darstellbare Zahl ist ja 16-Bit breit. Mit einer Hex-Zahl stellen wir 4 Bit dar. Also brauchen wir nicht mehr als 4 Stellen, denn 16 geteilt durch 4 ist gleich 4.

Schauen wir uns einmal eine Wertetabelie für 4 stellige Hex Zahlen an:

![](_page_25_Picture_405.jpeg)

Jetzt wandeln wir die Hex-Zahl 1FE2H in das dezimale System um. Und zwar Schritt für Schritt!

![](_page_26_Picture_538.jpeg)

Also ist 8162 die gesuchte/Lösung. Wenn Sie übrigens nicht mehr die Zahlenwerte zu den Buchstaben A bis F kennen, können Sie die in der Tabelle von eben nachlesen!

Jetzt wandein wir mal rückwärts. Also eine dezimale Zahl ins Hex-System:

Dazu teilen wir ganz einfach durch die größtmögliche Potenz von 16. Ein Beispiel:

- 39458 : 4096 = 9 Rest 2594 2594: 256=10 Rest 34  $16 = 2$  Rest
	- $2: 1 = 2$  Rest 0

Jetzt müssen wir noch die ganzzahligen Ergebnisse (9,10,2,2) anhand unserer Tabelle in die korrekte Zahlen/Buchstabenkombination überführen:

![](_page_26_Picture_539.jpeg)

Die dezimale Zahl 39458 ist also gleich 9A22H!

Pause!!!

Entspannen Sie sich, lesen Sie den ersten Abschnitt nochmal, dann geht es weiter.

So leid es mit tut, wir hatten Theorie, und machen auch jetzt wieder mit Theorie weiter. Es wird nämlich warscheinlich wenig sinnvoll sein, wenn ich Ihnen Beispielprogramme gebe, ohne das Sie einen Überblick über den kompletten Befehlssatz haben, den Ihr Z 80 versteht. Deshalb fangen wir zuerst einmal mit den verschiedenen Ladebefehlen an. Vorher aber noch einen Überblick über die verwendeten Abkürzungen:

- $r =$  eines der Register A, B, C, D, E, H, L.
- n = Eine 8-Bit Konstante, also eine Zahl zwischen

0 und 255.

- IN = Eines der Register IX oder IY.
- nn = eine 16-Bit Konstante (Zahl zwischen 0 und 65535).
- ss = Eines der Register-Paare BC, DE, HL,
- d = Ein 8-Bit Offset (Erklärung später!).

jedem Befehl steile ich ein Äquivalent in Basic gegenüber, so durfte die Funktion des Befehles für Sie am leichtesten durchschaubar werden. Also, es geht los! Hier sind die 8-Bit Ladebefehle:

8-Bit Ladebefehle

 $LD r, r = r$ <br> $LD r, n = r = n$  $LD r, n$  $LD r.(HL)$  -  $r = Peek(HL)$  $LD r.(IN+d) = r = Peek(IN+d)$  $LD (HL),r$  — Poke HL, r  $LD (IN+d),r - Poke IN+d,r$  $LD(HL),n$  - Poke HL,n LD(IN+d),n — Poke IN+d,n  $LD A, (BC)$   $- A = Peek(BC)$  $LD A, (DE)$   $-$  A=Peek(DE)  $LD(A, (nn)) = A = Peek(nn)$ LD  $(BC)$ ,  $A^{\odot}$   $\rightarrow$  Poke BC, A LD (DE), A - Poke DE, A -LD (nn), $A \geq 1$  — Poke nn, $A$ LD A,  $l = -A = 1$ LD A,R  $A = R$ <br>LD I,A  $-1 = R$  $LD I.A$ LD R,A  $- R = A$ Ladebefehle 16-Bit.<br>LD ss.nn  $\frac{1}{10}$  ss = nn  $-$  ss  $=$  nn  $LD IN,nn = IN = nn$ LD ss,(nn)  $-$  ss = Peek(nn) LD  $IN(nn) = 2N =$  Peek(nn)  $LD (nn)$ ,ss  $\rightarrow$  Poke nn,ss LD  $(nn), IN$  — Poke nn, IN LD SP, HL  $-$  SP = HL<br>LD SP iN  $-$  SP = IN LD SP.IN PUSH<sub>ss</sub> PUSH AF PUSH IN POP<sub>ss</sub>

![](_page_26_Picture_540.jpeg)

IN. Die PUSH und POP Befehle sind etwas kompliziert und lassen sich nicht so ohne weiteres in Basic simulieren, eine Erklärung hierzu folgt, wenn wir uns den Stack-Pointer näher betrachten.

Wenn Ihnen diese Tabellen jetzt auch noch nicht allzuviel sagen, so brauchen wir sie doch später als kleines Nachschlagewerk, deshalb folgen in der nächsten GENIE DATA die restlichen Befehle. Hier noch die Aufgaben :

1. Wandeln Sie ins Dezimal-System: 43A2IH, F49AH, BCD3H und 123FH.

2. Wandeln Sie ins Hex-System: 63492, 13412, 34392 und 48798. 3. Entwickeln Sie ein Basic-Programm, das Hex-Zahlen in Dezimal-Zahlen wandelt und umgekehrt.

Tschüss, bis zum nächsten Mal!

![](_page_26_Picture_29.jpeg)

![](_page_27_Figure_1.jpeg)

Solitair für das Colour Genie, un- schehen zeigt. ter Ausnutzung aller grafischen Möglichkeiten, die dieser Compu- Funktionen selbst erklärt, soll ter im Textmodus bietet. Nachstehend einmal ein Bildschirmausdruck, der etwas vom Spielge-

hier auf eine Erklärung verzichtet werden.

Bleibt uns nur noch, Ihnen viel

Spaß zu wünschen, und sollte Da dieses Spiel sich mit allen Ihnen das Eintippen zuviel Arbeit sein, können Sie das Spiel auf Cassette für 19,80 und auf Diskette für 29,80 beim Verlag beziehen

tinga

![](_page_27_Figure_7.jpeg)

Welcher Stein 2

![](_page_27_Figure_9.jpeg)

160 FRINT" WELLENSTED TO THE TABLE 170 FORI=80TO840 STEP40 180 PRINTEI, "@": PRINTEI+39, " @" 190 NEXTI 200 COLOURS: F=82: GOSUB2190: P=116: GOSUB2190: F=802: GOSUB2190: P=836: GOSUB 2190 210 B\$=INKEY\$: IFB\$=""THEN210 220 IFB\$="S"THEN 400 230 IFB\$="A"THEN 250 240 GOTO210 250 CLS 260 COLOURS: PRINTTAB (13) "Spielanweisung" 270 COLOUR7: PRINTTAB (13)<sup>n</sup> 280 COLOUR2 viele Fisuren 290 PRINT:PRINT"Beim Solitairspiel sollen moeglichst durch Ueberspringen seloescht werden. Nach dem Endzug soll die letzte Figur im Zentrum stehen." 300 PRINT:PRINT"Mit den Pfeiltasten bringt man den Markierunsspfe il auf die anzuwaehlende Freur, drueckt die Leertaste, und eibt mit den Pfeiltasten die Sprungrichtung an. 310 P=696:GOSUB2930:P=699:GOSUB2930:P=702:GOSUB2930 320 COLOUR6: PRINT@737, "O" 330 COLOURS: PRINT@740. ". 340 COLOUR7: PRINT@818, CHR\$(255); " "; CHR\$(255); " "; CHR\$(255) 350 COLOURS: PRINT@920, 2000 **& & & !!** 360 COLOUR7: PRINT@935. "Weiter = W"; 370 B\$=INKEY\$:IFB\$=""THEN370 380 IFB\$="W"THEN400 390 GOT0370 400 COLOUR2: GOSUB2680: Z=32: CLS 410 DIM S(77), P(77) 420 FORX=1T07: FORY=1T07 430 X1=X\*10+Y:READA:READB 440  $P(X1) = A: S(X1) = B$ 450 IF A=1 THEN 470 460 F=F(X1)-41: GOSUB2930 470 NEXTY.X 480 FORI=1TO7 490 READA: READB: READC: READD 500 PRINTGA.CHR\$(129):PRINTGB.CHR\$(132):PRINTGC.CHR\$(134):PRINTGD.CHR\$  $(131)$ 510 NEXTI 520 COLOUR3: PRINT@4, CHR\$(172): CHR\$(172): CHR\$(172): CHR\$(172): CHR\$(172) 530 COLOUR2: PRINT@46, "WERE "\$CHR\$(161); CHR\$(162) 540 FRINT@90, CHR\$(163); CHR\$(164) 550 COLOUR3: PRINT@92, CHR\$ (165) 560 FRINT@32, CHR\$(171); CHR\$(171); CHR\$(171); CHR\$(171); CHR\$(171) 570 COLOUR2: FRINT@68; CHR\$(156): CHR\$(157); " ( ) ); " [ PRINT@109, CHR\$(159); C HR\$(160) 580 COLOUR3: PRINT@108, CHR\$(158) 590 COLOUR2: FRINT@762VCHR\$(170): FRINT@802, CHR\$(144); CHR\$(145): PRINT@84  $2.0$ HR\$ (146) ; CHR\$ (147)) 600 FRINT@798;CHR\$(170):PRINT@837;CHR\$(152);CHR\$(153):PRINT@877,CHR\$(1 54); CHR\$ (155)  $610$  FORI=1TO4 620 READA: READB: P=A: GOSUB2070: P=B: GOSUB2130 630 NEXTI TAS SAN CARA 医全身 医细胞瘤 政府に合併員 640 FORI=1TOB 一般的な知念 (不明)の(多)の 650 READA: P=A: GOSUB2190 660 NEXTI

```
670 COLOUR7: PRINT@882, "
680 COLOURS: PRINT@13, "- Solitair -- "
690 FORI=11T077
700 IF P(I)=1 THEN 730
710 COLOURS
720 IF S(I) = 2 THEN PRINTGP(I), "\Phi"
730 NEXTI
740 GOTO770
750 FORJ=1TO50:NEXTJ:FLAY(1,1,1,0)
760 FORJ=1T050: NEXTJ: RETURN
770 COLOUR5:PRINT@920," \bullet \bullet Spielen = S \bullet \bullet Vorfuehren = V \bullet \bullet":
780 A$=INKEY$: IFA$=""THEN780
790 IFA$="S"THEN820
800 IFA$="V"THEN1650
810 60T0780
820 L=460: X=20: Y=11
830 COLOUR2: PRINT@212, Z: PRINT@225, Z: GOTO1450
840 COLOUR2: PRINT@920, "
                           Welcher Stein ?
                                                                      \mathbf{H} \mathbf{q}850 M=FEEK (17408+L)
860 COLOUR7: FRINTEL, CHR$ (251)
870 A=PEEK (-1984)
880 IFAAND64 THEN IFX<29 THEN X=X+1
890 IFAAND32 THEN IFX>11 THEN X=X-1
900 IFAAND16 THEN IFY<20 THEN Y=Y+1
910 IFAAND8 THEN IFY>2 THEN Y=Y-1
920 IF M=230 THEN COLOURS: GOT0960
930 IF M=158 THEN COLOUR3:GOT0960
                                                              计回路站 年少人
                                                            a provincija prima<br>Prazna dobija podatka
940 IF M=165 THEN COLOUR3:60T0960
950 COLOUR2
960 PRINTEL, CHR$ (M)
970 IFAAND128 THEN 1000
980 L=Y*40+X
990 GOTO 850
1000 11=0:FORI=11TO771010 IF P(1) = L THEN F = I : I = 77 : I \pm 11020 NEXTI
1030 IF 11=0 THEN850
1040 IF S(F)=2 THEN 1060
1050 GOT0850
1060 F2=F-INT(F/10)*10
1070 IF F-20<1 THEN 1090
1080 IF S(F-10)=2 AND S(F-20)=1 THEN 1160
1090 IF F+20>77 THEN 1110
                                                        - 指指传接的第三人称
1100 IF S(F+10)=2 AND S(F+20)=1 THEN 1160
                                                       1110 IF F2-2<1 THEN 1130
                                                        30일 중
                                                                i jarë
                                                      o kalindari per ter
1120 IF S(F-1)=2 AND S(F-2)=1 THEN 1160
                                                   a sa mga babang papilihan na manang
1130 IF F2+2>7 THEN 850
                                                      nggalam bilan secara
1140 IF S(F+1)=2 AND S(F+2)=1 THEN 1160
1150 GOT0850
1160 COLOUR2:PRINT@920," Welche Richtung<sub>3</sub>";CHR$(232);" ";CHR$(
255);" ";CHR$(251);" ";CHR$(253);
                                                  of the Pake Col
                                                     \frac{1}{2} \frac{1}{2} \mathcal{F}^{-1} \mathcal{F}^{-1} \mathcal{F}^{-1} \mathcal{F}^{-1}1170 COLOURS: PRINTEL, "O"
1180 GOSUB 2030
                                                  ぜいほぼしょくおう
1190 A=FEEK(-1984)
1200 IFAAND64 THEN B=1:F1=1:GOT01260
1210 IFAAND32 THEN B=-1:F1=-1:GOT01280
1220 IFAAND16 THEN B=40:F1=10:60T01300
1230 IFAANDB THEN B=-40:F1=-10:GOTO1320
1240 IFAAND1 THEN COLOURS: PRINT@L, "*": GOTO820
1250 GOTO1190
```
1260 IF F2+2>7 THEN 1190 1270 GOTO1330 大学生的 1280 IF F2-2<1 THEN 1190 1290 GOT01330 1300 IF F+20>77 THEN 1190 微型滤盘 1310 GOTO1330 1320 IF F-20<1 THEN 1190 1330 IF S(F+F1)=2 AND S(F+2\*F1)=1 THEN=1350 20 1340 GOTO 1190 1350 A=F:C=F+2\*F1:GOSUB1970:GOSUB1700  $1360$  S(F)=1:S(F+F1)=1:S(F+2\*F1)=2 1370 L=F (F+2\*F1) :  $\dot{Y}$ =INT (L/40) : X=L- (Y\*40)  $1380$   $Z = Z - 1$ 1390 GOTO830 1400 IF 5(44)=2 THEN COLOURS:PRINT@920,"Du hast es geschafft. nochein  $mal = N$ "; : GOTO1420 1410 COLOUR7:PRINT@920, "Nicht die richtise Endposition.Nochm.=N"; 1420 B\$=INKEY\$:IFB\$=""THEN1420 - 南端樹樹 1430 IFB\$="N"THEN RUN400 a ang Kabupatèn Kabupatèn Kabupatèn Kabupatèn Kabupatèn Kabupatèn Kabupatèn Kabupatèn Kabupatèn Kabupatèn Kabu<br>Kabupatèn Kabupatèn Kabupatèn Kabupatèn Kabupatèn Kabupatèn Kabupatèn Kabupatèn Kabupatèn Kabupatèn Kabupatèn 1440 60T01420 1450 F=10 1. 2002 2002 10:00:00 1460 IF Z=1 THEN 1400 1470 F=F+1: IFF=77THEN1610 · TAN COMMANDER **一个人的精确的** 1480 IF  $P(F)=1$  THEN 1600 1490 IF S(F)=2 THEN 1510 1500 GOTO 1470 1510 F2=F-INT(F/10)\*10 1520 IF F-20<1 THEN 1540 1530 IF S(F-10)=2 AND S(F-20)=1 THEN 840 1540 IF F+20>77 THEN 1560 1550 IF  $S(F+10) = 2$  AND  $S(F+20) = 1$  THEN 840 1560 IF F2-2<1 THEN 1580 1570 IF S(F-1)=2 AND S(F-2)=1 THEN 840 1580 IF F2+2>7 THEN 1600 1590 IF S(F+1)=2 AND S(F+2)=1 THEN 840 1600 GOTO 1470 1610 COLOURS 1620 P=729: GOSUB2190: P=750: GOSUB2190 1630 PRINT@920."Du hast es nicht geschafft mitwezwwegt 1640 GOTO 1640 1650 PRINT@920," Vorfuehren (人名翻复编码) 以ま 1660 COLOURS: FORJ=1TO31 1670 READA: READB: READC 1680 E1=0 1690 GDSUB2060: GOSUB1700: GOTO1820 1700 FORI=F(A)TOP(C)STEPB to *Angelia*<br>Politika 1710 COLOURS 1720 M=PEEK(17408+1): PRINT@I, "\*" e e constituidade de la provincia de la provincia de la provincia de la provincia de la provincia de la provin<br>La provincia de la provincia de la provincia de la provincia de la provincia de la provincia de la provincia d 1730 FORJ1=1T025:NEXTJ1 AND MARK SERVICE 1740 IF M=230 THEN M=32:60TO 1770 a na 11 (1958) (1968) a la latin<br>Anglia (1968) a la latin 1750 IF M=235 THEN M=32:GOT01770 1760 IF M=32 THEN M=230 1770 IF M=230 THEN COLOURS: GOTO1790 Possession and the  $\label{eq:1} \begin{split} \mathcal{L}_{\mathcal{F}}(\mathcal{L}_{\mathcal{F}}\mathcal{L}_{\mathcal{F}}) = \begin{cases} \text{diag}(\mathcal{L}_{\mathcal{F}}) & \text{diag}(\mathcal{L}_{\mathcal{F}}) \\ \text{diag}(\mathcal{L}_{\mathcal{F}}) & \text{diag}(\mathcal{L}_{\mathcal{F}}) & \text{diag}(\mathcal{L}_{\mathcal{F}}) \end{cases}, \end{split}$ 1780 COLOUR2 1790 PRINTEI, CHR\$(M) 1995 (国际旅行系统编辑) -1800 NEXTI アビジネジ酸素 エキシー・ビード in marka gund 1810 RETURN 1820 FORJ1=1T050:NEXTJ1 网络安全器 网络三角形  $1830$  PRINT@P(C), " $\bullet$ " 1840 NEXTJ

1850 RUN400 1860 FORT1=4T05 1870 FORT2=1T07 1880 PLAY (1, T1, T2, 13): PLAY (2, T1, 5, 13) 1890 NEXTT2, T1 1900 PLAY(1, 1, 1, 0): PLAY(2, 1, 1, 0) 1910 RETURN 1920 SOUND6,30:SOUND 7,7:SOUND 8,16:SOUND 9,16:SOUND 10,16:SOUND 12,16 : SOUND 13,0 1930 PLAY (1, 5, 5, 13) 1940 FORTT=1T05:NEXTTT 1950 PLAY (1, 1, 1, 0) 1960 RETURN 1970 PLAY (1,5,7,13) 1980 PLAY (2, 6, 1, 13) 1990 PLAY (3, 6, 3, 13) 2000 FORTT=1T020:NEXTTT  $2010$  PLAY (1, 1, 1, 0): PLAY (2, 1, 1, 0): PLAY (3, 1, 1, 0) 2020 RETURN 2030 FORTA=2T06: PLAY (1,5, TA, 13): PLAY (2,6, TA, 13): NEXTTA 2040 PLAY (1, 1, 1, 0): PLAY (2, 1, 1, 0) 2050 RETURN 2060 U1=RND(5)+3:U2=U1-1:U3=U1-2:FDRU4=15T01STEP-1:PLAY(1,U1,2,U4):PLA Y ( 2 , U 2 , 1, U 4) : PLAY ( 3 , U 3 , 1 , U 4 ) : F0RU5= 1 TOB: NEXTU5, U 4 : PLAY (1 , 1, 1 ,0 ) : PLAY (2 , 1 , 1 , 0 ) : P L A Y ( 3 , 1 , 1 , 0 ) : RETURN 2070 PRINT@P, CHR\$(148); CHR\$(149); "■■ " 2080 PRINT@P+40, CHR\$(150); CHR\$(151) 2090 PRINT@P+80, "E": PRINT@P+120, "E" 2100 PRINT@P+160, CHR\$(144); CHR\$(145) 2110 PRINT@P+200, CHR\$(146); CHR\$(147); " ■■ " **2120 RETURN** 2130 COLOUR2: PRINT@P, "WE"; CHR\$(141); CHR\$(142) 2140 PRINT@P+42, CHR\$ (140) ; CHR\$ (143) 2150 PRINT@P+83, "#": PRINT@P+123, "#" 2160 PRINT@P+162, CHR\$(152); CHR\$(153) \$\$\$\$\$\$\$\$\$\$\$\$\$ 2170 PRINT@P+200, "###";CHR\$(154);CHR\$(155) 2180 RETURN 2190 CDLOUR5: PRINT@P, CHR\$(166); CHR\$(167) : 2020 : 203  $2200$  printep+40,chr\$(168);chr\$(169) $\gg$  /for  $\gg$ 2210 RETURN 2220 DATA000,000,000,000,000,001,002,004 2230 DATAÖÖÖ, 000, 000, 000, 126, 129, 000, 000 2240 DATA000,000,000,000,000,128,064,032 2250 DATA004,008,008,008,008,008,008,008,004 2260 DATA032,016,016,016,016,016,016,016,032 2270 DATA004,002,001,000,000,000,000,000 2280 DATA000,000,129,126,000,000,000,000 2290 DATA032, 064, 128, 000, 000, 000, 000, 000 2300 DATA024, 024, 024, 024, 126, 129, 000, 000 2310 DATA004,008,008,248,248,008,008,004 2320 DATA032,016,016,031,031,016,016,032 2330 DATA000, 000, 129, 126, 024, 024, 024, 024 2340 DATA255, 063, 015, 007, 003, 003, 001, 001 2350 DATA224,252,255,255,255,255,255,255,255 2360 DATA000,000,000,192,224,240,248,248 2370 DATA252, 252, 254, 254, 254, 255, 255, 255 2380 DATA255,255,255,127,127,127,063,063 2390 DATA000,000,000,128,128,192,224,248

2400 DATA031, 031, 015, 007, 003, 000, 000, 000 2410 DATA255, 255, 255, 255, 255, 255, 063, 007 2 4 2 0 DATAOOO? 000? 000? 003? 007? 015? 031? 031 2430 DATA007, 063, 255, 255, 255, 255, 255, 255 2 4 4 0 DATA063? 063?127,127,127?255?255?255 2450 DATA248, 224, 192, 128, 128, 000, 000, 000 2 4 6 0 DATAOOO? 000? 0 0 0 ,0 0 1 ? 001?003?007?031 2470 DATA255, 255, 255, 254, 254, 254, 252, 252 2480 DATA255, 255, 255, 255, 255, 255, 256, 252, 224 2490 DATA248, 248, 240, 224, 192, 000, 000, 000 2500 DATAOOO, 000, 000, 001, 003, 007, 015, 031 2510 DATA031, 127, 255, 143, 143, 255, 255, 255 2520 DATA031, 063, 115, 196, 008, 017, 035, 068 2530 DATA255, 255, 248, 224, 192, 128, 000, 000 2540 DATA240, 000, 000, 000, 000, 000, 000, 000 2550 DATA252, 255, 255, 241, 241, 255, 255, 255 2560 DATA000, 000, 192, 224, 240, 248, 248, 252 2570 DATA015, 000, 000, 000, 000, 000, 000, 000 2580 DATA255, 127, 031, 007, 003, 001, 000, 000 2590 DATA252, 142, 066, 033, 144, 136, 196, 098 2600 DATA193, 195, 003, 003, 001, 001, 113, 255 2610 DATA131, 195, 192, 192, 128, 128, 142, 255 2620 DATA255, 113, 001, 001, 003, 003, 195, 193 2630 DATA255, 142, 128, 128, 192, 192, 195, 131 2640 DATA024, 024, 024, 060, 060, 060, 126, 126 2650 DATA003,014,028,060,120,120,248,248 2660 DATA192, 112, 056, 060, 030, 030, 031, 031 2670 DATA068,000,056,004,060,068,060,000 2680 CHAR2: RESTORE: FORAX=& HF400TD& HF56F: READBX: POKEAX, BX: NEXT: RETURN 2690 DATA1, 5, 1, 5, 97, 2, 100, 2, 103, 2, 1, 5, 1, 5 2700 DATA1, 5, 1, 5, 217, 2, 220, 2, 223, 2, 1, 5, 1, 5 2 7 1 0 DATA331 ? 2? 334? 2? 337? 2? 340? 2? 343? 2? 346? 2? 349? 2 2 7 2 0 D A T A 45 1 ? 2? 454? 2? 4 5 7 ? 2? 460?1? 463? 2? 466? 2? 469? 2 2730 DATA571, 2,574, 2,577, 2,580, 2,583, 2,586, 2,589, 2 2740 DATA1, 5, 1, 5, 697, 2, 700, 2, 703, 2, 1, 5, 1, 5 2750 DATA1,5,1,5,817,2,820,2,823,2,1,5,1,5 2 7 6 0 DATA291?104?629?816?294?224?626,696 2770 DATA57, 350, 863, 570, 60, 470, 860, 450 2780 DATA63,590,857,330,306,704,614,216 2790 DATA309, 824, 611, 96 2800 DATA42, 244, 442, 644, 673, 475, 273, 75 2810 DATA124, 324, 524, 724, 755, 555, 355, 155 2820 DATA42, 01, 44, 63, -40, 43, 51, 01, 53 2830 DATA31,40,51,43,40,63,73,-40,53 2840 DATA54, -1, 52, 51, 01, 53, 56, -1, 54 2850 DATA53,01,55,74,-40,54,54,01,56 2860 DATA75,-40,55,56,-1,54,36,40,56 2870 DATA57, -1, 55, 37, 40, 57, 54,01, 56 2880 DATA57, -1, 55, 34, 01, 36, 55, -40, 35 2890 DATA36,-1,34,15,40,35,34,01,36 2900 DATA32, 01, 34, 13, 40, 33, 33, 01, 35 2910 DATA14, 40, 34, 44, -40, 24, 36, -1, 34 2920 DATA24, 40, 44 2930 COLOUR2: PRINT@P, CHR\$(128); CHR\$(136); CHR\$(130) 2940 PRINT@P+40, CHR\$ (137) ; " "; CHR\$ (138) 2 9 5 0 PRINT@ P+80 ? CHR\$ <133)? CHR\$(1 3 9 ) ? C H R \$(1 3 5 ) • 2960 RETURN 2970 FORI=0T050:PRINT@I\*10,(128+1);CHR\$(128+1):NEXTI

### Waiter Christ

TEXEDIT

Mit Texedit können Sie Texte bis Schreibmodus zurück. Hierbei Zeile in Proportionalschrift auszu-<br>zu einer Länge von 300 Zeilen ver- geht der Cursor wieder auf seine drucken ist ihr ein (Pfeil nach arbeiten. Es wird jedoch empfoh- alte Position. **oben eit als eine voran zusetzen.** Beachten len, längere Texte in mehrere ein- Durch drücken der (Print At) Ta- Sie, daß bei Proportionalschrift<br>zelne Passagen zu gliedern, da bei ste kommen Sie in den Editmo- ein kleinerer Zeilenvorschub stattlängeren Texten durch die Garba- dus. findet. Achtung: Diese Steuerzeige Collection kurze Eingabepausen Editmodus chen gelten nur für eine Textzeientstehen können. Es handelt sich Der Cursor bleibt auf der selben le. Wird an den Anfang einer Textbei Texedit um ein Programm, daß Stelle wie im Cursormodus. Jetzt zeile ein Shift und (Pfeil nach unaus mehreren Modulen besteht, können Sie den alten Text einfach ten) gesetzt, so hält der Drucker die über ein Menue gesteuert wer- überschreiben. (Pfeil nach links) hier an und gibt Ihnen die Mögden. Diese Funktionen werden bewegt den Cursor eine Steile zu- lichkeit, den nächsten Blattanfang jetzt im einzelnen erklärt, rück. Shift und (Pfeil nach rechts) zu positionieren.

vom Hauptmenue aus angewählt. Zeile um eine Stelle nach links. zeichen zur: Verfügung: Shift und Nach drücken einer Taste wird der Hierbei w ird jeweils ein Zeichen (Pfeil nach oben). ■Bildschirm gelöscht und man kann zerstört. (Pfeil nach rechts) be- Steht dieses Zeichen am Anfang mit der Eingabe beginnen. Es ste- wirkt einen Rücksprung in den einer Zeile, so wird in den Text hen dem Benutzer drei Modi zur Schreibmodus. Der Cursor springt nach dem formatieren' eine Leer-Verfügung. Der Modus in dem Sie wieder auf seine alte Stelle. zeile eingefügt. Dieses Zeichen an sich befinden steht in der letzten (Print At) bewirkt einen Rück- das Ende eines Satzes gesetzt, be-Zeile. Rechts unten wird außer- sprung in den Cursormodus. Auch wirkt, daß hier nach dem<br>dem noch die Zeilennummer (z.B. hier geht der Cursor wieder an sei- formatieren die Zeile zu Ende ist. dem noch die Zeilennummer (z.B. hier geht der Cursor wieder an sei-L = 25) der letzten Bildschirmzei- ne alte Stelle. Der Text kann nur Um in den Text später bele angegeben. Sie befinden sich aus dem Schreibmodus an den stimmte Daten: einzufügen, könjetzt im Schreibmodus und kön- Hauptspeicher übergeben werden, ihnen diese Stellen mit Shift und<br>1991 nen beginnen Ihre Texte einzu- Umlaute können folgendermas- (Print At) markiert werden. Nähnen beginnen Ihre Texte einzu- Umlaute können folgendermas-

Durch drücken der Taste (Pfeil- danach den entsprechenden Buch- Einlesen eines Textfiles nach links) können Sie den Cur- staben (a,u,o,s,A,U,O). Auf dem von der Diskette sor um eine Stelle zurück bewe- Bildschirm wird dann der ent- Wird durch 'C' vom Hauptmenue<br>gen. Durch drücken der NEW sprechende Umlaut dargestellt, aus angewählt. Auf "Filename?" gen. Durch drücken der NEW sprechende Umlaut dargestellt, aus angewählt. Auf "Filename?"<br>LINE (ENTER) Taste geht der Zur Steuerung von Schriftarten, ist der Name der gewünschten Cursor auf den Anfang der nach- Leerzeichen und Drucker stehen Textdatei einzugeben. Handelt es sten Textzeile. Durch drücken der noch vier weitere Steuerzeichen sich um eine auf 80 Zeichen pro Taste (Pfeil nach rechts) — min- zur Verfügung. Zeile formatierte Textdatei, so ist destens drei Sekunden I — wird der Steuerung der Schriftarten der Zusatz /FOR mit anzugeben. Text in den Hauptspeicher ge- Jede Textzeüe, der kein Steuer- Hat man aus Versehen dieses schrieben und verarbeitet. Danach Zeichen voransteht, wird in Nor- Modul gewählt, so kann man kehrt das Programm zum Haupt- malschrift ausgegeben. Soll eine durch Eingabe von '0 'wieder zum menue zurück, dieser Vorgang be- Textzeüe in Breitschrift ausgege- Hauptmenue zurückkehren, nötigt etwa zwei Sekunden. Durch ben werden, so ist ihr ein (Print Soll der Text zu einer bereits drücken der Taste (Pfeil nach un- At) voranzustellen. Hierbei ist zu im Speicher vorhandenen Textda-

Sie können jetzt mit den vier Pfeil- 32 Zeichen beachtet werden (bei Speicher vorhandene Text getasten den Cursor über den Bild- 80 Zeichen pro Zeile nur 40 Zei- löscht. Ist die gewünschte Datei schirm bewegen. Durch drücken chen). Die restlichen Zeichen wer- nicht auf der Diskette vorhanden,<br>der 'Z' Taste kommen Sie in den den nicht verarbeitet. Um eine wird 'File nicht im Directory'. der 'Z' Taste kommen Sie in den den nicht verarbeitet. Um eine

Die fast GESCHÄFTSFÄHIGE TEXTVERARBEITUNG für GENIE I, II, TRS80 M 1 und M 3, unter NEWDOS 80.

geht der Cursor wieder auf seine drucken ist ihr ein (Pfeil nach

ste kommen Sie in den Editmo- ein kleinerer Zeilenvorschub statt-

Eröffnen einer neuen bewegt den Rest der Zeile um eine Für Texte die auf 80 Zeichen pro Textdatei Stelle nach rechts. Shift und (Pfeil Zeile formatiert werden sollen, Diese Funktion wird durch 'A' nach links) bewegt den Rest der steht noch ein weiteres Steuer-

geben. sen angewählt werden: Zuerst here Angaben hierzu finden Sie Schreibmodus drücken Sie die Clear Taste und unter 'Dateneingabe in Texte'. Zur Steuerung von Schriftarten,

ten) kommen Sie in den Cursor- beachten, daß bei Texten, die in tei hinzugeladen werden, so kann<br>64 Zeichen pro Zeile ausgedruckt man dem Filenamen ein '\*' vormodus. 64 Zeichen pro Zeile ausgedruckt Cursormodus werden sollen, nur die nächsten, anstellen, ansonsten wird der im

## **CENIE DATA - Einkaufsführer** 35

![](_page_34_Picture_1.jpeg)

ausgegeben und eine neue Eingabe erwartet. Ist der Text fertig eingeiaden, so kann der Benutzer'durch drücken einer Taste wieder in das Hauptmenue zurückkehren. Achtung: Die Diskette muß im Laufwerk iiegen, sobald der File-

name eingegeben wurde! : Abspeicherung auf Diskette Wird durch 'B' vom Hauptmenue aus angewählt. Zuerst testet das Programm, ob der noch auf der Diskette zur Verfügung stehende Speicherplatz ausreicht. Falls dies nicht der Fall ist, wird der Benutzer zum Diskettenwechsel aufgefordert. Hierrauf wird nach dem Fiiename der Datei gefragt, ist eine Datei unter dem selben Namen bereits vorhanden, wird diese selbstständig gelöscht. Der Filename muß mindestens zwei, höchstens aber acht Zeichen lang sein. Sollte man aus Versehen dieses Modul angewählt haben, so kann man durch Eingabe von '0' wieder zum Hauptmenue zurückkehren. Ist die Textdatei komplett abgespeichert, so kehrt das Programm selbstständig zum Hauptmenue zurück. Die Anzahl der Zeilen, sowie der benötigte Speicherplatz wird ebenfalls angezeigt.

Achtung: Bevor das Modul vom Hauptmenue aus gestartet wird, muß eine Diskette im Laufwerk liegen.

### Erweitern einer Textdatei

Wird durch 'D' vom Hauptmenue aus angewählt. Es wird die jeweils im Speicher stehende Textdatei verwendet. Sie muß vorher in den Speicher geladen werden. Nach dem Drücken einer Taste wird die jeweilige Textdatei auf dem Bildschirm gelistet (nur die letzten 15 Zeilen!). Texte die formatiert werden sollen, sind in Ihrer unformatierten Version zu laden, und dann insgesamt zu formatieren. Die Texte können dann wie bei 'Eröffnen einer neuen Textdatei' weitergeschrieben werden.

### **Directory**

Wird durch 'E' vom Hauptmenue aus angewähit. Es werden alle auf der Diskette vorhandenen Textdateien gelistet. Bei Dateien mit dem Zusatz / FOR handelt es sich um bereits auf 80 Zeichen

Anwender stehen folgende Möglichkeiten zur Verfügung:

1. Rücksprung zum Hauptmenue. 2. Löschen einer Datei. Es erscheint 'Füename', hierauf ist der gewünschte Dateiname einzugeben. Diese Datei wird dann von der Diskette gelöscht und das Directory wird neu gelistet. Wurde aus Versehen 2 gewählt, so kann man durch die Eingabe von '0' wieder ins Menue zurückspringen. 3. Ausgabe der Directory auf den Drucker. — Achtung: Drucker muß eingeschaltet sein! — Die Directory wird in ausführlicher Weise auf den Drucker ausgegeben, einschliesslich Anzahl der benötigten Granulen etc.)

Achtung. Bei Start des Directory-Moduls muß die Diskette im Laufwerk liegen!

### Textformatierung

Wird durch 'F' vom Hauptmenue aus angewählt. Der jeweilige im Wird durch 'J' vom Hauptmenue Speicher stehende Text wird von 64 auf 80 Zeichen pro Zeile formatiert. Alte und neue Zeilennummern werden auf dem Bildschirm dargestellt.

Beachten Sie bitte: Soiien Leerzeilen von dem Quelltext, in-den formatierten Text, übernommen werden, so sind diese mit (Pfeil: nach oben) zu versehen. Näheres siehe unter 'Eröffnen einer Textdatei'.

### Listen eines Textes

Wird durch 'G' vom Hauptmenue aus angewählt; Es wird der sich im Speicher befindliche Text gelistet. Pro Tastendruck wird jeweils eine weitere Zeile gelistet. Autorepeat ist hierbei möglich. Bei bereits auf; 80 Zeichen pro Zeile formatier-: ten Texten benötigt jede Textzeile zwei Bildschirmzeilen (sofern keine Leerzeilen). Die zweite Zeile wird hierbei nur zu einem Drittel benutzt. Das Listen kann durch drücken der '0' Taste abgebrochen werden, das Programm springt dann wieder in das Hauptmenue. Nach dem Listen des gesamten Textes erscheint die Meldung 'Textende' und 'Taste drucken', hierdurch kehrt man wieder in das Hauptmenue zurück.

### Druckerausgabe

pro Zeile formatierte Texte. Dem Wird durch 'H' vom Hauptmenue aus angewählt. Der im Speicher befindliche Text wird auf dem Drucker ausgegeben. Geben Sie jetzt den Randabstand links ein (0 bis 16 Zeichen möglich). Jetzt wird erfragt, ob der deutsche Zeichensatz verwendet wurde. Eine Druckerausgabe mit deutschem Zeichensatz dauert länger, da die Umlaute erst für den Drucker umgerechnet werden müssen, denn sie sind nicht im ASCII-Code enthalten. Danach können Sie eingeben, wieviele Kopien Sie haben möchten. Gibt man hier eine '0' ein, so kehrt das Programm zum Hauptmenue zurück.

### Systemmenue

Wird durch 'I' vom Hauptmenue aus angewählt. Diese Funktion ist für zukünftige Erweiterungen vorgesehen und bewirkt im Moment noch gar nichts.

### Dateneingabe in Texte

aus angewählt. Mit diesem Modul ist es möglich, Standardtexte zu verfassen. Beim Schreiben von Texten können: in Textstellen Shift und (Print At) Zeichen eingefügt werden. Und zwar so viele hintereinander, wie die maximale Eingabe betragen kann. Ist ein Text auf diese Art und Weise geschrieben, (z. B. Serienbrief, in dem nur Name und Datum eingesetzt werden müssen) so speichert man diesen zuerst ab. Nun kann man durch anwählen von 'J' Daten in den Text eingeben. Das Modul durchsucht nun den Text nach solchen Stellen. Auf dern Bildschirm erscheint 'Bitte warten'. Nach dem die erste Stel- : le gefunden wurde, erscheint diese auf dem Bildschirm sowie eine Eingabezeile unten auf dem Bildschirm. Nachdem die Eingabe abgeschlossen wurde, setzt der Computer diese in den Text. Es wird jetzt abgefragt, ob die Eingabe korrekt war, und falls ja, weitergemacht.

### Editor

Wird durch 'K' vom Hauptmenue aus angewählt. Der Editor dient zur Überarbeitung von Texten. Er ähnelt in seiner Arbeitsweise dem Screen-Editor bei der Ein-

Der Text erscheint auf dem rechts) bewirkt einen Rücksprung hier in ein Unterprogramm ge-Bildschirm (die ersten 15 Zeilen) in den Cursormodus. Shift und sprungen<br>sowie ein Cursor links oben. Sie (Rechtspfeil) oder (Linkspfeil), beachten: sowie ein Cursor links oben. Sie (Rechtspfeil) oder (Linkspfeil): beachten:<br>befinden sich jetzt in dem 'Cur- Schiebt den Rest der Zeile nach Es-kann-der-jeweilige-Druckercode i befinden sich jetzt in dem 'Cur-- Schiebt den Rest der Zeile nach<br>sormodus'. Sie haben nun folgen-- rechts-bzw. nach links. sormodus'. Sie haben nun folgen- rechts bzw. nach links. anstatt 'GOSUB 8500' eingesetzt

Die vier Pfeiltasten bewegen den "Texedit ist in dieser Version lauf-<br>Cursor über den Bildschirm, Durch «fähig mit einem Seikosha GP80/

- 
- (Jeweils die Zeile, in der sich anpassen können. werden! werden! Werden! der Cursor befindet.)

- 
- 'Z' Text wird eine Zeile nach **Normalschrift** diese vor dem Druck umgewandelt<br>oben geschoben, Änderungen Dies sollte eine Schriftart sein, die werden. Das Programm fragt des-

'E' Text ist fertig überarbeitet. Breitschrift die Codes wie beim Rechner, dann

Sie können nun Eingaben in den den. Text machen. Ausserdem stehen Proportionalschrift and anpassen.<br>The Proportionalschrift and eine beliebige andere and folgende. zur Verfügung: Schriftart eingesetzt werden. Der

gäbe von Texten, nur das es kei- (Pfeil nach links) bewegt den Cur- Einsprung befindet sich in Zeile nen'Schreibmodus'gibt. sor eine Steile zurück. (Pfeil nach 8063. Da in der Originalversion

de Moglichkeiten: **Druckeranpassungen blach werden oder verstelle**n:<br>Die vier Pfeiltasten bewegen den Texedit ist in dieser Version lauf- es kann ein Unterprogramm ab Cursor über den Bildschirm. Durch - fähig mit einem Seikosha GP80/- Zeile 8500 geschrieben werden,<br>100 Drucker, Mit folgenden An: das mit BETLIBN abgeschlossen drücken von: 100 Drucker. Mit folgenden An- das mit RETURN abgeschlossen<br>11. wird eine Leerzeile eingefügt, Jaaben sollten Sie das Programm, werden muß. Die Randeinstellung '1' wird eine Leerzeile eingefügt, gaben sollten Sie das Programm werden muß. Die Randeinstellung<br>'K' wird eine Zeile gestrichen, im aber lauch ian landere. Drucker muß ebenfalls mitprogrammiert aber auch an andere Drucker muß ebenfalls mitprogrammiert

der Cursor befindet.) Die Druckerausgabe befindet sich Umlaute Umlaute<br>Print At' in den Zeilen 8000 bis 8320. Es Da beim Seikosha GP 80/100 die 'Print A t' in den Zeilen 8000 bis 8320. Es Da beim Seikosha GP 80/100 die Übergang in den Eingabe/ lassen-sich-vom-Text-aus-drei-ver-<br>Editor-Modus, and aus die schiedene Schriftarten steuern.

Dies sollte eine Schriftart sein, die werden. Das Programm fragt des-<br>80 Zeichen pro Zeile druckt. Sie halb in Zeile 8027 ob der deutsche in der obersten Zeile wer- 80 Zeichen pro Zeile druckt. Sie den nicht angenommen. wird in Zeile 8064 angewählt. Zeichensatz verwendet wurde. Das 'ER' in the Hier muß CHR\$(15) durch den je- hierzu verwendete Unterpro-<br>in the 'Z', nur werden Ände- weiligen Steuercode ersetzt wer- gramm steht in Zeile 8300 bis weiligen Steuercode ersetzt wer-

Dies sollte eine Schriftart sein, geben Sie bei 'Deutscher Zeichen-<br>die 40 Zeichen pro Zeile druckt, satz verwendet?' nein ein, und Dieser Vorgang dauert etwa die 40 Zeichen pro Zeile druckt, satz verwendet?' nein ein, und<br>10 Sekunden und wird in der Sie wird in Zeile 8062 angewählt. können trotzdem die Umlaute ver-10 Sekunden und wird in der Sie wird in Zeile 8062 angewählt, können trotzdem die Umlaute verletzten Zeile angezeigt. Hier muß CHR\$(14) durch den je- wenden. Ist dies nicht der Fall,<br>- Eingabe/Editor-Modus : weiligen Steuercode ersetzt wer- können Sie in Zeile 8310 die je Eingabe/Editor-Modus weiligen Steuercode ersetzt wer- können Sie in Zeile 8310 die je-

Hierfür kann eine beliebige andere

haben wie im Rechner, müssen rungen angenommen. den. <sup>7</sup> den. 1975 bei den angen angenommen.<br>1932 - Text ist fertig überarbeitet. 1986 bei Breitschrift der die Codes wie beim Rechner, dann

5 *CLS <sup>1</sup> <sup>0</sup> <sup>P</sup> <sup>R</sup> <sup>I</sup> <sup>N</sup> <sup>T</sup> " T E X E V 1 <sup>7</sup> 2.1" 12 P RINT* " *1 9 8 3 v o T) ■* " W. Christ Software" *<sup>1</sup> <sup>5</sup> F O <sup>R</sup> <sup>X</sup> •=•-1 T O <sup>5</sup> <sup>0</sup> <sup>0</sup>* : *N* £ *X T X . <sup>U</sup> <sup>O</sup> ■' 7 <sup>E</sup> <sup>X</sup> <sup>E</sup> <sup>V</sup> . <sup>I</sup> <sup>T</sup> 2.:t <sup>1</sup> <sup>2</sup> <sup>0</sup> r ( <sup>C</sup> ) <sup>1</sup> <sup>1</sup> / <sup>1</sup> <sup>9</sup> <sup>8</sup> <sup>3</sup> 130 'NALTER CHRIST* 140 '8758 GOLDBACH *. 1 <sup>3</sup> <sup>O</sup> ■' ■#* A' :t' \* *■»* \* *■#* -A' \* vt' -A1 *-kl ■» ■» -A' -,V* \* -A' ;t' *<sup>8</sup> <sup>0</sup> <sup>0</sup> <sup>O</sup> <sup>L</sup> <sup>E</sup> <sup>A</sup> <sup>R</sup> <sup>l</sup> <sup>O</sup> <sup>O</sup> <sup>O</sup> <sup>O</sup> '* ====> HIER NOCH VERFUEGBARE SPEICHERGROESSE EINSTELLEN *<sup>8</sup> <sup>2</sup> <sup>0</sup> <sup>7</sup> J <sup>E</sup> <sup>F</sup> <sup>I</sup> <sup>N</sup> <sup>T</sup> fii-Z 900 D <sup>2</sup> <sup>M</sup> <sup>X</sup> & ( <sup>3</sup> <sup>0</sup> <sup>0</sup> ) <sup>y</sup> HIER MAXIMALE Z <sup>E</sup> ILENZAHL E <sup>I</sup> <sup>N</sup> <sup>G</sup> <sup>E</sup> <sup>B</sup> <sup>E</sup> <sup>N</sup> <sup>r</sup>* ' 920 ONERRORGOTO12000 *920 V\$-S <sup>T</sup> <sup>R</sup> <sup>I</sup> <sup>N</sup> & \$ <sup>&</sup>lt;'80* . " *<sup>&</sup>gt; 950 G <sup>0</sup> <sup>S</sup> <sup>U</sup> <sup>B</sup> <sup>2</sup> <sup>9</sup> <sup>0</sup> <sup>0</sup> lOOO* ■' # # \* # # # \* *1010* •\* *STßftTMENUE 1 0 2 2 ß\$--~-INK£V-\$*

1025 CLS 1028 PRINT"T E X E D I T  $U E R S I O$  $N = -2$  ,  $-2^{n}$  ,  $2029$   $PRINT"$ --أأخلال المواردون وتورا للتداعث المتار للمراجع المعارضة 1030 PRINT"BITTE HAEHLEN SIE :" 1040 PRINT 1050 PRINT" A ----- ERGEFFHEN EINER NEUEN TEXTDATEI 1060 PRINT" B ----- ABSPEICHERUNG AUF DISKETTE 1070 PRINT" C ----- EINLESEN EINES TEXTFILES UON DISKETTE 1075 PRINT" D ----- ERMEITERN EINER TEXTDATEI". 1080 PRINT" E ----- TEXEDIT-DIRECTORY 1090 PRINT" F ----- TEXTFORMATIERUNG" 1110 PRINT" & ----- LISTEN EINES TEXTES 1120 PRINT" N ----- DRUCKERAUSGABE" 1130 PRINT" I ----- SYSTEM-MENUE" 1140 PRINT" J ----- DATENEINGABE IN TEXTE" 1150 PRINT" K. ----- EDITOR"; Application 1200 AS=INKEYS:IFAS=""THEN1200 =" 1205 IFASC(R#)>95THENA#=CHR#(ASC(A#)-32) 1206 IFASC(A#)<650RASC(A#)>75THEN1200 1210 0NASC(A\$)-64G0T02000,4200,4500,13000,6000,10500,7200,8000,10 5000.14000 2010 ' TEXTEINGABE *2025 CLS* 2030 PRINT"T E X T E I N G A B E":PRINT"----------------------------INGABE: TASTE DRUECKEN 2110 AS=INKEYS:IFPEEK(14591)=OTHEN2110 *2120 CLS:PRINT*5960. SETSET L = 15 SETSETSETSETSETSETSETSETSETSET": 2121 PRINTS964."--> SCHREIBMODUS <--": 2122 FORR=070220:X\$(R)="":NEXTR 2125 01=0 2130 X=15360 2195 POKEX, 131  $\label{eq:2.1} \left\langle \left( \mathcal{F} \right)^2 \right\rangle \left\langle \mathcal{E}_1 \right\rangle \left\langle \mathcal{E}_2 \right\rangle \left\langle \mathcal{E}_1 \right\rangle$  $\mathcal{R}^1_1, \ldots, \mathcal{R}^m_1$ 在 存在现代折射器 2196 AF-INKEYF 计图 医膝鞭 2201 EINGABE وكالأسترع والداري المرادي 2210 A\*=INKEY\$:IFA\*=""THEN2210 2215 IFASC(A\*)=8ANDX>15360THENX=X-1:POKEX,131:POKEX+1,32:POKEX+2, 32:00702210 2220 IFASC(A#)<320RASC(A#)=910RASC(A#)=96THEN2500 2230 POKEX, ASC(A\$): POKEX+1, 131: X=X+1: IFX>16318THENGOSUB2800: X=X-1 *:GOTO2210ELSE2210* 2510 ' AENDERUNGEN IM SCHREIBMODUS 2521 IFASC(A#)=91THENA#=CHR#(153):60T02230 2522 IFASC(A#)=27THENA#=CHR#(94):G0T02230 2523 IFASC(A\$)=26THENA\$=CHR\$(127):60T02230 2524 IFASC(A\*)=96THENA\*=CHR\*(191):G0T02230 2525 IFASC(A#)=31THENGOSUB2600:GOT02230 2526 POKEX.32 2530 IF ASC(A\$)=13THEN2700

2540 IF ASC(A\$)=20THEN3000 2550 IFPEEN(14400)=64THEN3800ELSE2210 2600 AB=INKEY\$:IFAB=""THEN2600 2605 IFASC(A\$)=31YHEN2600 2610 IFASC(A#)=65THENA#=CHR#(91) 2620 IFASC(A#)=79THENA#=CHR#(92) 2630 IFASC(A\$)=85THENA\$=CHR\$(93)}; 2640 IFASC(A\$)=97THENA\$=CHR\$(123) 2645 IFASC(A#)=111THENA#=CHR#(124)  $2650$  IFASC(A\$)=117THENA\$=CHR\$(125) 2660 IFASC(A\*)=115THENA\$=CHR\*C126) 2670 RETURN 2700 ' NEW-LINE TASTE ZEILENUORSCHUB  $2710$  X=(INT((X-15360))64)+1)\*64+15360 2720 IF X>1631960SUB 2800 2730 POKEX 131:60102210 2210 'BILDSCHIRM NACH OBEN SCHIEBEN 2825 X\$(Q1)="" 2830 T=VARPTR(V\$): PQKET & 41 POKET+1, 0: POKET+2, & H3C: X\$(Q1)=V\$ 2035 IFQ>200THENPRINT#SREICHER VOLL":GOTO4020 2840 G1=G1+1:GOSUB2920:X=16256:POKEX,131:PRINT91009,G1+15;" ";:RE TURN  $2900$   $62$  = 0: DIMGRZ(22): QRZ(0) = 1536: GRZ(1) = 0: GRZ(2) = 15872: GRZ(3) = 14:  $QQX(\phi)$ =33:00%(5)=4352:00X(6)=64:00X(7)=-14960:00X(8)=6471:00X(9)= =752:082(10)==6719102021)==16351:082(12)=1083 17)== 520010A1(18)=822610A1(19)=1593610A2(20)=-1302610A1(21)=5110A *%(22)=201:RETURN* 2920 DEFUSR=VARPTRCGAZ(O)):QZ=USR(O):RETURN 3000 - MAARAARAARAARAARAARAARAARAARAARAARAARA 3010 'TEXT EDITIEREN 3020 - La alalana ang dialalana ang ang ang manang ang ang ang ang a 3025 PRINTS964, A SECURSORMODUS <-- SETSETSET"; *3030 LL=X* 3070 IFPEEK(14400)=32ANDX>15360THENX=X-1 3071 IFPEEK(14400)=64ANDX<16319THENX=X+1  $3072$  IFPEEK(14400)=16ANDX<16319-64THENX=X+64 3073 IFPEEK(14400)=8ANDX>15359+64THENX=X-64 3074 IFPEEK(14344)=4THENPOKEE, I:X=LL:POKEX, I31:PRINT 8964, "--> SCH REIBMODUS <==SEISET"::FORXX=ITO3OO:NEXT:A\$=INKEY\$:GOTO22IO 3075 IFPEEK(14337)=1THEN3300 *SOSO POKE E.I.*  $3090$   $I = PEEK(X) \times E = X$  $\mathcal{L}_{\mathrm{L}}$  and  $\mathcal{L}_{\mathrm{L}}$  . We have 3200 POKEX, 179 3220 GOTO 3070 3300 - \*\*\*\*\*\*\*\*\*\*\*\*\*\*\*\*\*\*\*\*\*\*\*\*\*\* 3301 'YEXTAENDERN 3302 - Chamarana ana ana ana ana ana ana ana a *3305 PRINTS964."--> EDITMODUS <--SETSETSET":*  $3320$   $A x = T N K E y x$ 3317 POKEX, 191 3320 A\$=INKEY\$:IFA\$=""THEN3320 3324 IFASC(A#)=91THENA#=CHR#(153) 3325 IFASC(A#)=96THENA#=CHR#(191) *3326 IFASC(A\$)=31THENGOSUB2600* 

3330 IFASC(A\$)=25THENGOSUB3500:60T03317 3340 IFASC(A#)=24THENGOSUB3600\*GOT03317 3342 IFASC(A#)=@THENPOKEX,I:X=X-1:I=PEEK(X):GOT03317 3343 IFASC(A\$)=97HENPOKEX,I:X=LL:POKEX,131:PRINT6964,"--> SCHREIB MODUS <--";:FORY=1TO3OO:NEXT:A\$=INKEY\$:GOTO2210  $3344 11FASG(AB) = 27THENAB = GHR* (94)$ 3345 POKEX.I 3350 IFA#=" " THENPRINT 5964, "--> EDITMODUS <--SETSETSET" : : GOTO3090 3370 POKEX, ASC(A\$):X=X+1:I=PEEK(X):GOTO3317 (0) 3502 'ZEILE NACH RECHTS 3502 \*\*\*\*\*\*\*\*\*\*\*\*\*\*\*\*\*\*\*\*\*\*\*\*\*\*\*  $3510. Z="INTC\\ (X-L5360)/64)/41) * 64*15359.$ 3520 IFZ=XTHENRETURN  $\gamma_{\rm F}$  is a finite set of 3530 FORY=ZTOX+2SIEP-1:POKEY, PEEK(Y-1)  $\alpha \leq \beta$  , and  $\beta \leq \beta$ *3540 NEXTY:POKEX+1.32:RETURN*  $\mathcal{F} \subset \mathcal{F} \subset \mathcal{F}$  $\gamma_{\mu}$  of  $\beta\alpha^2$ 3601 'ZEILE NACH LINKS <u> 3003 - уманаманама</u>на аламанамана аламан  $3610 Z=INT ( ( (X+15360) / 64) + 1) * 64 + 15359.$ 3620 IFZ=XTHENRETURN 3630 FORY=X+1TOZ-1\*POKEY.PEEK(Y+1)  $\label{eq:2} \mathcal{L}=\left\{ \begin{array}{ll} \mathcal{L}^{\prime}(\mathcal{L}) & \mathcal{L}^{\prime}(\mathcal{L}) \\ \mathcal{L}^{\prime}(\mathcal{L}) & \mathcal{L}^{\prime}(\mathcal{L}) \end{array} \right.$ 3640 NEXTY:POKEZ,32:RETURN 不行的 的复数人员 3800 FORY=1T090 · 資産保管について 3810 IFPEEK(14400)<>64THEN2210  $\mathcal{A} \times \mathcal{A}$  and  $\mathcal{A} \times \mathcal{A}$  and  $\mathcal{A} \times \mathcal{A}$ *3820 NEXTY: GOT04000*  $\sim 40$ 图 顺效器或重点 4010 'ABSPEICHERN DES TEXTES (1) 中国的复数(AAS 3) · 大地球製造を100 4022 PRINTS964,"--> TEXT WIRD ABGESPEICHERT <--"; present  $4023$   $Q=Q1$  $402500=0$ 4030 Y=15360:X\$(Q)="" 4040 T=VARPTR(V\$):POKET,64:TT=INT(Y/256):TY=Y+TT\*256%ROKET+1,TY:P  $OKET+2$ ,  $TT+XB$ (Q)=0\$.  $\frac{1}{4050}$  IFX>YTHENY=Y+64=Q=Q+1=G0T04040  $4055$   $CLS$ 1911年20日出版版版(建筑的基本) 2011 *4056 IFX=153600RX=0THENG=-1* 4060 PRINTQ+1:" TEXTZEILEN" particular productions 4065 FORY=1T0300\*NEXTY And the server below the server of the server of the server of the server of the server of the server of the server of the server of the server of the server of the server of the server of the server *4070 GOTO1000 4210 'AUSGABE AUF DISKETTE*  $4221 - B = 0$ - 비밀진침통을 받는 4222 CLS 4223 CMD"FREE" 4224 F\$=CHR\$(PEEK(15477))+CHR\$(PEEK(15478))\*F=VAL(F\$)\*CLS 4225 PRINT"ABSPEICHERUNG AUF DISK "\$PRINT"--- - - - - - - - -PRINT 4227 PRINT@238,F;" GRANULEN FREI":IFF<(Q/15)THENPRINT@384,"TEXT P ASST NICHT MEHR AUF DISKETTE": PRINT"LEGEN SIE NEUE DISKETTE EIN"\* PRINT"HENN FERTIG TASTE DRUECKEN"ELSE4230 4228 A\$=INKEY\$:IFA\$=""THEN4228 4229 CLS:G0T04200 4230 INPUT"FILENAME ?":B# 4233 IFB\$="O"THEN1000 4234 IFLEN(B#><2THENCLS:GOT04225 4235 IFLEN(X#(O))=80THENB#=B#+"/FOR":L=80ELSEL=64

4236 KILL B\$ 4240 OPEN "R".1.B\$ 4245 X\$(Q+1)=" ":X\$(Q+2)=" " 4250 FORZ=0T00STEP3  $4252 B = = B + LEN(X* (Z)) + LEN(X* (Z*Z)) + LEN(X* (Z*2))$ 4253 IFL=64THEN FIELD 1, 64 AS D\$,64 AS E\$, 64 AS F\$ELSE FIELD 1 ,80 AS D\$,80 AS E\$, 80 AS F\$  $4255$  LSET D\$=X\$(Z):LSETE\$=X\$(Z+1):LSETF\$=X\$(Z+2) 4260 PUT 1 4261 PRINT 5446, Z+3; ".TEXTZEILE BEREITS ABGESPEICHERT" : NEXT 4263 CLOSE 4264 PRINT: PRINTE: " BYTES" 4265 PRINTS704,"TEXT KOMPLETT ABGESPEICHERT" 4266 FORY=170800:NEXTY:GOT01000 4510 'EINLESEN VON DATEN VON DISKETTE 4522 CLS 4525 PRINT"LESEN & EUNES TEXTFILES UDN  $\eta$ *4526 B=0:POKE&H4180 &H26;POKE&H4181,&H61* 4530 INPUT"FILENAME PRIBS 4532 IFB\$="O"THENIOOO 4533 IFRIGHT#(B#,4)=MAFQRMTHENL=30ELSEL=64 .4535 IFLEFT\$(B\$,1)="\*#"#THENIL=Q\$B\$=RIGHT\$(B\$,LEN(B\$)-1)\$OPEN"R",1, B\$:GOTO455OELSEIL=O:EORQ1=OTOQ:X\$(Q1)="":NEXTQ1 4540 OPEN"R".1.B\$ 4550 G=LOF(1)  $4555$   $Q = Q + 3 - 2$ 4560 FORX=0+ILTOQ+ILSTERS 4562 IFL=64THENFIELD1, 64 AS D\$, 64 AS E\$, 64 AS F\$ELSEFIELD1, 80 AS  $D\mathscr{F}$  , so as ef , so asef 4564 GET 1  $4570$  X\$(X)=D\$\*X\$(X+1)=E\$\*X\$(X+2)=F\$ 4506 PRINTS320.X+3:"IEXTEEILE BEREITS EINGELESEN"  $4587$  B=B+LEN(X\$(X))+LEN(X\$(X+1))+LEN(X\$(X+2)) 4590 NEXTX 4600 CLOSE: PRINT: PRINT"TEXT KOMPLETT EINGELESEN" 4605 PRINT:PRINTB:" BYTESM 4610 Q=X:PRINT:PRINT"NEITER : TASTE DRUECKEN" 4620 A\$=INKEY\$:IFA\$=""IHEN4620 4625 POKE&H4180,&H5D:POKE&H4181,&H6A 4630 BOT01000 5010 'NEITERVERARBEITUNG VON STANDARTEXTEN 5030 CLS 5040 PRINT"E I N G A B  $E$  and  $Q$  N  $\subset$   $D$  A T E N  $\subset$  $T E$ IN DEN X T":PRINTSTRING\$(64."-") 5050 PRINTS322,"--> BITTE HARTEN <-- " 5100 FORY=0100 5110 FORZ=1T064 5120 IFMID\$(X\$(Y),Z,I)=CHR\$(191)THENGOSUB5500 *5130 NEXTI:NEXTY* 5140 PRINTSPOO, "EINGABE BEENDET *TASTE DRUECKEN "* and the second second 5150 AF=INKEY\$:IFA\$=""THEN5150ELSE1000 5510 'EINGABEUNTERROUTINE 

ł,

ś

**BARBARA**  $\overline{1}$ 

j J.

 $\frac{1}{3}$ 

![](_page_41_Picture_30.jpeg)

7275 A\$=INKEY\$ 7280 A\$=INKEY\$\*IFA\$=""THEN728OELSE1000 8000 'VEREINFACHTE DRUCKERAUSGABE 8010 CLS: PRINT"A U SSG A B E A U F B R U C K E R": PRINT"----- $\mathcal{T}$ 8020 INPUT"RANDABSTAND": RA 8022 IFRA>15THEN8000 8025 RA=RA/2:RA=RA\*2 8027 PRINT:PRINT"DEUTSCHER ZEICHENSATZ (UMLAUTE) VERHENDET (J> 0  $DER < N>^{\prime\prime}$ 8028 KP=PEEK(14338) \*IFKP=4THENA1\$="J"ELSEIFKP=64THENA1\$="N"ELSEGO *Y08028* 8029 PRINT 8030 PRINT"DRUCKER AUF BLATTANFANG STELLEN" **SOSS PRINT** 8040 INPUT "WIEUIELE KOPIEN"; KP 8045 IFKP=OTHENIOOO 8050 FORY=1TOKP 8052 FORYY=0100 8053 IFPEEK(14352) = LTHENLPRINT = GOTO1000 8055 IFLEN(X\$(YY))>G4THENRA=0 8056 IFLENCX\*(YY))=80THENX\*(YY)=LEFT\*(X\*(YY),79) 8061 IFLEFT#(X#(YY), I)=CHR#(127)THENGOSUB8150:GOT08065 8062 IFLEFT#(X#(YY); 23# F"THENLPRINTCHR#(14) = LPRINTSTRING#(RA/2,"  $\mathbb{R}^n$ );;IF(LEN(X\$(YY))-L) $\mathbb{Z}$ 27RA)39THENP\$=MID\$(X\$(YY),2,40-RA):GOSUB83 OO\*G0T08O65ELSEP\$=X\${YYY\*G0SUB83OO\*G0T08O65 &O63 IFLEFT\$(X\$CYY);&%=CHR%CZ53)THENA\$=RIGHT\$(X\$CYY),LEN(X\$CYY))--1):GOSUB8500:GOT08065 8064 LPRINTCHR\$(15):LPRINTSTRING\$(RA," ");:P\$=X\$(YY):GOSUB8300 8065 NEXTYY 8069 LPRINT 8070 PRINTS640, "WEITER: TASTE DRUECKEN" 8080 AS-INKEYS: IFAS-""THEN8080" 8090 NEXTY  $8092$  IFLEN(X\$(O))=79THENX\$(O)=X\$(O)+" " 8095 PRINTS768, "HEITER: TASTE DRUECKEN" 8100 A\$=INKEY\$:IFA\$=""THEN8100 *8105 GOTO1000* 8150 LPRINT:FORZ=1T050%0UT255, 1:0UT255, 0:0UT255, 1:0UT255, 1:NEXT  $8160$   $PRINT8768$ ,  $T_{\rm{m}}$   $T_{\rm{m}}$   $T_{\$ 8170 PRINTS832,"DRUCKER AUF BLATTANFANG STELLEN<br>8180 PRINTS896,"TASTE DRUECKEN"; 8190 PRINTS960, "------------------ $\texttt{S199 }\textit{A3}=\textit{INKEY} \texttt{S1} \textit{F03}=\textit{M\#HEN8199} \textit{S299} \textit{S39} \textit{S39} \textit{S39} \textit{S39} \textit{S39} \textit{S39} \textit{S39} \textit{S39} \textit{S39} \textit{S39} \textit{S39} \textit{S39} \textit{S39} \textit{S39} \textit{S39} \textit{S39} \textit{S39} \textit{S39} \textit{S39} \textit{S39}$ e e portugues Ževija – God je zaprave 8200 PRINT5768," *Dafy*. 经停车的 1 . 1 . Mg 8210 PRINTS832,"  $8220$   $PRINT896$ ," **1. 电磁动振振器** is teisin n G agast .<br>Waliofa 8230 PRINTS960." ي س **BARAHAN ARABAT** *8240 RETURN* 8300 IFA1\$="N"THENLPRINTP\$; ERETURNEESEFORX=1TOLEN(P\$)=N\$=MID\$(P\$,  $X, Z$ 8310 IFASC(M\$)=91THENM\$=CHR\$(177)ELSEIFASC(M\$)=92THENM\$=CHR\$(178) ELSEIFASC(M#)=93THENM#=CHR#C18O)ELSEIFASC(M#)=123THENM#=CHR#(161) ELSEIFASC(N#)=124THENM#=CHR#(179)ELSEIFASC(N#)=125THENN#=CHR#(181 *>ELSEIFASC(M\$)=126THENM\$=CHR\$(171) 8320 LPRINTME: \* NEXTX \* RETURN*  ${\scriptstyle{\textcircled{c}}}\circ{\scriptstyle{\textcircled{c}}} \circ{\scriptstyle{\textcircled{c}}} \circ{\scriptstyle{\$ 

8510 'UMHANDLUNG IN PROPORTIONALSCHRIFT 8520 LPRINTCHR\$(8) 8525 IFRA>OTHENLPRINTCHR#(8); CHR#(28); CHR#(RA\*6); CHR#(228); 8526 FORX=LEN(A\$)TOISTEP-1:IFMID\$(A\$,X,I)=" "THENNEXT  $8527$   $A$ = LEFI$ (A$ , X)$ 3530 FORT=ITOLEN(A\$) 8540 X\$=MID\$(A\$, T, 1): GOSUB8920 8545 LPRINTCHR\$(8); CHR\$(228); 8550 NEXTT 8920 IFASC(X\$)<76THENGOSUB9000:RETURN 8930 IFASC(X\$)>75ANDASC(X\$)<117THENGOSUB901O\*RETURN *8940 GOSUB9020:RETURN* 9000 DNASC(X#)-31G0SUB9500,9510,9520,9530,9540,9550,9560,9570,958 0,9590,9595,9598,9600,9610,9620,9630,9640,9650,9660,9670,9680,969 0 , 9700 , 9710 , 9720 , 9730 , 9740 , 9750 , 9500 , 9755 , 9500 , 9760 , 9765 , 9770 , 977 5,9780,9785,9790,9795,9800,9805,9810,9815,9820 9005 RETURN 9010 0NASC(X#)-75G0SUB9825,9830,9835,9840,9845,9850,9860,9865,987  $0$  , 9875 , 9880 , 9885 , 9890 , 9895 , 9900 , 9901 , 9902 , 9903 , 9500 , 9905 , 9500 , 100 10,10020,10030,10040,10050,10060,10070,10080,10090,10100,10110,10 120 , 10130 , 10135 , 10140 , 10150 , 10160 , 10170 , 10180 , 10190 , *9015 RETURN* 9020 0NASC(X\$)-11660SUB10200,10210,10220,10230,10240,10250,10260, 10270,10280,10290 1. 应给报告 2. 9025 RETURN 9490 'Druckerausgabe Proportionalschrift 9500 LPRINTCHR\$(128):CHR\$(128):CHR\$(128):1RETURN> 9510 LPRINT CHR\$(222); \*RETURN 9520 LPRINT CHR\$(134): CHR\$(128): CHR\$(134): RETURN 9530 LPRINTCHR\$(164); CHR\$(254); CHR\$(254); CHR\$(164); \$RETURN 9540 LPRINT CHR#(168);CHR#(172);CHR#(254);CHR#(182);CHR#(148);#RE TURN 9550 LPRINTCHR\$(164);CHR\$(144);CHR\$(200);:RETURN 9560 LPRINTCHR\$(182);CHR\$(202);CHR\$(212);CHR\$(160);CHR\$(200);CHR\$(208);:REY URN. 9570 LPRINTCHR\$(136); CHR\$(134); \*RETURN 9580 LPRINTCHR\$(188);CHR\$(194);:RETURN 恶鬼般的话 9590 LPRINTCHR\$(194); CHR\$(188); :RETURN 9595 LPRINTCHR\$(212); CHR\$(184); CHR\$(212); :RETURN= 9598 LPRINTCHR\$(144); CHR\$(184); CHR\$(144); :RETURN 9600 LPRINTCHR\$(192): CHR\$(160): RETURN 9610 LPRINTCHR\$(144); CHR\$(144); CHR\$(144); ERETURN *9620 LPRINTCHR\$(192);:RETURN* 9630 LPRINTCHR\$(224);CHR\$(152);CHR\$(134);1RETURN 9640 LPRINTCHR\$(188);CHR\$(194);CHR\$(188);1RETURN 9650 LPRINTCHR\$(132); CHR\$(254); \*RETURN 9660 LPRINTCHR#(220);CHR#(210);CHR#(202);CHR#(196);1RETURN 9670 LPRINTCHR\$(162);CHR\$(202);CHR\$(214);CHR\$(162);:RETURN  $9680$  LPRINTCHR\$(158); CHR\$(144); CHR\$(252); CHR\$(144); :RETURN 9690 LPRINTCHR\$(206);CHR\$(202);CHR\$(202);CHR\$(178);\$RETURN 9700 LPRINTCHR\$(188); CHR\$(202); CHR\$(202); CHR\$(178); : RETURN 9710 LPRINTCHR\$(226);CHR\$(146);CHR\$(138);CHR\$(134);SRETURN 9720 LPRINTCHR\$(180);CHR\$(202);CHR\$(202);CHR\$(180);SRETURN  $9730$  LPRINTCHR\$(206); CHR\$(210); CHR\$(210); CHR\$(188); &RETURN 9740 LPRINTCHR#(168);:RETURN 9750 LPRINTCHR\$(192); CHR\$(168); \*RETURN 9755 LPRINTCHR\$(168);CHR\$(168);CHR\$(168);;RETURN

COLOUR - GENIE SOFTWARE **SCHMIDTKE** ●N E U<br>△K T U E L L electronic Büro- und Personalcomputer PPREISWERT Sandkaulstraße 84 - Telefon: 0241 - 232 17 5100 AACHEN Wir senden Ihnen gerne unseren Softwarekatalog mit über 100 Programmen! (Natürlich kostenlos!) GEMINI 10X - so gut haben Sie für so wenig Geld noch nie gedruckt ! der GEMINI 10X ist ein Normalpapier - Matrixdrucker von Star, mit einer Geschwindigkeit von 120 Zeichen/sec., ein 9-Nadel EG 2000 Colour Genie m 16 then und neuen ROM's 595.- fm EG 2011 ISK~RAM Steckmodul, erweitert ihre Colour-A rt . 3 9 4 mrt.384 Genie auf 32 K RAM.<br>EG 2812 Druckeranschlußkabel mit Stecker und 120,. TM A r t «365 P a r a l le l p o r t - K o n ve rte r (C e n tro n ic s ) 9B.~ DM Ant.468 Kabel wie Ant.385 jed, mit Treiberbaustein 198.- DM *Bö* 2013 J o y s t f c k - S e t < 2 P r D p o r t \ o n a 1 *- J <sup>o</sup> <sup>y</sup>* s t i c k \* Art.386 mit Analog-Digitalwandler sowie Tastatur) — 245., – DM EG 2016 passender Kassettenrecorder mit Band – Ar t . 3 0 7  $125 - 0$ M EG 2017 hervoragend geeigneter Kasssettenrecorder Art.308 jedoch ohne Bandzählwerk 8 - 1990 - 1990 - 1990 - 1990 - 1991 - 1991 - 1991 - 1991 - 1991 - 1991 - 199 Neur ROH's : neue Roms für das Colour - Genie Infos und Preise gesondert anfragen 1 Sony CHF 60 Programm - Kassetten bester Qualität<br>Art. 311 - Japolsbeig bei undigenomisk<sup>en</sup> förs Derl langjährig bei unsterpröbt. Jeer-Pack 28.- OM Schaltplâne Sammlung der Bestückungs- und Schalt-<br>Art. 313 – Plâne fûn das Colous Gonie und Zubaha Pläne für das Colour Genie und Zubehör 15.- DM Technisches enthält obige Schaltplansammlung, sowie<br>Handbuch – Rinckdiansamme, Rechneibusson was used

Druckkopf sorgt für beste Schriftqualität, der Druck wird natürlich bidirektional und druckwegoptimiert ausgeführt. Hochauflösende Grafik Ist durch Einzelnadelansteuerung möglich: die Auflösung ist von 480 bis 1920 Punkte pro Zeile wählbar! ASCII-Standard-Zeichensatz, 88 Internationale Sonderzeichen, Kursiv-Schrift, Blockgrafik, Grafiksonderzeichen, unzählige Schriftbreiten, fett-, breit-, elite - Druck, etc, sind genauso selbstverständlich wie ein ladbarer Zeichensatz und MACROc ( Instructions, Der Traktor für Endlospapier läßt sich von 7,5 cm ul bis 25,4 cm verstellen. Einzelblätter können eingespannt werden (Gummiwalze); sogar eine Halterung für Rollenpapier ist im Preis enthalten. Auslieferung mit Centronics - Parallel.  $S$ chnittstelle. RS 232C als Zubehör lieferbar .

### s Drucker-Zubehör **and Attitude in the Attitude of Litt and Litt of the Litt of Congress and Structure in the Litt of Text**

.........................................................-

ü ...... ^ t . 3<ä3 1 1 9 5 . - CM : ■ .

G Endlospapier mit perforiertem Lochrand (Lochrand abreißbar) *>* Qualität HF 60; 240mm und 250mm - Papier ergibt ohne Lochrand ( DIN A4 - Größe. Bei Durchschlägen (2fach u. 3fach) handelt es sich um selbstdurchschreibendes Papier.

Bei den Ant. Nnn. 370 -,279 müssen auch bei Vorkasse je Kanton 5. - DM Porto mitgetragen werden (ansonsten Versand unfrei.) Bei NN erhöht sich das Porto auf 18.- DM pro Karton.

![](_page_44_Picture_701.jpeg)

Endlosetiketten, Addressaufkleber: Größe 88.9 x 35.7 mm Trägerbandbreite 115 mm, Kartoninhalt 4000 St.; 1-bahnig<br>Art. 383 39.98 f 39.98 DM

Handbuch **Blockdiagramme, Beschreibungen und Hinweise**<br>Ant. 314 - Jum Netzteil, CRTC-Chin RSG-Chin COUL Lin zum Netzteil, CRTC-Chip, PSG-Chip, CPU, etc. CPU-Befehlssatz, Anschlußbelegung, Hinweise zum Parallelport und serieller Schnittstelle, Kassetteninterface u.v.a.m. Art. 314...49.- DM ROM - Listing vollständig kommentiert, mit kommentierten RAM A d ressen, 1/0 Adressen, U n te rp ro g ra m m Iis tin g , L. Röckrath viele Tabellen u.a. Art, 458 59. - DM  $ROH - L$  is ting wie oben, jedoch mit einer guten Einführung und *von* . B e g l e i 1 1 e x t e n zum L i s t i n g ; i n s b e s o n d e r e f ü r d e n  $A \uparrow t$ . 461 69.- DM Colour - Genie Bücher: **NEU** mit uleten Tips und Tricks zum Colour Genie, Interessanten Programmen und Programmierhilfen! Band I = Art.  $4\delta 2$  / Band II = Art.  $4\delta 3$ Preis pro Band : 39. - DH POWER Super Joystick für das Colour Genie !<br>Joystick Aus eigener Entwicklung. Läuft mit fa Aus eigener Entwicklung. Läuft mit fast allen Spielprogrammen (Motten, Wurm, Hektik, Andromeda, Eis, Invasion, etc. ...) Der große Griff mit Feuerknopf liegt gut in der Hand, ein weiterer Bedienknopf (RETURN) auf dem Gehäuse.

- Art. 315 Typ Power Joy A: (zum Einlöten) 75,- DM Ant. 316 Typ Power Joy B: wird einfach eingesteckt 98.- DM Stecker 20pol. Steckerieiste mit Kontakten passend zum Parallel-Port Art. 317 24.50 OM\* 58 pol. vergoldete Steckerleiste passend zum Systembus Art, 318 29.80 DM\* EPROM - Einschubi Plastikbox, passgenau auf den Süpol. Bus des
	- Colour-Genie. Mit 50pol vergoldeter Steckerleiste und Eprom-Dekodierung. 3 Leerfassungen für Eproms Typ 2532. Endlich haben Sie Ihre Programme direkt beim Einschalten des Gerätes zur Verfügung.<br>- Art. 459 39. 39.- MH

9760 LPRINTCHR#(132):CHR#(210):CHR#(138):CHR#(132):#RETURN 9765 LPRINTCHR\$(188); CHR\$(218); CHR\$(218); CHR\$(172); : RETURN 9770 LPRINTCHR\$(254); CHR\$(138); CHR\$(254); :RETURN 9775 LPRINTCHR\$(254):CHR\$(202):CHR\$(230)::RETURN 9780 LPRINTCHR\$(188);CHR\$(194);CHR\$(164);:RETURN 9705 LPRINTCHR#(254): CHR#(194): CHR#(100):: RETURN 9790 LPRINTCHR\$(254); CHR\$(202); CHR\$(202); :RETURN 9795 LPRINTCHR#(254);CHR#(238);CHR#(238);:RETURN 9800 LPRINTCHR\$(188); CHR\$(194); CHR\$(210); CHR\$(242); \$RETURN 9805 LPRINTCHR#(254); CHR#(236); CHR#(254); :RETURN 9810 LPRINTCHR\$(194);CHR\$(254);CHR\$(194);:RETURN 9815 LPRINTCHR®(160);CHR®(192);CHR®(190);:RETURN 9820 LPRINTCHR\$(254); CHR\$(136); CHR\$(148); CHR\$(230); \*RETURN  $9825$  LPRINTCHR\$(254); CHR\$(192); CHR\$(192); :RETURN 9830 LPRINTCHR\$(254):CHR\$(132):CHR\$(152):CHR\$(132):CHR\$(132);CHR\$(254):\$RET URN  $9835 LPRINTCHR* (254) \textit{c} BR* (140) \textit{c} GRR* (176) \textit{c} GRR* (254) \textit{c} RETHRR$  $2840$  LPRINTCHR\$(188); CHR\$(194); CHR\$(188); :RETURN 9845 LPRINTCHR#(254); CHR#(138); CHR#(142); \*RETURN 9850 LPRINTCHR#(188);CHR#(194);CHR#(162);CHR#(220);:RETURN 9860 LPRINTCHR\*(254); CHR\*(138); CHR\*(146); CHR\*(236); \*RETURN 9865 LPRINTCHR#(196);CHR#(202);CHR#(202);CHR#(178);:RETURN 9870 LPRINTCHR\$(130); CHR\$(254); CHR\$(130); :RETURN 9875 LPRINTCHR\$(190): CHR\$(192): CHR\$(190): RETURN 9880 LPRINTCHR\$(158):CHR\$(224):CHR\$(158):1RETURN 9885 LPRINTCHR#(254); CHR#(160); CHR#(152); CHR#(160); CHR#(254); 1RET **URN** 9890 LPRINTCHR\$(230); CHR\$(152); CHR\$(230); \*RETURN 9895 LPRINT CHR#(134);CHR#(248);CHR#(134);RETURN 9900 LPRINTCHR\$(226); CHR\$(210); CHR\$(202); CHR\$(198); \*RETURN 9901 LPRINTCHR#(250); CHR#(148); CHR#(250); : RETURN 9902 LPRINTCHR\$(250); CHR\$(200); CHR\$(250); :RETURN  $9903$  LPRINTCHR\$(250); CHR\$(192); CHR\$(250); +RETHRH 9905 LPRINTCHR#(144); CHR#(144); CHR#(144); \*RETURN *10010 LPRINTCHR\$(176);CHR\$(200);CHR\$(242);CHR\$(192);SRETURN* 10020 LPRINTCHR\$(254); CHR\$(200); CHR\$(176); ; RETURN JOOSO LPRINTCHR\$KI76);CHR\$K2OO);CHR\$K2OO){;RETURN) 10040 LPRINTCHR\$(176); CHR\$(200); CHR\$(254); \$PRETURN *10050 LPRINTCHR\$(248); CHR\$(216); CHR\$(216); {RETURN* 10060 LPRINT CHR\$(136):CHR\$(254):CHR\$(138):iRETURN *10070 LPRINTCHR\$(216): CHR\$(216): CHR\$(248): \*RETURN* 10080 LPRINTCHR\$(254); CHR\$(136); CHR\$(240); SRETURN *10090 LPRINTCHR\$(250)::RETURN* 10100 LPRINTCHR#(160); CHR#(192); CHR#(250); \*RETURN *10110 LPRINT CHR\$(254); CHR\$(176); CHR\$(200); LRETURN* 10120 LPRINTCHR\$(254); CHR\$(192); \*RETURN *20230 LPRINTCHR\$(240);CHR\$(236);CHR\$(240);CHR\$(236);CHR\$(240);\$RE TURN* 10135 LPRINTCHR\$(248); CHR\$(136); CHR\$(240); zRETURN 10140 LPRINTCHR®(176); CHR®(200); CHR®(176); : RETURN *10150 LPRINTCHR\$(248);CHR\$(152);CHR\$(152);\$RETURN 10160 LPRINTCHR\$(152);CHR\$(152);CHR\$(248);:RETURN 10170 LPRINTCHR\$(248); CHR\$(136); \*RETURN* 10180 LPRINTCHR\$(208); CHR\$(232); CHR\$(168); \*RETURN 10190 LPRINTCHR#C136); CHR#C254); CHR#C200); \*RETURN 10200 LPRINTCHR\$(248);CHR\$(192);CHR\$(248);\$RETURN 10210 LPRINTCHR\$(184); CHR\$(192); CHR\$(184); & RETURN *10220 LPRINTCHR\$(184);CHR\$(192);CHR\$(176);CHR\$(192);CHR\$(184);\$RE TURN* 10230 LPRINTCHR\$(216): CHR\$(160); CHR\$(216): & RETURN

10240 LPRINTCHR\$(200); CHR\$(176); CHR\$(136); \*RETURN 10250 LPRINTCHR\$(200); CHR\$(232); CHR\$(216); CHR\$(200); SRETURN *10260 LPRINTCHR\$(178);CHR\$(200);CHR\$(250);CHR\$(192);\$RETURN* 10270 LPRINTCHR\$(250); CHR\$(192); CHR\$(250); & RETURN 10280 LPRINTCHR\$(178); CHR\$(200); CHR\$(178); : RETURN 10290 LPRINTCHR\$(254): CHR\$(170): CHR\$(182): "RETURN JO500 - 1 RREERFRRRRRRRRRRRRRRRRRRRRRRR 10510 ' Textformatierung 64780  $10520$   $*$  \*\*\*\*\*\*\*\*\*\*\*\*\*\*\*\*\*\*\*\*\*\*\*\*\*\*\*\*\*\*\*\*\* *10525 CLS* 10530 PRINT"T E X T F O R M A T I E R U N G" \* PRINT"---------and the complete complete complete the complete complete complete the complete complete complete complete complete the complete of  $\theta$ 10532 IFLEN(X\$(@))=80THENPRINT"TEXT IST BEREITS FORMATIERT":GOT04  $670.$ 10535 N1=0:N2=0 10540 PRINTS256, "ALTE ZEILENNUMMER": N1 10550 PRINTS320 "NEUE ZEILENNUMMER": N2 *10560 FORN1=0TOQ*  $ZOSTO-PRENTSEF3, N2z$ 10572 IFLEFT#(X#(N1),1)=CHR#(127)THENGOT010800  $\mathcal{I}\mathcal{O}\,57.5\quad \mathcal{I}\mathcal{F}\mathcal{L}\,\mathcal{E}\,\mathcal{F}\,\mathcal{V}\,\mathcal{S}\,(\mathcal{N}\,\mathcal{B}\,(\mathcal{N}\,\mathcal{I}\,)\,,\,\mathcal{I}\,) = \mathcal{C}\,\mathcal{H}\,\mathcal{R}\,\mathcal{S}\,(\mathcal{I}\,5\,\mathcal{S}\,)\,\mathcal{Q}\,\mathcal{R}\,\mathcal{L}\,\mathcal{E}\,\mathcal{F}\,\mathcal{T}\,\mathcal{S}\,(\mathcal{N}\,\mathcal{S}\,(\mathcal{N}\,\mathcal{I}\,)\,,\,\mathcal{I}\,) = \mathcal$ 200 10580 FORT=17064  $JOSPO$   $Jz = MIDz (Xz (NZ) - T, J)$ 10600 IFI\$=" "THENGOSUB11000:GOT010650 10610 IFI#="S"ORI#=CHR#(153)THEN10650 10620 IFI\$#""THEN10650 *10630 IFASC(I\$)=94THENGOTO10900*  $10640$   $II$ *k=11k+1k* JO650 NEXTY 10651 I\$=" ":GOSUB11000 10652 NEXTNI  $10654$   $X$ \$( $B2$ )= $K$ \$ 10660 Q=H2: IFLENCX\*(Q))<SOTHENX\*(Q)=X\*(Q)+STRING\*(SO-LENCX\*(Q))," - 22 N 10665 PRINT5382." " 10668 K\$="" 10669 PRINT5337.N2 *10670 PRINT:PRINT"TEXTFORMATIERUNG BEENDET" 10680 PRINT:PRINT"MEITER TASTE DRUECKEN"* 10690 IFPEEK(14591)=0THEN10690ELSE 1000% *10800 IFII\$<>""GOSUB11000* 10810 X\$(N2)=K\$\$N2+N2+1\$K\$1\$CH\$="X\$CH#\$KN2+CH#\$CH#\$SZ 10900 IFII\$<>""THENGOSUB11000:IL=9  $10910$   $IFKs$ <>""THENX\$(N2)=K\$:N2=N2+1:K\$=""  $10920$  IFT=1THENX\$(N2)=" ";N2=N2+1,  $\rightarrow$   $\rightarrow$ 10925 PRINTS337, N2; *10930 601010650* 11000 IFII\$#""THENRETURN  $22020 2 = LEN(K\#Y+LENCTI\#Y)$ 11020 IFZ<80THENK\$=K\$+11\$+" ":11\$="":RETURN  $\mathcal{I}\mathcal{I}\mathcal{O} \mathcal{Z}\mathcal{O} = \mathcal{I}\mathcal{F}\mathcal{Z}\mathcal{D} \approx \mathcal{O}\mathcal{I}\mathcal{H}\mathcal{E}\mathcal{N}\mathcal{K}\mathcal{E}\mathcal{N}\mathcal{N}\mathcal{D} \approx \mathcal{I}\mathcal{I}\mathcal{I}\mathcal{S}\mathcal{H}^{H} - \mathcal{I}^{H}\mathcal{I}\mathcal{R}\mathcal{A}\mathcal{I}^{H}\mathcal{I}\mathcal{R}\mathcal{H}\mathcal{I}^{H}\mathcal{I}\mathcal{I}\mathcal{S}\mathcal{H}^{H} + \mathcal{I}\math$  $: EETURN$ 11200 IFLEFT\$(K\$,1)="5"DRLEFT\$(K\$,1)=CHR\$(153)THENRETURN  $112210$   $K\bar{x}$  =  $LEFT\bar{x}$  (X  $\bar{x}$  (N  $I$  )  $11$  )  $\rightarrow$   $K\bar{x}$  = RETURN. *12010 'BEBIENUNGSFEHLER* \$\$Q\$Q\_\*\*\*\*\*\*\*\*\*\*\*\*\*\*\*\*\*\*\*\*\*\*\*\* 12030 IFERL=6018THENPRINT 5896, "FILE NICHT IN DIRECTORY"; \*FORY=1TO *"::60106018* 900:NEXT:PRINTS896,"

*12032 IFERL=8310THENRESUME8000* 12035 IFERL=4236THENRESUME4240 12038 IFERL=6530THENPRINTS899, "FILE NICHT IM DIRECTORY"; :FORY=1TO 900: NEXT: RESUME6018 12040 IFERL=4540THENPRINTS192."FILE NICHT IN DIRECTORY":\*FORY=1TO MIPRINTSIRI M MEIGOTO 900:NEXT:PRINTSI92." 4530 12050 IFERL=45800R4585THENCLOSE: PRINT: PRINT"SPEICHER VOLL": GOTO46 -10 12060 IFERL=2830THENPRINT" \* \* \* SPEICHER UDLL \* \* \*":GOTO4610 12070 IFERL=4040THENPRINT" \* \* \* SPEICHER VOLL NACH ZEILE ": Q;"  $* * * * * GOTG4620$ 12080 IFERL=10600 THENPRINTS448."KEIN TEXT IN SPEICHER":GOT04610 12005 IFERL10600: G0T010650 12090 PRINTERL *13010 'MEITERSCHREIBEN UOM TEXTEN* 13021 CLSIPRINT"ERNEJ TERNE EINER TEXTDATE ---------\*\*\*PRINT\*PRINT"FILENAME \*\* \* R#\* PRINT\*PRINT"BEGINN DER EINGA BE TASTE DRUECKEN" *13022 AS=INKEYS:IFAS=""THEN13022* 13025 CLS 13030 IFQ<137HENF0RX=070Q:PRINTX\$(X);:X\$(X)=""\*NEXT:X=15360+Q\*64: POKEX.131:Q=0:GOT013050 13040 FORZ=Q-13TOQ:PRINTX\$(Z);:X\$(Z)="":NEXT:Q=Q-13:POKE16256,131 :X=16256 13050 PRINTS960. "SETSETSETSET--> SCHREIBMODUS <--SETSETSETSETSETSETSETSETSETSETSE TEETEETSETSETSETSETSETSETSET I = 00 SETSETSETSETSETSETSETSETSE  $TSET''$ ;  $13055$   $Q1 = Q2$ PRINTS1009,  $Q1 + 15$ ; " "; *13060 GOT02196* \$\$000 \*\*\*\*\*\*\*\*\*\*\*\*\*\*\*\*\*\*\* *14010 'EDITOR* 14020 \*\*\*\*\*\*\*\*\*\*\*\*\*\*\*\*\*\* 24025 24=0 14030 CLS:PRINT"E D I T O R":PRINTSTRING\$(64,"-"):PRINT"START : T ASTE DRUECKEN" 14040 A\$=1HKEY\$:1FA\$=""THEN14040ELSECLS 14060 FORX=0TO13:IFLEN(X\$(X))<64THENPRIHTX\$(X)ELSEPRINTX\$(X); 14065 HEXTX 14068 PRINTX\$(14): 14070 PRINTS960. "SETSETSETSET--> EDITOR <--SETSETSETSETSETSETSETSETSETSETSETSETSE ETSETSETSETSETSETSETSETSETSETSET";  $14075$  *PRINTS1010,"*  $L = 15$  ";  $14080$   $I=0:01=15$ 14100 Z=15360 14110 Z1=PEEK(Z):Z2=Z:POKEZ,179  $24225\cdot\textcolor{red}{IFPEEK(L4400)}\textcolor{white}{#320N0Z}\textcolor{white}{#2560} \textcolor{white}{#2424} \textcolor{white}{#2424}$ *14116 IFPEEK(14400)=64ANDZ<16319THENZ=Z+1*  $2\hspace{-0.08cm}\not\hspace{0.16cm} 4\hspace{-0.08cm}\not\hspace{0.16cm} 4\hspace{-0.08cm}\not\hspace{0.16cm} 2\hspace{-0.08cm}\not\hspace{0.16cm} 2\hspace{-0.08cm}\not\hspace{0.16cm} 4\hspace{-0.08cm}\not\hspace{0.16cm} 4\hspace{-0.08cm}\not\hspace{0.16cm} 0\hspace{-0.08cm}\not\hspace{0.16cm} 0\hspace{-0.08cm}\not\hspace{0.16cm} 2\hspace{-0.08cm}\not\$ *14118 IFPEEK(14400)=8ANDZ>15423THENZ=Z-64* 14120 IFPEEK(14338)=8THENPOKE22, 21:60T014600 14125 IFPEEK(14338)=2THENPOKEZ2, Z1: GOT014700 14130 IFPEER(14400)=1THENPOKEZ2.Z1:GOT014200 14135 IFPEEK(14344)=4THENPOKEZ2,Z1:G07014230

*14140 IFPEEK(14337)=1THENPOKEZ2.Z2:GOTO14800* 14150 IFPEEK(14337) = 327HENPOKEZ2, Z1: GOTO14900 14190 POKEZ2, 21: GOTO14110  $14199 -$  \*\*\*\*\*\*\*\*\*\*\*\*\*\*\*\*\*\*\*\*\*\*\*\*\*\*\*\*\* 14200 'BILDSCHIRM SCROLL  $14201 -$  \*\*\*\*\*\*\*\*\*\*\*\*\*\*\*\*\*\*\*\*\*\*\*\*\*\*\*\*\*  $24220$   $X$ \$(I)=""  $14220$   $T$ =UARPTR(U#):POKET,64:POKET+1,0:POKET+2,&H3C:X#(I)=U# *14230 I=I+1:IFI=GYHENGOSUBI14300* 14240 GOSUB2920 14250 PRINTS896, X\$(Q1): :Q1=Q1+1  $14255$   $PRINT810M4$ ,  $I+15$ ;  $\hfill$   $\blacksquare$ Anders P *14260 GOTO14110* <u>14299 \*\*\*\*\*\*\*\*\*\*\*\*\*\*\*\*\*\*\*\*\*\*\*\*\*\*\*\*</u>\* *14300 'string verschieben*  $14301 -$  \*\*\*\*\*\*\*\*\*\*\*\*\*\*\*\*\*\*\*\*\*\*\*\*\*\*\*\*\* *14310 IFI4<GITHENRETURN* 14320 FORX=Z4TOQ1STEP-1=X\*(X+10)=X\*(X)=NEXT=Z4=Z4+10=Q1=Q1+10=RET URN *14600 'KILL LINE*  $14601 -$  \*\*\*\*\*\*\*\*\*\*\*\*\*\*\*\*\*\*\*\*\*\*\*\*\*\*\*\*\*  $24620 - 0.023$ (2)=INT((2-25360)/64) 14620 GOSUB2920:QAZ(1)=0:PRINT5896.X\$(Q1);:Q1=Q1+1:G0T014110 医被吸虫除水 化安全电流电池 化水平电池 化半电池 医心脉炎 医受伤性 14700 'insert line  $14710 X*CL) = 7750 R X = 15360 T015423 X*CL) = X*CL) + CHR*CLEEX(X) > EHEXT$ 14720 I=I+1:PRINT51014,I+15::IFI=Q1YHENGOSUB14300  $145799$   $^{\circ}$  ,  $^{\circ}$  ,  $^{\circ}$  $14800$   $%$   $360r$  $14801$  - \* \*\*\*\*\*\*\*\*\*\*\*\*\*\*\*\*\*\*\*\*\*\*\*\*\*\*\*\* 14605 AF-INKEYE *14810 POKEZ2,Z1* 14820 Z1=PEEK(Z):PQKEZ,191 14830 A\$=INKEY\$:IFA\$=""THEN14830 14035 IFA&=CHR\$(0)YHENIFZ>1536OPOKEZ,Z1:Z=Z-1:G0TO1402O 14840 IFB\$=CHR\$(9)THENPOKEZ,Z1:GOT014110 14850 IFAB=CHR\$(25)YHENX=2:GOSUB3500:2=X:GOY014830 14860 IFB\$=CHR\$(24)THENX=Z=GOSUB3600=Z=X=GOT014830 *14870 IFA\$=CHR\$(91)THENA\$=CHR\$(153) 14880 IFA\$=CHR\$(96)THENA\$=CHR\$(191) 14005 IFASC(A\$)=31THENGOSUB2600* 14890 IFX<16319THENPOKEZ, ASC(A#)\*Z=Z+1\*GOTQ14820ELSEPOKE16319, Z\*G 01014820 14899 - \*\*\*\*\*\*\*\*\*\*\*\*\*\*\*\*\*\*\*\*\*\*\*\*\*\*\*\*\* THE 25-5-44 7-4 14900 'abspeicherung  $14901$  , \*\*\*\*\*\*\*\*\*\*\*\*\*\*\*\*\*\*\*\*\*\*\*\*\*\*\*\*\* LADIO IFQIKZATHENFORX=ZATOQISTEP=LZXXQ(X+CI5=CQL=X)))=X\$(X)=NEXYX  $14920 FORX = IT0I + 144X6(X) = ""$ *14930 T=UARPTR(U\$):POKET,64:TM=15360+(X-I)\*64:TT=1HT(TM/256):TY=T* M-TT#256:POKET+1,TY:POKET+2,TT:X#(X)=0% 14940 NEXTX  $14950\;\; IFI {\tt \#}1427247HENR{\tt \#}1 {\tt \#}14ELSER{\tt \#}24 {\tt \#} (15 {\tt \#} (Q1 {\tt \#}1) )$ *14960 BOT01000 15000 FORX=27213TO27242:READY:POKEX,Y:NEXTX 15070 RETURN* 15800 DATA33,236,127,34,128,65,195,204,6,205,13,38,213,205,27,43, 209, 213, 18, 205, 1, 43, 226, 35, 115, 35, 114, 225, 201, 0

Sascha Grebe

![](_page_49_Picture_2.jpeg)

960 RESTORE 970 COLOUR RND (16) 980 PRINTE40, " 画 图 图 图 图 图 图 调和 医感觉的的 的复数形式 990 COLOUR RND (16) 1000 PRINT@80, " 图 图 图 . . . 1010 COLOUR RND (16) 1020 PRINT@120, "■ 關 圖 **120 8000** 1030 COLOUR RND (16) 1040 PRINT@160, " 圖圖 幽默 細 网络欧 **Sear** kШ. **AND** 1050 COLOUR RND (16) 1060 PRINT@200, " 關鍵 1070 COLOUR RND (16) 1080 PRINT@320, "WARREN BEAM 17022040000 1090 COLOUR RND (16) 1100 PRINT@360, " EE 職務 **Reduction** 1110 COLOUR RND (16) 1120 PRINT@400," WWW. 1130 COLOUR RND(16) 1140 FRINT@440, " #2 微弱 ₩ œ 1150 COLOUR RND (16) 1160 FRINT@480," WWW  $\blacksquare$ **Marine B BANK** 覆 1170 COLOUR RND (16) 1180 FRINT@720, "DRUECKE EINE TASTE ZUM START " 1190 COLOUR RND (16) 1200 PRINT@880, "(C) (L) (S) (G) 1984 BY SASCHA GREBE" 1220 IFA\$<>""THEN1280 1999 - 1999 - 1999<br>Martin Martin (1999 - 1999 - 1999 1230 KUX=XUX+1 2000 1240 IFXUX=150THENXUX=0:RESTORE 1250 READXWX  $\overline{AB}$  VIIV  $E = \sqrt{\frac{1}{2}}$  $1270.6070970$ <br> $1270.6070970$ 1280 FLAV(1, 4, 4, 0)<br>1290 COLOURIS 1300 CLS 1310 RRINT@40, "DIESES PROGRAMM WIRD IHNEN SEHR HELFEN, "; 1320 PRINT DA MAN MIT IHM ALLE VOKABELN UEBEN KANN. " 1330 FRINT@120, "SIE KOENNEN DIE VOKABELN, DIE SIE UEBEN " 1340 FRINT"WOLLEN, DIREKT VON KASSETTE LADEN, ODER" 1350 PRINT"AUCH EINTIPPEN UND DANN AUF KASSETE AB-" 1360 PRINT"SPEICHERN." 1370 PRINT 1380 FRINT"SIE HABEN AUCH DIE MOEGLICHKEIT, DIE VO-" 1390 PRINT"KABELN IN KLEIN - BZW. GROSSBUCHSTABEN ": 1400 FRINT"EINZUTIPPEN.AUSSERDEM KOENNEN SIE DIE " 1410 PRINT"VOKABELN VON KASSETTE EINLESEN BZW. AUF" 1420 PRINT"KASSETTE ABSPEICHERN." 1430 PRINT 1440 PRINT 1450 PRINT 1460 PRINT 1470 PRINT" VIEL GLUECK !!!" 1480 PRINT@889, "DRUECKE EINE TASTE !" 1490 ON ERROR GOTO 3600 1500 RESTORE 1510 FORGL=1T0150 1520 READ LG 1530 PLAY (1, 4, LQ, 15) 1540 IFINKEY\$<>""THEN1620 1550 FORDB=1T040

1560 NEXTOB 1570 NEXTOL 1580 PLAY(1,4,4,0) 1590 FORTUT=1TB1500 1600 NEXTTUT 1610 GOT01500 1620 PLAY(1, 4, 4, 0) 1630 CLS 1640 GOSUB 2980 1650 CLS 1660 PRINT@40, "WIEVIELE VOKABELN MOECHTEN SIE EINTIPPEN": 1670 INPUTVOK 1680 IFVOK=VAL ("") THENVOK=1 1690 IFVOK=0THENVOK=1 1700 CLS 1710 DIMDEU\$ (VOK) 1720 DIMAUS\$(VOK) 1730 ON ERROR GOTO 3600 1740 FORZ=1TOVOK 1750 PRINT@20, "VOKABEL NR. "; Z 1760 PRINT@120, "GEBE DIE AUSLAENDISCHE FORM EIN !" 1770 PRINT 1780 INFUTAUS\$(Z) 1790 PRINT@440, "GEBE DIE DUETSCHE FORM EIN !" 1800 PRINT 1B10 INFUTDEU\$(Z) 1820 CLS 1830 NEXTZ 1840 CLS 1850 GOTO3330 1860 FRINT@40, "JETZT HABE ICH DEINE GERADE EINGETIFPTEN": 1870 PRINT"VOKABELN GESPEICHERT.NUN MUSST DU EIN-" 1880 PRINT"GEBEN.OB ICH DICH DIE VOKABELN IN"  $\label{eq:reduced} \begin{split} \mathcal{L}_{\mathcal{D}}(\mathcal{A},\mathcal{I},\mathcal{I},\mathcal{I})\rightarrow\mathcal{I}_{\mathcal{A}}^{\mathcal{D}}\mathcal{I}_{\mathcal{A}}^{\mathcal{D}} \end{split}$ 1890 PRINT"DEUTSCH ODER IN DER AUSLAENDISCHEN " 1900 PRINT"SFRACHE ABFRAGEN SOLL." 1910 PRINT@360, "ALS KLEINE SCHWIERIGKEIT KANNST DU WAEH-"; 1920 PRINT"LEN, OB ICH DICH DIE VOKABELN REGELMAES-" 1930 PRINT"SIG (NACH DER REIHE) DDER UNREGELMAESSIG": 1940 FRINT" (DURCHEINANDER) ABFRAGEN SOLL . ! 1950 FRINT@600, "WENN DU KEINE LUST MEHR HAST DANN TIFFE ": 1960 PRINT" (-) EIN." 1970 EWE=0 1980 PP=0 1990 PRINT@680, "1 -- DEUTSCH REGELMAESSIG" 2000 PRINT"2 -- DEUTSCH UNREGELMAESSIG" 2010 PRINT"3 -- AUSLAENDISCH REGELMAESSIG" 2020 FRINT"4 -- AUSLAENDISCH UNREGELMAESSIG" 2030 PRINT 2040 PRINT"WAEHLE WAS DU UEBEN MOECHTEST." 2050 A\$=INKEY\$ 2060 IFA\$="1"THEN2630 2070 IFA\$="2"THEN2110 2080 IFA\$="3"THEN2830 2090 IFA\$="-"THEN3510 2100 GOT02050  $2110$  P=RND(VOK) 2120 IFF=0THEN2110 2130 CLS 2140 PP=1 2150 PRINT@40, "NENNE MIR DIE DEUTSCHE FORM FUER : "

 $\varphi\lesssim$ 

2160 PRINT 2170 PRINTAUS\$ (P) 2180 PRINT 2190 PRINT 2200 PRINT 2210 INPUTEIN\$ 2220 IF EIN\$="-"THEN3510 2230 IFEIN\$<>DEU\$(P)THENGOSUB2340:GOTO2130 2240 GOSUB2260 2250 GOTO2110 2260 CLS 2270 FORWART=1T030 2280 PRINT@489, "S E H R G U T  $-1110$ 2290 FRINT@489." 2300 PLAY(1, RND(8), RND(7), 15) 2310 PLAY(1,4,4,0) 2320 NEXT WART 2330 RETURN 2340 CLS 2350 FORQ=1T020 2360 PRINT@50, "F.A.L.S.C.H .!!!" 2370 PLAY(1,1,1,15) 2380 IFPP=2THENPRINT@200, "DIE RICHTIGE FORM HEISST : ": PRINT: PRINTAUS\$ (  $F$ ) 2390 IFPP=1THENPRINT@200%"DIE RICHTIGE FORM HEISST :":PRINT:PRINTDEU\$(  $F$ ) 2400 IFEWE=2THENPRINT@200, "DIE RICHTIGE FORM HEISST : ": PRINT: PRINTAUS\$  $(WFW)$ 2410 IFEWE=1THENPRINT@200."DIE RICHTIGE FORM HEISST : ": PRINT: PRINTDEU\$ 脚脚推弹球 (WEW) 222336 2420 FORR=1T050 2430 NEXT R 2440 PRINT@50," 2450 NEXTO 2460 FLAY (1, 4, 4, 0) 2470 RETURN 2480 P=RND(VOK) 2490 IFP=0THEN2480 机密度计算 2500 CLS the Way! 2510 PP=2 2520 PRINT@40, "NENNE MIR DIE AUSLAENDISCHE FORM FUER : " 2530 PRINT 2540 PRINTDEU\$ (P) 2550 PRINT 2560 FRINT 2570 PRINT 2580 INFUTEIN\$ 2590 IF EIN\$="-"THEN 3510 2600 IFEIN\$<>AUS\$(P)THENGOSUB2340:60T02500 2610 GOSUB2260 2620 60T02480 2630 FORWEW=1TOVOK 2640 CLS 2650 EWE=1 2660 PRINT@40, "NENNE MIR DIE DEUTSCHE FORM FUER : " 2670 PRINT 26B0 PRINTAUS\$ (WEW) 2690 FRINT 2700 PRINT ting the property.<br>The contract of the contract of the contract of the contract of the contract of the contract of the contract o<br>The contract of the contract of the contract of the contract of the contract of the contract 2710 PRINT

 $2720$  INPUTPL\$ 2730 IF PL\$="-"THEN3510 2740 IFPL\$<>DEU\$(WEW)THENGOSUB2340:GOT02640 2750 GOSUB2260 2760 NEXTWEW 2770 CLS: FRINT@280, "DU HASST JETZT DIE VOKABELN 1-MAL DURCH." 2780 PRINT@610, "DRUECKE EINE TASTE !"  $2790$  A\$=INKEY\$ 2800 IFA\$=""THEN2790 2810 CLS 2820 60T01950 2 8 3 0 FORWEW= i TOVOK 2840 CLS 2850 EWE=2 2860 PRINT@40,"NENNE MIR DIE AUSLAENDISCHE FORM FUER :" 2870 PRINT 2880 FRINTDEU\$ (WEW) 2890 PRINT 2900 PRINT 2910 PRINT 2920 INPUT TR\$ 2930 IF TR\$="-"THEN3510 2940 IFTR\$<>AUS\$(WEW)THENGOSUB2340:GOT02840 2950 GOSUB2260 2960 NEXTWEW 2970 GOT02770 2980 PRINT@40,"WOLLEN SIE VOKABELN EINLESEN ? (J/N)"  $2990$   $A$ = INKEY$$ 3 0 0 0 IF A \*= ""T H E N 2 9 9 0 3010 IFA\$="N"RETURN 3020 IFA\$="J"THENGOT03060 3 0 3 0 P L A Y ( 1 , 4 , 4 , 1 5 )  $3040$  PLAY (1, 4, 4, 0) 3050 GDT02990 3060 CLS  $\sim 10^{10}$  km s  $^{-1}$ 3070 PRINT 3080 PRINT 3090 PRINT 3100 PRINT 3110 PRINT@400, "STARTE DEN REKORDER, DANN DRUECKE RETURN" 3120 A\$=INKEY\$ Presented by ANNA ANALY AND A CONTRACT OF A CONTRACT OF A CONTRACT OF A CONTRACT OF A 3130 IFA\$=""THEN3120 3140 PRINT@38, "\*"; of difference of  $3150$  INFUT#-1, VOK  $\frac{1}{2} \mathcal{E} = 3 \mathcal{E} \mathcal{L}_{\mathrm{L}}$ 3160 PRINT@39, "\*" 3170 PRINT@39," " 3180 IFVOK=OTHENVOK=1 3190 DIMAUS\$ (VOK) 3200 DIMDEU\$ (VOK) 3210 FORA=1TOVOK  $3220$  INFUT#-1, AUS\$(A), DEU\$(A) 3230 PRINT@39, "\*" 3240 PRINT@39, " " 3250 NEXTA 3260 FORXPX=0T030 3270 PRINT@815, "ALLES O.K." 3280 PRINTG815," (1988) 1989.<br>3290 PRINTG815," (1988) 1989. 3300 NEXTXPX  $\mathcal{L}^{(1)}$ 3310 CLS

COLOUR - GENIE SOFTWARE

## **SCHMIDTKE** DNE∪ electronic AKTUELL Büro- und Personalcomputer **PPREISWERT** Sandkaulstraße 84 - Telefon: 0241-23217 5100 AACHEN

Wir senden Ihnen gerne unseren Softwarekatalog mit über 100 Programmen! (Natürlich kostenlos!)

### **PROTHEUS**

PROTHEUS - Schach Ist eine konsequente Welterentwicklung des Programms CG-Schach und bietet gegenüber diesem, neben seiner Spleistärke, einen wesentlich höheren Bedienungskomfort und eine verbesserte Grafikdarstellung. Vorteile von PROTHEUS:

- 7 Solelstärken
- Brettdarstellung in hochauflösender Grafik mit wesentlich besserem Design der Figuren.
- Automatische Brettdrehung, d.h. der Spieler spielt immer von unten nach oben.
- Höglichkeit der Zugrücknahme.
- PRÖTHEUS erkennt automatisch, ob ein Drucker angeschlossen und eingeschaltet ist, und protokolliert die Züge.
- Butes, immer wechselndes Demonstrationssole).
- Einfacheres Verfahren beim Aufbau einer Problemstelluna.
- Sichern und Laden von Spielsituationen auf Kassette:
- Unterschiedliche Darstellung der Figuren bei Farb oder S/W - Fernsehoeraten.

Protheus wurde an SARGON II angelehnt und bezitzt eine enorme, Spielstäcker so schlug es in einem Testspiel das Colour-Schach. (von TCS) obwohl dieses mit weiß spielte. (von Gerhard Wolf). Art. 892 S.S.  $50 - 04$ 

### **OTELLO**

Dieses Spiel ist auch bekannt unter dem Namen 'Reversit. Auf das schachbrettähnliche Spielfeld müssen Sie abwechselnd mit dem Computer einen Stein ihrer Farbe legen. Die gegnerischen Stelne, die zwischen Ihrem zuletzt gelegten und einem anderen Ihrer Steine Elegen, erhalten dann Ihre Farbe. Ziel ist es, zum Schluß (d.h. wenn alle Felder besetzt wind) möglichst viele Steine der eigenen Farbe zu haben. Verschledene Schwierigkeitsonade sind vorab einstellbar.  $(Pfor(ner)$ 

Art. 037 SeS  $25 - 01$ 

### **TRASMAN**

 $* 32 K$ Eine neue Spielldee: haben Sie ein gutes Straßengedächtnis, sind Sie reaktionsschnell, können Sie vorausdenken und den Geoner in Sackgassen focken, um thu dann einzumauern? Denn geschossen wird in diesem Spiel nicht. Als Hüllmann müssen Sle in einer großen Stadt alle Mülltonnen einsammeln, dabei sehen Sie Jedoch nur gerade ihre nächste Umnebung auf dem Bildschirm. Als erstes müssen Sie die Tankstellen finden, bei denen Sie dann regelmäßig auftanken. Sodann dürfen Sie sich nicht verirren, um schnell genug zur Tankstelle zurückzufinden. Ihre einzige Möglichkeit mit den Verfolgern fertig zu werden ist Ihre Intelligenz: Sie können Hauern bauen und Thre Geoner so abhängen oder gar völlig einmauern, Auf einem Radarschirm können Sie die Position ihrer Gegner grob abschätzen. Hervoragende Grafik und totter Sound lassen dieses Spiel zu einem faszlnierendem Abenteuererlebnis werden. Ein absolut empfehlenswertes Spiel mit sehr hohem Programmieraufwand. (von Patric Thomas)  $Art. 891.5e5$  $59 - 01$ 

**COLOR-QUBERT** 

 $* 32 K$ Qubert, das kleine Männchen auf der Pyramide, hat bereits unzähllige Herzen der ATARI-Telespielfreunde erobert. QUBERT - JETZT AUCH FOR THR COLOUR - GENTE + Ein Männchen steht auf einer Stufenpyramide und muß nun von Stufe zu Stufe springen. Erst wenn er jede Stufe mindestens elomal erreicht hat. ist er zufrieden. Dies ist aber gar nicht so einfach, da er dauernd auf hüpfende und herabfallende Sachen achtgeben muß. Auch hier zählt Intelligenz und Reaktionsvermögent es wird nicht geschossen! (von Patric Thomas)  $49 - 101$ Art. 896 SeS

### **COMPUTER-FRUST**

Das wahnwitzige Strategiespiel ! (von Frank Marmor) Auf einem großen Gelände sind Punkte und Hindernisbläcke Gerstreut. Sie müssen taktisch geschickt ihre Gegner hinter diese Hindernisse locken um Punkte zu sammeln und den Computer zu frusten ! Geheimschätze bringen Punkte, können Ihnen aber auch das Leben schwer machen. Sie können zwischen drei Soletuerstonen mit Jewells drei Schwierlokeitsgraden wählen. Auf Wunsch verrät Ihnen der Autor gerne einige strategische Tips, wie Sie den Computer frusten können.

 $39 - DM$ Art. 868 SeS

### M.A.D. (Missile Attack and Defense)

Wieder ein taltes Video-Action Spiels Verteidigen Sie eine Stadt gegen herabfallende Raketen. Das bekannte Telesplel in einer Colour-Genie Version mit überaschender Grafik. Trotz der hervorragenden Qualität haben wir es geschafft, dieses Spiel zu einem ungewöhnlich niedrigen Preis anzubieten.  $29 - 01$ (St. Sicurella)  $A - 117 - 118$ 

3320 GOTO1950 3330 PRINT"WOLLEN SIE DIE VOKABELN ABSAVEN ? (J/N)"; 3340 A\$= INKEY\$ 3 3 5 0 IF A \* = '' J"T H E N 33eO 3 3 6 0 I F A \*= " N '' THENCLB: GOTO 1860 3 3 7 0 GOTO 3 3 4 0 3 3 8 0 C LS S P R IN T "STARTE DEN REKORDER,DANN DRUECKE RETURN" 3390 A\$=INKEY\$ 3400 IFA\$=""THEN3390 3410 PRINT#-1, VOK 3420 PRINT@ 39, "\*" 3430 PRINT@39," " 3440 FORG06=0T050 3450 NEXT606 3460 FORA=1TOVOK 3470 PRINT#-1, AUS\$(A), DEU\$(A) 3480 NEXTA 3490 CLS 3500 GOTO1950 3 5 1 0 C LS: P R IN T "WEITERMACHEN (1 ) .... NOCHMAL STARTEN (2) CONSIDER ALLES LOESCHEN (3) PROGRAMM LADEN (4 ) MASCHINENSPRACHEPROGRAMM LADEN ( 5 ) " 3520 A\$=INKEY\$ 3530 IFA\$="1"THENCLS:GOT01950 3540 IFA\$="2" THENRUN 3 5 5 0 IF A \* = " 3 " THENCALLOOOO 3560 IFA\$="4"THENCLS:CLOAD 3570 IFA\$="5"THENCLS: SYSTEM 3580 GOTO3520 3 5 9 0 0NERRDRG0T016Ö 3600 CLS 3 6 1 0 FORGUG=OTQiOO 3620 NBGRD 3630 BGRD 3640 NBGRD 3650 PLAY (1, RND (8), RND (12), 15) 3660 NEXTGUG  $3670$  PLAY  $(1, 4, 4, 0)$ 3680 PRINT 3690 PRINT 3700 PRINT 3710 PRINT"ES IST EIN FEHLER AUFGETRETEN !!!" 3720 PRINT"DU HAST WAHRSCHEINLICH EINE ZU GROSSE" 3730 PRINT"ZAHL ODER EIN ZU LANGES WORT EINGEGEBEN.": 3740 A\$=INKEY\$ 3750 IFA\$<>""THENRUNELSE3740

![](_page_55_Picture_2.jpeg)

![](_page_56_Figure_0.jpeg)

## **WE WAVA ABONNEMENT BESTELLUNG**

Hiermit bestelle ich Abonnement(s) der Zeitschrift **GENIE DATA.** 

Mir ist bekannt, daß ich das Abonnement zu jedem Quartal, jeweils 6 Wochen vor Quartalsende, kündigen kann.

Der Bezugspreis beträgt innerhalb der BRD nur DM 59.40. pro Abonnement. (Sechs Ausgaben) frei Haus.

Die Bezugsdauer verlängert sich nach Ablauf eines Jahres um weitere 12 Monate, solange bis das Abonnement gekündigt  $\text{wird.}$ 

Mit obigen Bedingungen erkläre ich mich Einverstanden:

Bei Jugendlichen unter 18 Jahren, Unterschrift eines Erziehungsberechtigten!

# **EENIE DATA KONTAKT-KARTE**

Ihr Inserat in der GENIE DATA Nr. hat meine Beachtung aefunden.

Hiermit bestelle ich zur schnellstmöglichen Lieferung:

![](_page_57_Picture_145.jpeg)

)<br>พันธรัฐที่ให้ผู้ผู้ผู้ใช้เข้าทำให้เหมือนของแต่อตั้งที่ใช้ให้มีคนและและแต่ออกมีได้ให้เหมของคงของและสอบได้ในเพราะออกมา

Bei Jugendlichen unter 18 Jahren, Unterschrift eines Erziehungsberechtigten.

# KLEIN-ANZEIGEN-BESTELLUNG

Bitte veröffentlichen Sie nachstehenden Text in der nächsten Ausgabe von GENIE DATA unter der Rubrik Kleinanzeigen.

Bei ABONNENTEN unbedingt ABONNENT hin schreiben SONST ERFOLGT RECHNUNG !

![](_page_57_Picture_146.jpeg)

rechtlichen Bestimmungen zu verletzen.

![](_page_57_Figure_17.jpeg)

Reservieren Sie uns bitte angekreuzten Platz für ein Inserat zum Erscheinen in der nächsten GENIE DATA. Unsere Satzvorlage, bzw. Film, geht Ihnen umgehend zu.

- $O<sub>1</sub>/1$  Seite  $O$  1/8 Seite
- $O$  1/2 Seite O Wir sind interessiert an Kleinanzeigen
- $O<sub>1</sub>/3$  Seite O Bitte, senden Sie uns
- $O$  1/4 Seite
- Ihre Anzeigenpreisliste zu!

**GENIE DATA** 

**RANCH RANCH READERS** 

O WER-WAS-WO-Einkaufsführer Inseratgröße 55x45 mm DM 55.-- + 14% MWSt. abzüglich 10% Rabatt für 6x Erscheinen. Satzkosten für 4 Zeilen einmalig DM 15,--Jede weitere Zeile Satz kostet DM 7.50

O Neusatz muß von Ihnen erstellt werden!

Unterschrift

Datum

**Ulrich Groke** 

![](_page_58_Picture_2.jpeg)

Mensch ärgere dich nicht für das 红云金石砖 Colour Genie. Da sich dieses Programm komplett selbst erklärt,  $\gg$  wollen wir uns hier auch nicht lange mit einer Vorrede aufhalten, nur vielleicht kurz dazu, was es a <sub>sa</sub>alles kann.

> **Das** Programm stellt in ansprechenderweise ein Spielbrett auf dem Monitor dar. Man kann nun mit bis zu vier Spielern spielen, oder man kann einen oder mehrere Spieler durch den Computer simulieren lassen. Besonders interessant ist es, wenn der Computer alle Spieler übernimmt, und

50 CLS:LGR:COLOUR2:CLEAR 74 51 FKEY1="RUN

52 FKEY2="RUN 53 FKEY3="RUN : in sabi 54 FKEY4="RUN 商标容存取 55 FKEY5="RUN 56 FKEY6="RUN 57 FKEY8="NEW DIM  $FA(4)$ ,  $F1\#(4)$ ,  $A\#(4)$ , S5(4) 56. 59 P1\$(1)#"1"#F1\$(2)#"2"#P1\$(3)#"3":P1\$(4)#"4" 60  $FA(1)=3!FA(2)=1!FA(3)=6!FA(4)=2$ alleine spielt. Suppose 61 S5(1)=161(S5(2)=197(S5(3)=757:S5(4)=721 (三)本学院经验 62 DIM Z(A) 21(4) x Y2(4, 4) x (56, 2), Y (4, 4), Y1(4, 4), S(4) 计主 法主要保险 63 DIM B1\$ (4,4) 64 DATA857377733697361735373535353333553135293449336933713373337533772297 , 217, 137, 057, 059, 061, 141, 221, 301, 381, 383, 385, 387, 389, 469, 549, 547, 545, 5 43, 541, 621, 701, 781, 861, 859, 779, 699, 619, 539, 451, 453, 455, 457, 139, 219, 299  $, 379, 467, 465, 463, 461$ 65 DATA049.051,129,131,067,069,147,149,787,789,867,869,769,771,849,851 66 C=0 i in vede e vi 生存方法認識がありた 67 DIM F1(4) 人名克朗斯英里霍夫尔 68 60TO 313 的复数计算器控制 69 CLS:LGR:GOSUB 98 ( 以五四) / 金星) 经 70 GDTD 99 第二次以来的人 71 DATA000, 000, 000, 007, 015, 028, 024, 024 48. 零货子: 凌雪(天) 72 DATA000, 000, 000, 224, 240, 056, 024, 024 单位不会第10万元 73 DATA024, 024, 028, 015, 007, 000, 000, 000 and carriers of 74 DATA024, 024, 056, 240, 224, 000, 000, 000 the ABM year they 75 DATA128, 064, 032, 032, 032, 032, 064, 128 1. 把全峰都的 经无银行 76 DATA129, 066, 060, 000, 000, 000, 000, 000 77 DATA001,002,004,004,004,004,002,001 不去的 经通货 医甲基 78 DATA000, 000, 000, 000, 000, 060, 066, 129  $1.76797111$ 79 DATA129,066,060,000,000,060,066,129 80 DATA129, 066, 036, 036, 036, 036, 066, 129 运动转工 B1 DATA129, 066, 060, 060, 060, 060, 066, 129 82 DATA129, 066, 060, 060, 060, 060, 066, 129 83 DATA000, 000, 000, 000, 000, 001, 003, 007 84 DATA000, 000, 000, 000, 000, 128, 192, 224 85 DATA224, 192, 128, 000, 000, 000, 000, 000 86 DATA007, 003, 001, 000, 000, 000, 000, 000 87 DATA007,003,001,000,000,001,003,007

88 DATA000,000,000,000,000,129,195,231 89 DATA224,192,128,000,000,128,192,224 90 DATA231, 195, 129, 000, 000, 000, 000, 000 91 DATA068,000,120,004,060,068,060,000 92 DATA068,000,068,068,068,068,060,000 93 DATA001, 003, 006, 012, 024, 048, 096, 192 94 DATA128, 192, 096, 048, 024, 012, 006, 003 95 0ATA192, 096, 048, 024, 012, 006, 003, 001 96 DATA003, 006, 012, 024, 048, 096, 192, 128 97 DATA068, 000, 056, 068, 068, 068, 056, 000 98 CHAR2: FORA%=&HF400TO&HF4D7: READB%: POKEA%, B%: NEXT: RETURN 99 CLS:COLOUR4:PRINT@44,"+ Mensch ";CHR\$(148):"reere Dich nicht +" 100 COLOUR3:PRINT@120,"seschrieben von Ulrich Groke , D":CHR\$(149):"re  $\bar{\mathsf{n}}^n$ 101 COLOUR2: PRINT@292, "SPIELANWEISUNG" 102 COLOURS: PRINT@332, " 103 COLDUR4:PRINT@400,"Spielereingabe": FRINT"0 BUCHSTABEN = Spieler w ind ";CHR\$(149);"bereansen":PRINT"1 BUCHSTABE = Computer spielt" 104 PRINT" NAME = maximal 6 Buchstaben ":PRINT:PRINT"Es m":CRR\$ (149); "ssen Namen mit verschiedenen - Anfangangsbuchstaben gew"; CH R\$(148):"hlt werden." 105 PRINT:PRINT"W";CHR\$(149);"rfeln mit der Leertaste 106 PRINT:PRINT"Setzen der Fisur mit den Zahle 1 - 4" **PART 2** 107 CDLOUR6: PRINT@927, "Weiter mit der Leertaste";  $\sim 7.23\pm 0.$ 108 A\$=INKEY\$:IFA\$<>" " THEN 108 ELSE 110 医子宫内腔 法原则 其 109 REM HIER BEGINNT DER ROTTEIL 110 60508442.CL5.Cdcod.ch, R.A.L.C.C.C.C.C.C.C.C.<br>111 FRINT@48,CHR\$(134);" ";CHR\$(137);" ";CHR\$(132) 28.3.3 陈*尔斯列斯*阿尔 113 PRINT@128, CHR\$(134);" ";CHR\$(137);" ";CHR\$(132)<sup>;" (2</sup>); "%);" (2);" (2);" (2);" (2);" (2);" (2);" (2);" (2);" (2);" (2);" (2);" (2);" (2);" (2);" (2);" (2);" (2);" (2);" (2);" (2);" (2);" (2);" (2);" (2);" (2);" (2); 115 PRINT@410, CHR\$(140);" ";CHR\$(145);" ";CHR\$(145);" ";CHR\$(145);" 116 PRINT@450,CHR\$(139);" ";CHR\$(139);" ";CHR\$(139);" ";CHR\$(139);" ";CHR\$(139);" "; CHR\$ (132) 117 PRINT@490,CHR\$(143);",";CHR\$(147);",";CHR\$(147);","EHR\$(147); 118 PRINT@329, CHR\$ (135)  $119$  FRINT@368.CHR\$(134) 122 PRINT@62>CHR\$(132);" [ "{CHR\$(134); [ "{CHR\$(137);" " " CHR\$(132) 123 PRINT@98,CHR\$(140);CHR\$(138);CHR\$(141);" ";CHR\$(136);" ";CHR\$  $(136)$ 124 PRINT@146,CHR\$(134);" ";CHR\$(137);" ";CHR\$(132) 125 PRINT@17B, CHR\$(144); CHR\$(138); CHR\$(146); " "; CHR\$(133); " "; CHR  $$(133)$ 126 PRINT@258.CHR\$(144);CHR\$(138);CHR\$(146) 127 PRINT@338, CHR\$(144); CHR\$(138); CHR\$(146) 128 PRINT@419, CHR\$(133) 129 REM HIER BEGINNT DER BLAUTEIL 130 COLOUR6: FRINT@422, CHR\$ (145); " "; CHR\$ (145); " "; CHR\$ (145); " "; CHR\$ (1 417 131 PRINT@460, CHR\$(134); " "; CHR\$(139); " "; CHR\$(139); " "; CHR\$(139); " "; CHR\$ (139) 132 PRINT@502, CHR\$(147);" ";CHR\$(147);" ";CHR\$(147);" ";CHR\$(142) 133 PRINT@550, CHR\$(132): PRINT@589, CHR\$(133) 134 PRINT@747, CHR\$ (135); " "; CHR\$ (135) 135 PRINT@786, CHR\$ (134); " "; CHR\$ (137); " "CHR\$ (132) 136 PRINT@827, CHR\$ (136) # " " # CHR\$ (136) 137 PRINT@866, CHR\$ (134); " "; CHR\$ (137); " "; CHR\$ (132) 138 PRINT@907,CHR\$(133);" ";CHR\$(133);

139 REM HIER BEGINNT DER GRUENTEIL 140 C DL OUR 2: PRINT @ 499, CHR \$ (135): PRINT @ 578, CHR \$ (144): CHR \$ (138): CHR \$ (146 ) 141 FRINT@658, CHR\$(144); CHR\$(138); CHR\$(146) 142 PRINT@729,CHR\$(135);" ";CHR\$(135);" ";CHR\$(144);CHR\$(138);CHR  $$(146)$ 143 FRINT@768, CHR\$(134); " "; CHR\$(137); " "; CHR\$(132) 144 PRINT@786,CHR\$(134);" ";CHR\$(137);" ";CHR\$(132)<br>145 PRINT@BO9,CHR\$(136);" ";CHR\$(136);" = ";CHR\$(143);CHR\$(138);CHR 145 PRINT@B09,CHR\$(136);" ";CHR\$(136);" }  $\pm$  (142)  $\pm$ 146 PRINT@848.CHR\$(134);" ";CHR\$(137);" ";CHR\$(132);" = ";CHR\$(134)<br>147 PRINT@889.CHR\$(133);" ";CHR\$(133);" = ";CHR\$(133) 147 PRINT@889,CHR\$(133);" ";CHR\$(133);" 148 COLOUR4: PRINT@17, CHR\$ (135) ; " "; CHR\$ (135) 149 PRINT@56, CHR\$ (134) ; " " 5 CHR\$ (139) 5 " " 5 CHR\$ (139) 150 PRINT@97, CHR\$ (138) : PRINT@101, CHR\$ (138) 151 PRINT@136,CHR\$(134);" ";CHR\$(137);" ";CHR\$(137);" ";CHR\$(132) 152 PRINT@177, CHR\$(138): PRINT@181, CHR\$(138) 153 PRINT@216, CHR\$ (134) ; " "; CHR\$ (137) ; " "; CHR\$ (137) ; " "; CHR\$ (132) 154 PRINT@249, "Mensch "CHR\$(138): PRINT@261, CHR\$(138); " ";CHR\$(148); " r g 0 t1™ 011 V ' ' '' ' • 155 P R IN T 6 2 9 6 , CHR\* ( 1 3 4 ) ; " '\* ? CHR\* (1 3 7 ) 5 " " ; CHR\* (1 3 7 ) *?* " " ;C H R \* (1 3 2 ) 156 PRINT@331, CHR\$(135); " "; CHR\$(135); " "; CHR\$(135); " "; CHR\$(138): FRIN T © 3 4 1 ,C H R \*(1 3 B ) S " " " CHR\* ( 1 3 5 ) *i* " " ; CHR\* ( 1 3 5 ) J " " *%*CHR\* ( 1 3 5 ) S " "5 CHR\* <135  $\lambda$ 157 FRINT@370%CHR\$(139); " "; CHR\$(139); " "; CHR\$(139); " "; CHR\$(139); " "; CHR\$(137); \*\*\* \*\*\* CHR\$(137); " "; CHR\$(139); " "; CHR\$(139); " "; CHR\$(139); " ";  $CHR$(139)$ ;  $"$   $"$ ; CHR\$ (132) 158 PRINT@409%CHR\$ (138): PRINT@411, CHR\$ (136): PRINT@413, CHR\$ (136): PRINT@ 415, CHR\$ (136) : PRINT@417, CHR\$ (136) : PRINT@421, CHR\$ (136) : PRINT@423, CHR\$ (1 36) : PRINT@ 425, CHR\$ (136) : PRINT@ 427, CHR\$ (136) : PRINT@ 429, CHR\$ (138) 159 PRINT@448, CHR\$ (134): PRINT@470, CHR\$ (132) 160 PRINT@489.CHR\$(138): PRINT@491.CHR\$(136): PRINT@493.CHR\$(136): PRINT@ 4 9 5 , CHR\* (1 3 6 ) : P R IN T Q 49 7 , CHR\* (1 3 6 ) : P R IN T@ 501, CHR\* (1 3 6 ) : P R IN T@ 503, CHR\* (1 36): PRINT@505; CHR\$(136): PRINT@507, CHR\$(136): PRINT@509, CHR\$(138) 161 PRiNT@S2S'*<sup>i</sup>* C H R i-ti3 4 ) ; " " ; CHR\* (1 3 9 ) ; " CHR\* (1 3 9 ) ; " " ; CHR\* (1 3 9 )? " *"\$*  $CHR\#$  (  $139$  )  $\sharp$   $``$   $``$   $\sharp$   $\sharp$  CHR\* (137)  $\sharp$   $``$   $"$   $\sharp$  CHR\* (137)  $\sharp$  " $``$   $"$   $\sharp$  CHR\* (139)  $\sharp$  " $``$   $"$   $\sharp$  $CHR$$  (  $139$ );  $^{\circ}$   $^{\circ}$  : ''; CHR\$ ( $139$ ) 162 FRINT@569;CHR\$ (133);" ";CHR\$ (133);" ";CHR\$ (133);" ";CHR\$ (133);" "; CHR\$(138): PRINT@581, CHR\$(138); " = "; CHR\$(133); " = "; CHR\$(133); " <sup>11</sup>; CHR\$(133 ) *'* 163 PRINT@616, CHR\$ (134) ; " "; CHR\$ (137) ; " "; CHR\$ (137) ; " "; CHR\$ (132) 164 PRINT@649, "Dich "; CHR\$ (138): PRINT@661, CHR\$ (138); " nicht" 165 PRINT@696, CHR\$(134);" "; CHR\$(137);" "; CHR\$(137);" "; CHR\$(132) 166 PRINT@737, CHR\$ (138) : PRINT@741, CHR\$ (138) 167 PRINT@776, CHR\$(134); " "; CHR\$(137); " "; CHR\$(137); " "; CHR\$(132) 168 PRINT@817,CHR\$ (138) : PRINT@821,CHR\$ (138) 169 PRINT@858, CHR\$ (139); " "; CHR\$ (139); " "; CHR\$ (132)" 170 F'R IN T @ 899,C H R \* (1 3 3 ) ; " " ;C H R \* (1 3 3 ) : 171 GOSUB 236 172 GOTO 320 173 PRINT@272," 11  $174$  IF S(J) =1 THEN PRINT@272, "COMP. "; B1\$(J, 1)  $175$  IF  $S(J) > 1$  THEN PRINT@272, A\$(J) 176 A=PEEK(-1984): IF A=128 THEN 186 ELSE 177 177 IF A=24 THEN  $S(J) = 2$ : PRINT@S5(J), "H": IF LEN(A\$(J))>1 THEN PRINT@S5(  $J$ ),  $" " "$ 178 IF A=96 THEN S(J)=1: PRINT@S5(J), "C": IF LEN(A\$(J))=1 THEN PRINT@S5(  $J$ ),  $^{\text{u}}$   $^{\text{u}}$ 179 IF J=1 THEN PRINT@90, " $\bullet$ ": PLAY (1,3,1,7): IFS(1)=1THEN186 180 IF J=2 THEN PRINT@108, "\*": PLAY(1,4,1,7): IFS(2)=1THEN186

![](_page_61_Picture_1.jpeg)

 $240$  PRINT@111, "1 1" 241 FRINT@151, CHR\$(130); "-------"; CHR\$(131) 242 COLOUR2: PRINT@760, CHR\$ (125); "---------"; CHR\$ (129)  $243$  PRINT@800, " $\blacksquare$   $\blacksquare$  "  $Z44$  PRINT@840, CHR\$ (130):"------":CHR\$ (131) 245 COLOUR6: PRINT@791, CHR\$ (128); "-------------"; CHR\$ (129) 246 PRINT@831, "1" 1" 247 PRINT@671, CHR\$(130);"----—";CHR\$(131) 248 COLOURS: PRINT@363, "1." 249 PRINT@440, "SPIELER": PRINT 250 INFUTA1\$  $251 A\$  (1) = LERT  $\frac{251}{6}$  (A1 \$  $\frac{1}{2}$  6) 252 S(1)=LEN(A1\$):L4=S(1):GDSUB445 253 B1\$(1,1)=LEFT\$(A1\$,1)  $254 B1\# (1, 2)$  =  $B1\# (1, 1)$ ;  $B1\# (1, 3)$  =  $B1\# (1, 1)$ ;  $B1\# (1, 4)$  =  $B1\# (1, 1)$ 255 IF S(1)=1THEN PRINT@81,"COMP.";A\$(1) 256 IF S(1)>1THEN PRINT@81,A\$(1) 257 PRINT@49, B1\$(1,1)  $258$  FRINT@51, B1\$(1, 2) 259 PRINT@129, B1\$ (1,3) 260 PRINT@131, 61\$(1,4) 261 PRINT@520," 262 COLOUR1: PRINT@363, "2." 263 PRINT@440, "SPIELER": PRINT 264 INFUTA2\$  $265$  A\$(2)=LEFT\$(A2\$,6) 266 S(2)=LEN(A2\$): L4=S(2): GOSUB445  $267/61\#(2,1)$  =LEFT\$ (A2\$, 1)  $265/IF/BI*(2,1)=" " THEN' 270"$  $269$  (FB1\$(2,1)=B1\$(1,1)THENGOSUB436:GOT0261  $270%B1*$ (2,2)=B1\$(2,1):B1\$(2,3)=B1\$(2,1):B1\$(2,4)=B1\$(2,4)=B1\$(2,1) 271 158(2) = 1THENPRINT@112, "COMP."; A\$(2) - 233 (  $272%$ IES(2)  $%$ ITHENPRINT@112, A\$(2) 岩穴目出口 273 PRINT@67-B1\$(2-1) (1) 等化  $274$  FRINT@69, B1\$(2, 2) (EDF)前,女神只 275 PRINT@147, B1\$ (2,3) 276 PRINTE149, B1\$(2,4) - 中国の安定の手持機がある。 277 PRINTE520, " 277 - 1985年20時22章後半年 278 COLOUR6: PRINT@363, "3." in a strippe sa dheyaya we 279 PRINT@440, "SPIELER": PRINT 280 INPUTA3\$  $281$   $A$ \$ (3) = LEFT\$ (A3\$, 6) . Pines AM Service 2  $282/5(3)$  =LEN(A3\$): L4=5(3): GOSUB445 小姑娘  $283$  B1\$ (3,1)=LEFT\$ (A3\$,1)  $284$  IF B1\$(3,1)="" THEN 288 285.IF B1\$(3,1)=B1\$(1,1)ORB1\$(3,1)=B1\$(2,1))THENGOSUB436:GOTO277 286 IFS(3)=1THENPRINT@832, "COMP. "; A\$(3) 287 IFS(3) >1THENPRINT@832, A\$(3) 288 B1\$(3,2)=B1\$(3,1):B1\$(3,3)=B1\$(3,1):B1\$(3,4)=B1\$(3,1) 289 PRINT@787,B1\$(3,1) 290 PRINT@789, B1\$ (3, 2) 291 PRINT@867, B1\$(3,3) 人名格里斯地 292 PRINT@869, B1\$ (3,4)  $\mathbf{H}^{\pm}$ 295 PRINT@440, "SPIELER": PRINT 296 INFUTA4\$ 297 A\$ (4)=LEFT\$ (A4\$; 6) 298 S(4)=LEN(A4\$):L4=S(4):BOSUB445  $299$  Bi\$(4,1)=LEFT\$(A4\$,1)

300 IF B1\$(4,1)="" THEN 302 301 IF B1\$(4,1)=B1\$(1,1)ORB1\$(4,1)=B1\$(2,1)ORB1\$(4,1)=B1\$(3,1)THENGOSU B436: GOTO293  $302 B1$ \$(4,2)=B1\$(4,1):B1\$(4,3)=B1\$(4,1):B1\$(4,4)=B1\$(4,1) 303 IFS(4)=1THENPRINT@801, "COMP. "; A\$(4) 304 IFS(4)>1THENPRINT@801,A\$(4) 305 PRINT@769,B1\$(4,1) 306 PRINT@771, B1\$ (4, 2) 307 PRINT@849, B1\$ (4, 3) 308 PRINT@851, B1\$ (4, 4) 309 PRINT@363, " " 310 PRINT@440, "  $\mathbf{B}$  $\mathcal{L}=\mathcal{L}^{\text{max}}_{\text{max}}$  .  $\mathcal{I}^{\mathcal{I}}$  . If 311 PRINT@520," 312 RETURN 313 RESTORE 314 E=0 315 FOR I=1 TO 56: X(I, 2)=0: READ X(I, 1): NEXT I 316 FOR I=1 TO 4: FOR J=1 TO 4 317 READ Y(I, J): Y1(I, J)= Y(I, J): NEXT J: NEXT I 318 FOR J=1 TO 4: FOR I=1 TO 4: Y2(J, I) =- I: NEXT I: NEXT J かんすうばい 319 GOTO 69 320 FOR J=1 TO 4 エロ七般な路が高く? 321 COLOUR FA(J) 广告生产地区 运费客单项 322 FOR I=1TO 30:  $H1=X(I,1):H2=X(I,2)$ 323  $X(I, 1) = X(I + 10, 1) : X(I, 2) = X(I + 10, 2)$  $\beta^*$  of a 73.35  $324$   $X(I+10,1)$  =  $H1: X(I+10,2)$  =  $H2:NEXT$  I (一) (运) 解开口 325 FOR 1=41 TO 52 三五胎盘到二 326 H1=X(I,1): H2=X(I,2) (2) 电磁转离子  $327$   $X(I,1) = X(I+4,1) : X(I,2) = X(I+4,2)$ (1) 化裂裂接收器 计定义 328 X(I+4,1)=H1:X(I+4,2)=H2:NEXT I and **Merry System** Address of the 329 IF 5(J)=0 THEN 341 330 GOSUB 342 331 K=0:FOR I=1 TO 4:IF Y2(J,I)>40 THEN K=K+1 332 NEXT I 333 IF K=4 THEN 335 334 GOTO 338 335 E=E+1: PRINT@240+E\*80, E; ". ="; B1\$(J, 1) 的复数继续的人 336 PRINT@910+E\*10,E;"=";A\$(J); **TERNAMANA**  $337$  S(J)=0 338 K=0:FOR I=1 TO 4:IF S(I)=0 THEN K=K+1 339 NEXT I · CAP機能増加 # 6 340 IF K=4 THEN FORA=1TO2500:NEXTA:RUN 10 1. 12. *(郭朝梅) (外出*) 31 341 NEXT J:GOTO 320 342 K=0:FOR I=1 TO 4:IF Y(J, I)=Y1(J, I) THEN K=K+1 ·杨楠编图:11  $343$  NEXT I:Wi=1 344 K1=K:FOR I=1 TO 4:IF Y2(J,I)>40 THEN K1=K1+1 er (1939)<br>1970 - Party Bandel, amerikansk fotballspiller<br>1970 - Party Bandel, amerikansk fotballspiller 345 NEXT I AS DAMMART I 346 FOR I=1T04:IF Y2(J, I)<0 THEN 348 - 将:12]<sub>8</sub>\$\$**}\$**\$\$\$#+ 347 NEXT I 348 K3=I (主题)(本题)()  $349 K2=0$ (3) 接触器 (1) 11-1 350 GOSUB 173:W1=W1+1 (4.672)原目的 (4.1 351 IF K=0 THEN 380  $\pm$ 352 COLOUR FA(J): IF W=6 THEN 358 这个过程的身材,只是 353 IF K2=1 THEN 367 TERS 2010年4月11日 10:00 354 IF K1=4 THEN 356 355 GOTO 380  $\sqrt{2}$  ,  $\sqrt{2}$  ,  $\sqrt{2}$  ,  $\sqrt{2}$  , 356 IF W1=4 THEN RETURN  $\label{eq:2.1} \mathbb{E} \mathcal{P} \left( \mathcal{L}_{\text{max}} \right) \leftarrow \mathcal{L}_{\text{max}} \left( \mathcal{L}_{\text{max}} \right)$ 357 GOTO 350 an Alba  $\gamma_{\rm eff}$  and the set  $\gamma_{\rm eff}$ 358 IF K=0 THEN 380

359 IF X(1,2)=3 THEN 367 360 IF X(1,2)=0 THEN 366 361 I2=1-(X(1,2)-J)\*10:IF I2<=0 THEN I2=I2+40 362 IF 12>40 THEN 12=12-40 363 FOR 13=1 TO 4:IF Y2(X(1,2),13)=12 THEN 365 364 NEXT I3 365 Y(X(1,2), I3)=Y1(X(1,2), I3):Y2(X(1,2), I3)=-I3:GOSUB436:PRINT@Y(X(1,  $2$ ), I3), B1\$(X(1, 2), I3) 366 K2=1:X(1,2)=J:Y(J,K3)=X(1,1):Y2(J,K3)=1:PRINT@Y(J,K3),B1\$(J,K3):PR INT@Y1(J,K3)," ":GOTO 350 367 IF K=1 THEN 369 368 GOTO 370 369 K=K-1:GOTO 380 370 IF X(1+W, 2)=D THEN 377 371 IF X(1+W, 2)=J THEN 380 372 12=(1+W)-(X(1+W,2)-J)\*10: IF 12<=0 THEN 12=12+40 373 IF 12>40 THEN 12=12-40 374 FOR 13=1 TO 4:IF Y2(X(1+W,2),13)=12 THEN 376 375 NEXT 13 376 Y(X(1+W+2)+I3)=Y1(X(1+W+2)+I3)+Y2(X(1+W+2)+I3)=-I3+GOSUB436=PRINT@  $Y(X(1+W/2),13)$ ,  $B1\#(X(1+W,2),13)$ 377 X(1+W;2)=J:Y(J,K3)=X(1+W,1):Y2(J,K3)=1+W:PRINT@Y(J,K3),B1\$(J,K3)  $378\,|\,$   $\rm X(1,2)$  =0 : PRINTQX (1, 1), ", ", IF" W=6 / THEN  $\,$  342. 379 RETURN 380 I6=0:FOR I5=1T04:Z(I5)=0 381 IF Y2 (J. 15) +W>44 THEN 385 382 IF Y2(J, I5)<0 THEN 385 383 IF X(Y2(J, I5)+W, 2)=J THEN 385 384 I6=I6+1:Z(I6)=I5 385 NEXT 15 386 IF 16=0 THEN 402 387 IF S(J)=1 THEN 401 388 FOR 15 = 1 TO 16 389 PRINT@X(Y2(J,Z(IS)),1),P1\$(Z(IS)) 390 P2=3+2: FLAY(1, P2, 1, 10) 391 NEXT IS 392 B=PEEK(-2032)  $393$  FOR  $15 = 170$  16 **394 PRINT@X(Y2(J;Z(I5)),1)," "** 395 PLAY (1,1,1,0) 396 IF B=212(15) THEN 11=2(15): GOTO 398 397 NEXT 15: 80TO 388 398 FOR 15-1T016 399 PRINT@X(Y2(J,Z(I5)),1),B1\$(J,Z(I5)) 400 NEXT IS 401 GOTO 404 402 IF W=6 THEN 350 403 RETURN 404 IF 16=1 THEN 409 405 IF S(J)<>1 THEN 410 406 I1=Z(1):FOR I5=2 TO I6 407 IF Y2(J, Z(I5))>Y2(J, I1) THEN I1=Z(I5) 408 NEXT I5: GOTO 410 409 I1=Z(I6): GOTO 427 410 IF K=0 THEN 417 411 I8=0 412 FOR I5=1 TO 16: IF Y2(J, 15)=1 THEN I8=2(15) **413 NEXT 15** 414 IF I8=0 THEN 417 415 IF 18=11 THEN 427

416 GOTO 426 417 I7=0:FOR I5=1 TO I6:Z1(I5)=0 IF  $X(Y2(3, 2(15)) + W, 2) = 0$  THEN 420 41B 419 I7=I7+1:Z1(I7)=Z(I5) 420 NEXT 15 421 IF I7=0 THEN 427 422 IF S(J)=1 AND I7>0 THEN I1=Z1(I7):GOTO 427 423 FOR 15=1 TO 17: IF 11=21(15) THEN 427 424 NEXT 15 425 IB=Z1(RND(I7)) 426 X(Y2(J, I8), 2)=0: Y(J, I8)=Y1(J, I8): GOSUB438: PRINT@Y(J, I8), B1\$(J, I8): PRINT@X(Y2(J,18),1)," ":Y2(J,18)=-I8:K=K+1:K1=K1+1 427 IF X(Y2(J, I1)+W, 2)=0 THEN 433 428 12=(Y2(J, I1)+W)-(X(Y2(J, I1)+W, 2)-J)\*10: IF I2<=0 THEN I2=12+40 429 IF 12>40 THEN I2=12-40. 430 FOR 13=1 TO 4: IF Y2(X(Y2(J, I1)+W, 2), I3)=12 THEN 432 431 NEXT 13 432 Y(X(Y2(J,I1)+W,2),I3)=Y1(X(Y2(J,I1)+W,2),I3);Y2(X(Y2(J,I1)+W,2),I3 )=-I3:GOSUB436:FRINT@Y(X(Y2(J,I1)+W,2),I3),B1\$(X(Y2(J,I1)+W,2),I3) 433 X(Y2(J, I1)+W, 2)=J:Y(J, I1)=X(Y2(J, I1)+W, 1):Y2(J, I1)=Y2(J, I1)+W: PRIN T@Y(J,I1),B1\$(J,I1) 434 X(Y2(J, I1)-W, 2)=0: PRINT@X(Y2(J, I1)-W, 1), " ": IF W=6 THEN, 350 **435 RETURN** 436 SOUND1, 6: SOUND3, 5: SOUND5, 11: SOUND6, 2: SOUND7, 7: SOUND8, 31: SOUND9, 31: SOUND10, 24: SOUND12, 80: SOUND13, 3 437 RETURN 43B PLAY(1,7,1,12) 439 FORA=1TO100:NEXTA 440 FLAY (1, 1, 1, 0) 441 RETURN 442 FOR L5=1T08: FORL6=1T08 443 FLAY (1, L5, L6, 12) : FORL7=1T02: NEXTL7 444 NEXTL6: NEXTL5: FLAY (1, 1, 1, 0): RETURN 445 FORL5=1TOL4 446 L3=L4+1: PLAY (1, L3, L5, 12): FORA=1TO20: NEXTA: PLAY (1, 1, 1, 6): FORA=1TO20 : NEXTA

447 NEXT L5: RETURN

### **IMPRESSUM**

GENIE DATA, Ausgabe 3, Jahrgang 2,

Maryaum 1994<br>Herausgeber: Heinz Hübben, Offsetdruckerei<br>und Verlag, 5429 Marienfels,<br>Telefon: 06772-1261<br>Chefredakteur: Heinz Hübben

Chemetaturis H. Hübben, Offsetdruckerei<br>
ind Verlag, 5429 Marienfels/Ts.<br>
Satz: H. Hübben, Offsetdruckerei und Verlag,<br>
5429 Marienfels/Ts.

Druck: H. Hübben, Of<br>Verlag, 5429 Marienfels/Ts. Offsetdruckerej und

Verlag, 5429 Marienfels/Ts.<br>Erscheimungsweise: Alle zwei Monate, Jeweils<br>am 15. des Monats.<br>Abonnements: 59,40 DM incl. Porto, Verpak-<br>kung und gesetzl. MWSt.<br>Erfüllungsort: 5429 Marienfels/Ts.<br>Gerichtsstand: In Jedem Fall

Verlag zustantige seinen.<br>
Manuskripte : Unangeforderte Manuskripte<br>
werden nur zurückgesandt, wenn ausreichendes Rückporto belgelegt wurde. Jeder Einsender erklärt sich durch die Einsendung mit<br>
seiner Veröffentlichtung d DATA Software Service einverstanden.

Copyright (c) 1984 by Heinz Hübben, Offsetdruckerel und Verlag, 5429 Marienfels /Ts. Nachdruck, Vervielfältigung, Übertragung sowie Speicherung in EDV-Anlagen verboten.<br>Bei Bauanleitungen und/oder Programmen<br>kann für die Fehlerfreiheit keine Garantie

ubernommen werden.<br>Die Meinung der einzelnen Autoren muß<br>nicht mit der des Verlages übereinstimmen.<br>Anfragen an die Redaktion bitte nur schrift-Autoren muß

lich mit beigelegtem Rückporto.<br>Kündigung der Abonnements: Zu jedem Jahr, Kindigung der Abonnements: Zu Jedem Jahr;<br>rechtzeitig, vor Ende des Jahres (6 Wochen);<br>Jedes Abonnement verlängert sich nach Ab-<br>tauf automatisch um ein Jahr;<br>Sollte die GENIE DATA aus Gründen, die<br>nicht in der Verattwortu

Für eventuelle Schäden und/oder Folgeschä-<br>den an Geräten und oder Bautellen und/oder Datenverlust kann keine Haftung übernom-<br>men werden. Der Nachbau unserer Bauanleitungen und/oder die Anwendung von Pro-<br>grammen aus der GENIE DATA erfolgt auf eigene Gefahr. Alle Mitteilungen erfolgen nur wie alle Rechte vorhebalten. Es kann keine

wie alle Hechte vorbehalten. Es kann keine<br>Gewähr darür übernommen werden, das die<br>verwendeten Schaltungen, Firmennamen, Wa-<br>renbezeichinungen und alle anderen Angaben<br>frei von Schutzrechten Dritter sind,<br>Samtliche Veröffe Einsendung besitzt, sowie geistiger Eigentümer ist.

() her lede Artikel-Einsendung freuen wir uns! Honorar: Für Jeden gedruckten Artikel be-<br>Zahlen wir pro Druckseite ein Honorar von 50, DM.

Wir gestatten jedermann, einen Artikel aus der GENIE DATA zu entnehmen, und in einer anderen, nicht kömmerziellen, unter der Bedingung, daß<br>an der Gestaltung nichts verändert wird, das<br>an der Gestaltung nichts verändert wird, das<br>an der Gestaltung nichts verändert wird, das<br>aus der Gestaltung nichts veränd

![](_page_66_Picture_0.jpeg)

![](_page_66_Picture_113.jpeg)

Mühlbachstraße 2 5429 MARIENFELS/Taunus Telefon 06772/1261

![](_page_67_Picture_0.jpeg)

# ini-10X **PETER**

Der neue STAR-Drucker. Für alle, die etwas zu drucken haben. Schneller und besser als bisher. 120 Zeichen pro Sekunde. Standard ASCII in normal und kursiv, internationaler Zeichensatz, Sonderzeichen, Blockgrafik und 8 verschiedene Schrifttypen. Da hat man die Wahl. Auch beim Plotten: 480, 920 oder sogar 1920 Zeichen pro Zeile auf Rollen-, Einzelblatt- oder Endlospapier. Mit Durchschlägen, wenn Sie wollen. Vertikal- und Horizontal-Tabulator, programmierbarer Zeilenabstand, Selbsttest und vieles andere mehr.

Wenn Sie jetzt noch den Preis beachten, verstehen Sie vielleicht, warum wir auf unseren Neuen ganz schön stolz sind. Coupon

![](_page_67_Picture_36.jpeg)

![](_page_67_Picture_5.jpeg)